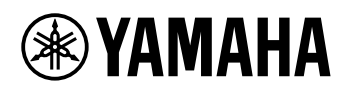

# TECLADO DIGITAL **MANUAL DE REFERENCIA**

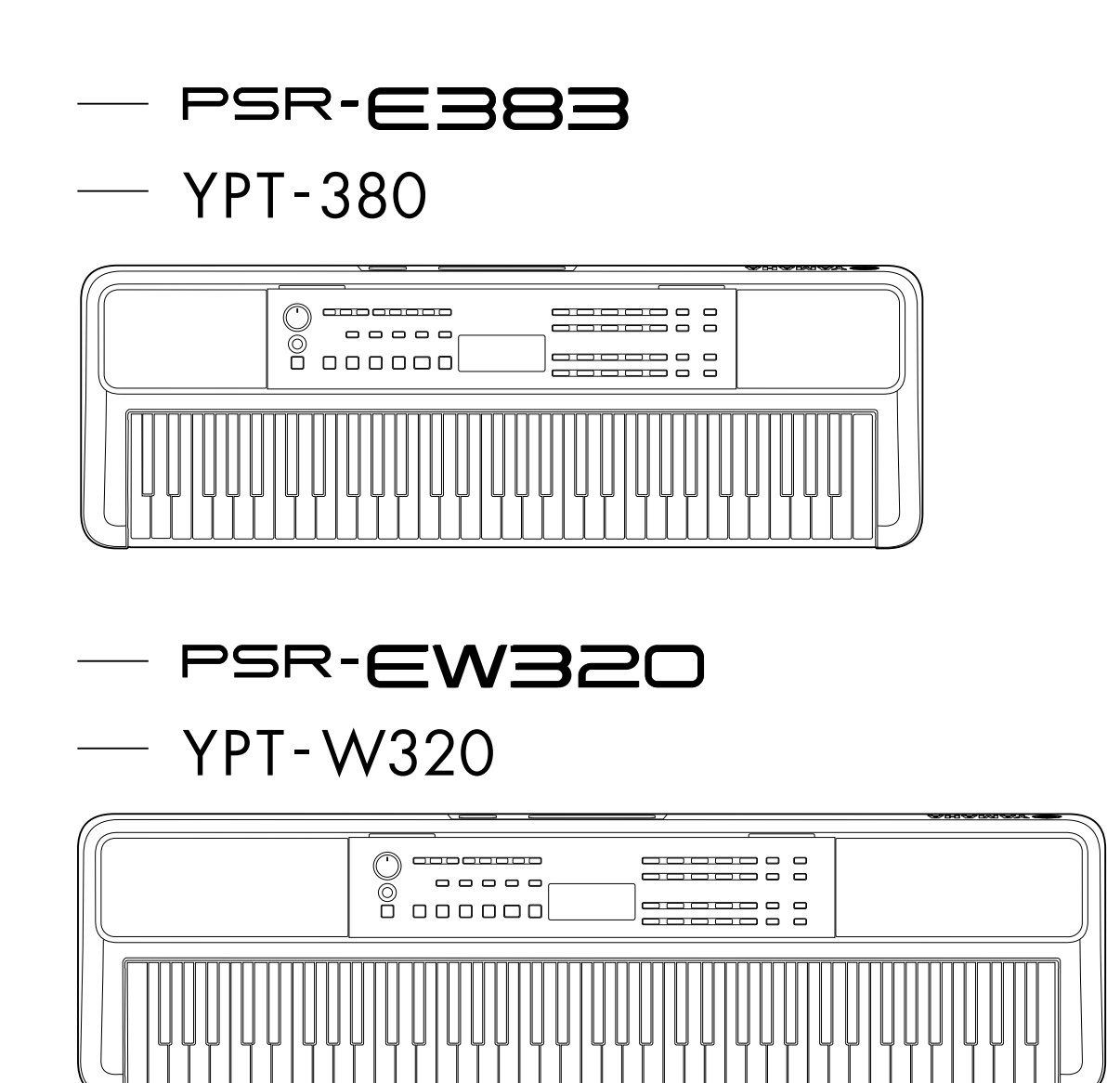

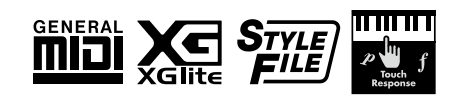

# <span id="page-1-0"></span>**Acerca de los manuales**

Los manuales siguientes se suministran para el instrumento.

#### ● **Manual de instrucciones (manual impreso incluido en el paquete)**

Explica las operaciones básicas del instrumento. El manual también incluye una sección de Precauciones que debe leer antes de usar el instrumento.

#### ● **Manual de referencia (este documento)**

Explica todas las funciones del instrumento.

#### **Contenido general de las notas.**

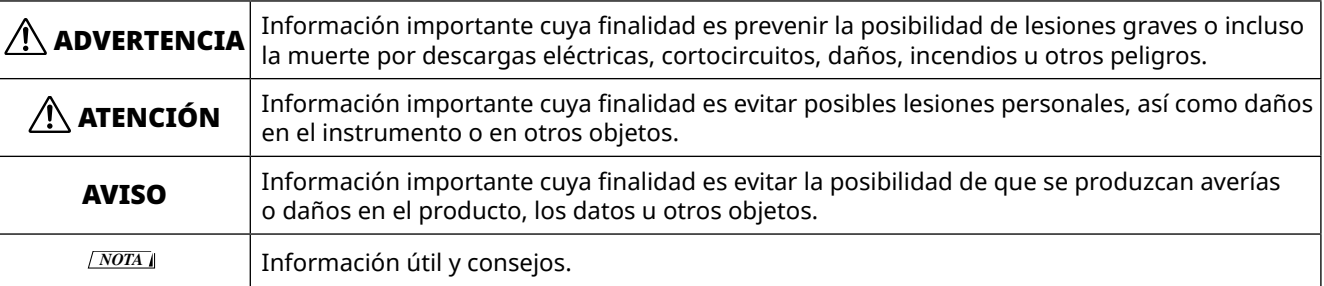

#### ● **Data List (Lista de datos)**

Contiene diversas listas de contenido predefinidas importantes como voces, canciones, estilos, etc., así como información relacionada con MIDI de este instrumento.

#### ● **Smart Device Connection Manual (Manual de conexión a tablets y smartphones)**

Explica cómo conectar el instrumento a dispositivos inteligentes, como smartphones, tablets, etc.

### **Documento Song Book (Libro de canciones) descargable**

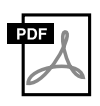

#### **SONG BOOK (Libro de canciones)**

Contiene partituras musicales para las canciones preestablecidas (excluidas algunas canciones) de este instrumento. Está disponible como descarga gratuita en el siguiente sitio web.

**https://manual.yamaha.com/mi/kb-ekb/psr-e383/downloads/**

#### ■ **Manual en vídeo**

Hay disponibles manuales en vídeo que explican cómo utilizar este instrumento.

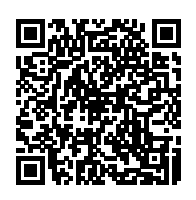

Escanee el código QR de la izquierda o acceda al sitio web que se indica a continuación. **https://manual.yamaha.com/mi/kb-ekb/psr-e383/videos/**

# **Accesorios incluidos**

❒ Manual de instrucciones (este libro) ×1 ❒ Atril ×1

❒ Adaptador de CA\* ×1 ❒ Online Member Product Registration (Hoja de registro de producto para miembros en línea) ×1

\* Podría no incluirse, según el país. Consulte al distribuidor de Yamaha.

# **Contenido**

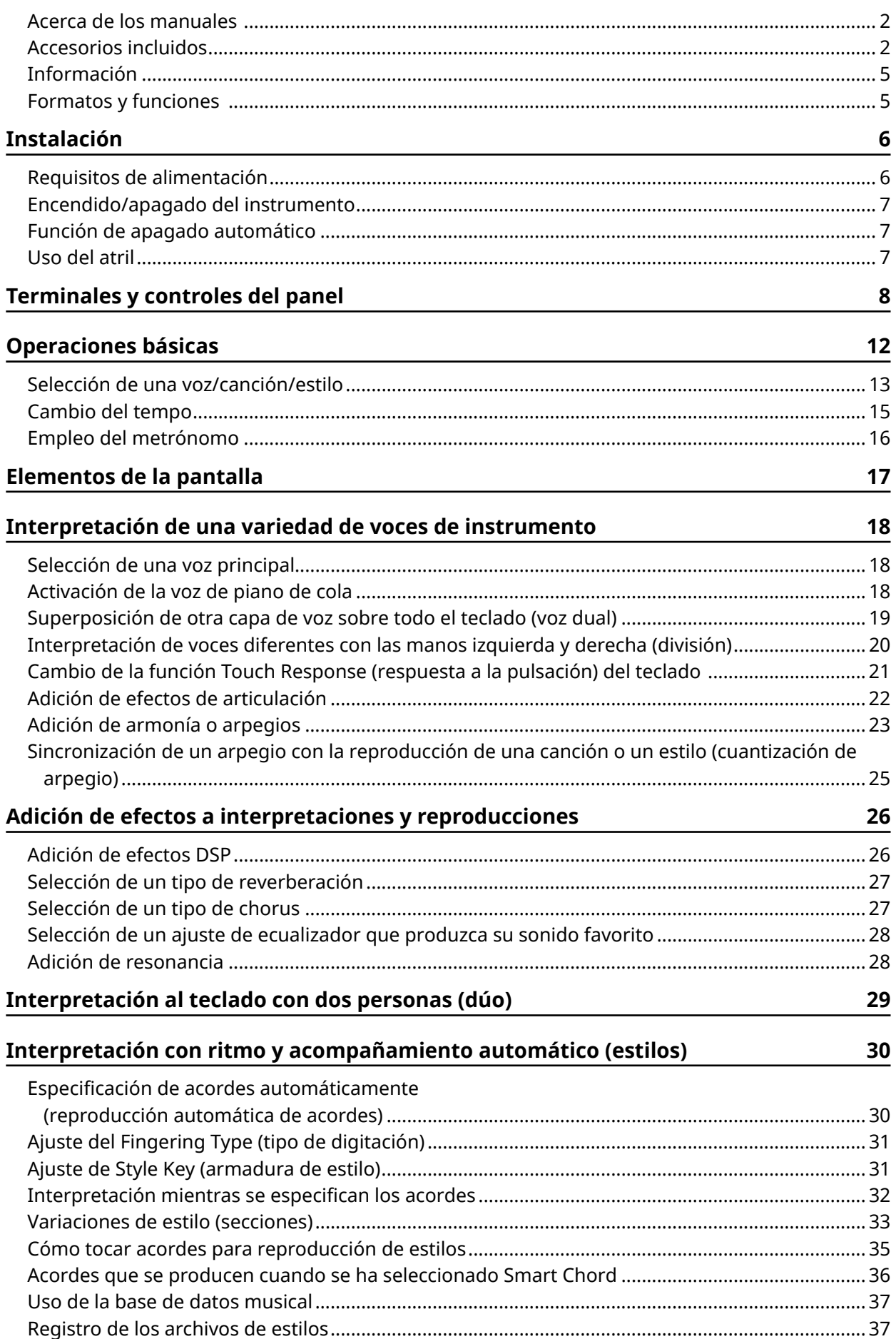

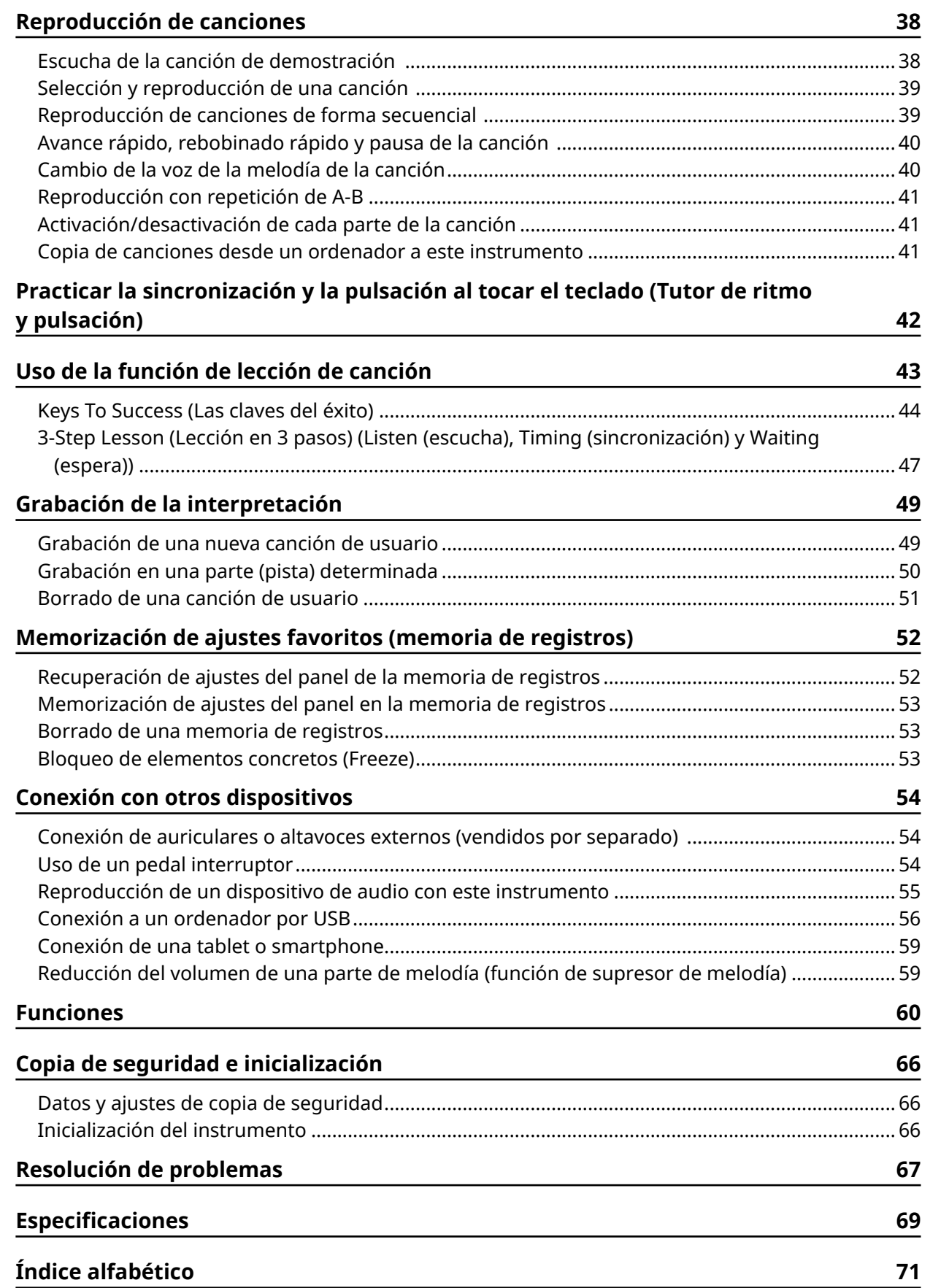

# <span id="page-4-0"></span>**Información**

- Las ilustraciones y pantallas LCD mostradas en este manual son para propósitos instructivos únicamente.
- A menos que se indique lo contrario, las ilustraciones y las pantallas que se muestran en el manual de instrucciones corresponden al PSR-E383.
- "Código QR" es una marca registrada de DENSO WAVE INCORPORATED.
- Los nombres de empresas y de productos utilizados en este manual son marcas comerciales o marcas comerciales registradas de sus respectivos titulares.

# **Formatos y funciones**

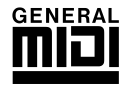

#### **GM System Level 1 (Nivel del sistema GM 1)**

"GM System Level 1" es una incorporación al estándar MIDI que garantiza que cualquier dato musical compatible con GM se interprete correctamente con cualquier generador de tonos también compatible con GM, independientemente del fabricante. Todos los productos de software y de hardware que admiten el nivel del sistema GM llevan la marca GM.

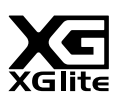

### **XGlite**

Como su nombre indica ("lite" significa "ligero" en inglés), "XGlite" es una versión simplificada del formato de generación de tonos XG de alta calidad de Yamaha. Naturalmente, puede reproducir cualquier dato de canción XG con un generador de tonos XGlite. No obstante, tenga en cuenta que algunas canciones pueden reproducirse de forma diferente si se comparan con los datos originales, debido al conjunto reducido de parámetros de control y de efectos.

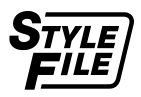

### **Style File Format (SFF) (Formato de archivos de estilos)**

El formato de archivos de estilos combina toda la experiencia y conocimientos de Yamaha sobre el acompañamiento automático en un solo formato unificado.

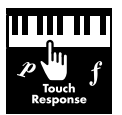

#### **Touch Response (respuesta a la pulsación)**

La función Touch Response (respuesta a la pulsación), de gran naturalidad, le aporta un control expresivo absoluto sobre el nivel de las voces.

# <span id="page-5-0"></span>**Requisitos de alimentación**

Aunque el instrumento puede funcionar tanto con un adaptador de CA como con pilas, Yamaha recomienda el uso de un adaptador de CA siempre que sea posible.

### ■ **Utilización de un adaptador de CA**

Conecte el adaptador de CA en el orden que muestra la ilustración.

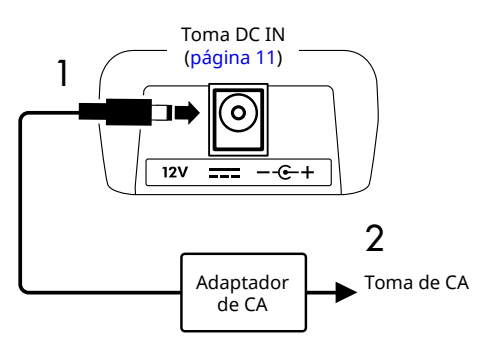

# $\bigwedge$  advertencia

- *• Utilice solamente el adaptador de CA suministrado o especificado [\(página](#page-69-0) 70).*
- *• Cuando utilice un adaptador de CA con un enchufe extraíble, asegúrese de que el enchufe permanezca conectado al adaptador de CA durante la utilización y el almacenamiento. Si se inserta únicamente el enchufe en la toma de corriente, se podría producir una descarga eléctrica o un incendio.*
- *• No toque nunca la sección metálica interior del enchufe para evitar una descarga eléctrica, un cortocircuito o daños. Si el enchufe se sale, empújelo hacia dentro hasta que encaje en su sitio con un chasquido. Tenga también cuidado de que no haya polvo ni otro material extraño entre el adaptador de CA y el enchufe.*

Cuando utilice el adaptador de CA con enchufe extraíble

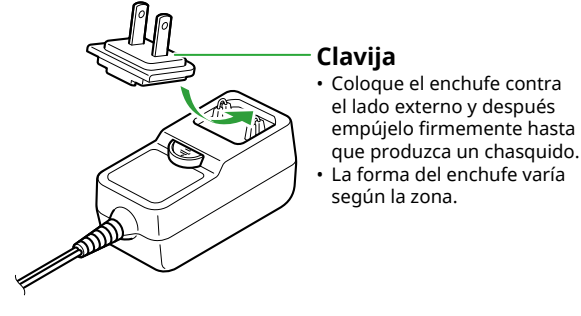

*• Al instalar el instrumento, asegúrese de que puede accederse fácilmente a la toma de CA. Si se produce algún problema o un fallo en el funcionamiento, apague inmediatamente el equipo y desconecte el enchufe de la toma de corriente.*

#### *NOTA*

*• Cuando desconecte el adaptador de CA, apague el instrumento y siga el orden mostrado arriba a la inversa.*

### ■ **Uso de las pilas**

Este instrumento se puede usar con pilas alcalinas, pilas secas de manganeso o pilas de níquel e hidruro metálico recargables (pilas recargables) de tamaño AA. Sin embargo, se recomienda el uso de pilas alcalinas o pilas recargables, ya que el instrumento puede consumir gran cantidad de energía en función del uso.

### ADVERTENCIA

- *• Antes de instalar las pilas, asegúrese de consultar la sección "Pilas" en la sección Precauciones del Manual de instrucciones.*
- 1 **Compruebe que el instrumento está apagado.**
- 2 **Abra la tapa del compartimento de las pilas que se encuentra en el panel inferior del instrumento.**

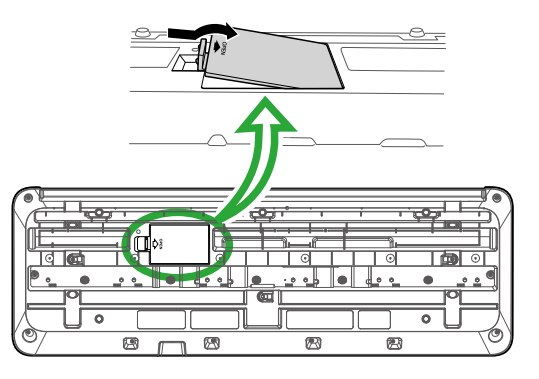

3 **Inserte las seis pilas nuevas, respetando las marcas de polaridad indicadas en el interior del compartimento.**

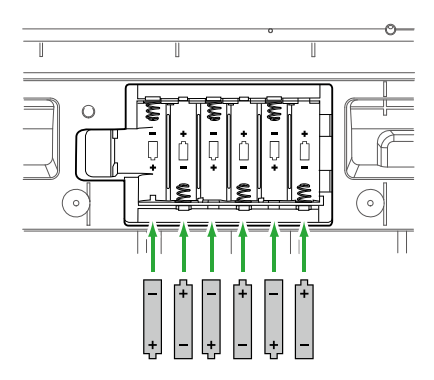

- 4 **Vuelva a colocar la tapa del compartimento, asegurándose de que quede cerrada firmemente.**
- 5 **Tras encender el instrumento, asegúrese de configurar el tipo de pilas correctamente (página 7).**

#### <span id="page-6-0"></span>AVISO

- *• Si se conecta o desconecta el adaptador de alimentación con las pilas puestas, se puede apagar el equipo y, como resultado, se pueden perder los datos que se estén grabando en ese momento.*
- *• Cuando la carga de las pilas sea demasiado baja para permitir un funcionamiento correcto, es posible que el volumen se reduzca, que se distorsione el sonido o que surjan otros problemas. Cuando esto ocurra, asegúrese de sustituir todas las pilas por pilas nuevas o ya recargadas.*

#### *NOTA*

- *• Este instrumento no puede cargar las pilas. Para cargar, utilice únicamente el cargador especificado.*
- *• Aunque las pilas estén colocadas en el instrumento, se utilizará el adaptador de CA como fuente de alimentación si el adaptador de CA está conectado.*

### ■ Ajuste del tipo de pilas

Deberá cambiar el ajuste del tipo de pilas en este instrumento según el tipo de pilas que utilice. Para cambiar el ajuste, después de encender el instrumento, ajuste el tipo de pilas mediante la función número 063 [\(página](#page-64-0) 65).

#### *Ajuste predeterminado: Alkaline (alcalina)*

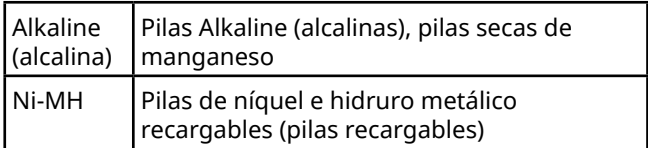

### **AVISO**

*• Si el tipo de pilas no se ajusta, podría reducirse su vida útil. Asegúrese de ajustar correctamente el tipo de pilas.*

# **Encendido/apagado del instrumento**

1 **Baje el control [MASTER VOLUME] a "MIN".**

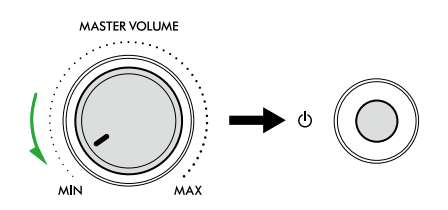

- 2 **Pulse el interruptor [ ] (en espera/encendido) para encender el instrumento.** La pantalla se iluminará.
- 3 **Mientras toca el teclado, ajuste el volumen como guste.**
- 4 **Mantenga pulsado el interruptor [ ] (en espera/ encendido) durante un segundo para apagar el instrumento.**

# $\Lambda$  ADVERTENCIA

*• Aunque el instrumento esté apagado, sigue llegando al instrumento una pequeña cantidad de electricidad. Cuando no vaya a utilizar el instrumento durante un período prolongado de tiempo o mientras haya tormentas con aparato eléctrico retire el enchufe de la toma de corriente.*

### AVISO

*• Para encender el instrumento, debe pulsar únicamente el interruptor [ ] (en espera/encendido). Cualquier otra operación, como pulsar el teclado o botones o pisar el pedal, podrá ocasionar un mal funcionamiento del instrumento.*

# **Función de apagado automático**

El instrumento se apagará automáticamente al cabo de 15 minutos de inactividad. Sin embargo, puede cambiar este ajuste en la pantalla de ajuste de funciones ([página](#page-64-1) 65, función número 062).

### ■ **Desactivación fácil de la función de apagado automático**

Encienda el instrumento mientras mantiene pulsada la nota más grave del teclado. Aparecerá brevemente el mensaje "AutoOff Disabled", y después el instrumento se encenderá con la función de apagado automático inhabilitada.

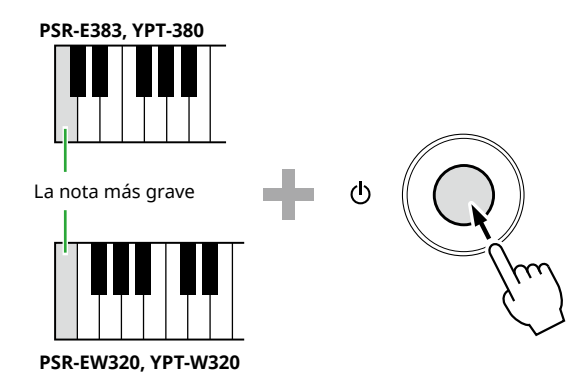

# **Uso del atril**

Inserte el atril en las ranuras como se muestra en la imagen.

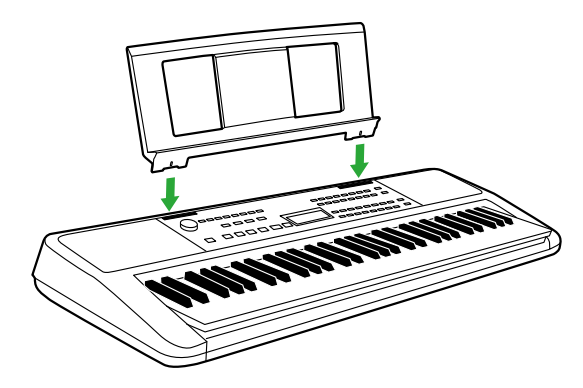

### <span id="page-7-0"></span>■ **Panel frontal**

**Acerca de los nombres alternativos de los botones contenidos en el recuadro** *NOTA* (**<b>B 8 SHIFT**) Si pulsa uno de los botones mientras mantiene pulsado (SHIFT), se ejecutará la función indicada dentro del recuadro situado debajo del botón. Por ejemplo, si mantiene pulsado  $\bigcirc$  [SHIFT] y pulsa  $\bigcirc$  [METRONOME], se abrirá la pantalla de ajuste de la signatura de compás.

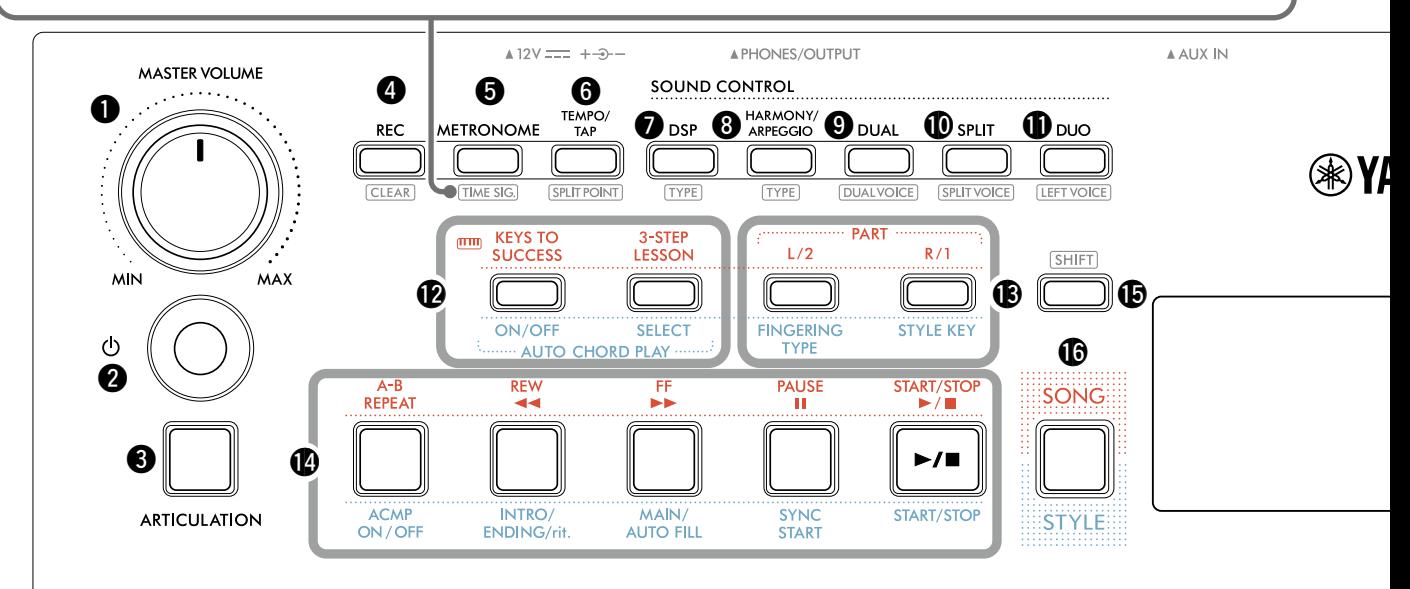

### $\bigcirc$  Selector [MASTER VOLUME]

**(volumen principal)......................................página 7** Permite ajustar el volumen general.

- **@** Interruptor  $[\binom{1}{2}]$  (en espera/encendido)..... **página 7** Cambia entre en espera y encendido.
- e **Botón [ARTICULATION] articulación........[página 22](#page-21-1)** Recrea las técnicas de interpretación características de instrumentos específicos.
- r **Botón [REC] (grabar)...................................[página 49](#page-48-1)** Graba su interpretación.

 **(borrar).........................................[página 51](#page-50-1)** Borra una canción de usuario.

**6** Botón [METRONOME] (metrónomo)......... [página 16](#page-15-1) Inicia o detiene el metrónomo.

 **(signatura de compás) ............[página 16](#page-15-2)** Permite definir la signatura de compás del metrónomo en la pantalla de ajuste.

y **Botón [TEMPO/TAP] (tempo/ajuste).........[página 15](#page-14-1)** Permite definir el tempo de la canción, el estilo o el metrónomo.

# **(punto de división)**

**........................................................ [páginas 20,](#page-19-1) [29,](#page-28-1) [32](#page-31-1)** Permite determinar el punto para dividir el teclado en áreas izquierda y derecha (Punto de división) cuando se usa Dúo y Estilo.

u **[DSP] (procesador de señales digitales)...[página 26](#page-25-1)** Activa o desactiva el DSP (procesador de señales digitales).

 **(tipo) ................................................[página 26](#page-25-1)** Permite seleccionar el tipo de DSP.

**8** Botón [HARMONY/ARPEGGIO] **(armonía/arpegio)......................................[página 23](#page-22-1)** Agrega efectos como armonía, etc. o habilita la función de arpegio.

 **(tipo) ................................................[página 23](#page-22-1)** Permite seleccionar el tipo de armonía/arpegio.

o **Botón [DUAL]...............................................página 19** Superpone otra capa de voz sobre todo el teclado como una voz dual.

 **(voz dual).............................página 19** Permite seleccionar la voz para la superposición.

!0**Botón [SPLIT] (división)..............................[página 20](#page-19-1)** Divide el teclado en dos áreas separadas, para que pueda tocar voces diferentes en las áreas de la mano izquierda y de la mano derecha.

 **(voz de división) ..................[página 20](#page-19-1)** Permite seleccionar la voz para tocar en el área más grave que el punto de división.

!1**Botón [DUO] (dúo) ......................................[página 29](#page-28-1)** Permite que dos músicos toquen simultáneamente el instrumento en el mismo intervalo de octavas con la misma voz.

 **(voz de la izquierda)............[página 29](#page-28-2)** Permite seleccionar la voz para el área del intérprete de la izquierda.

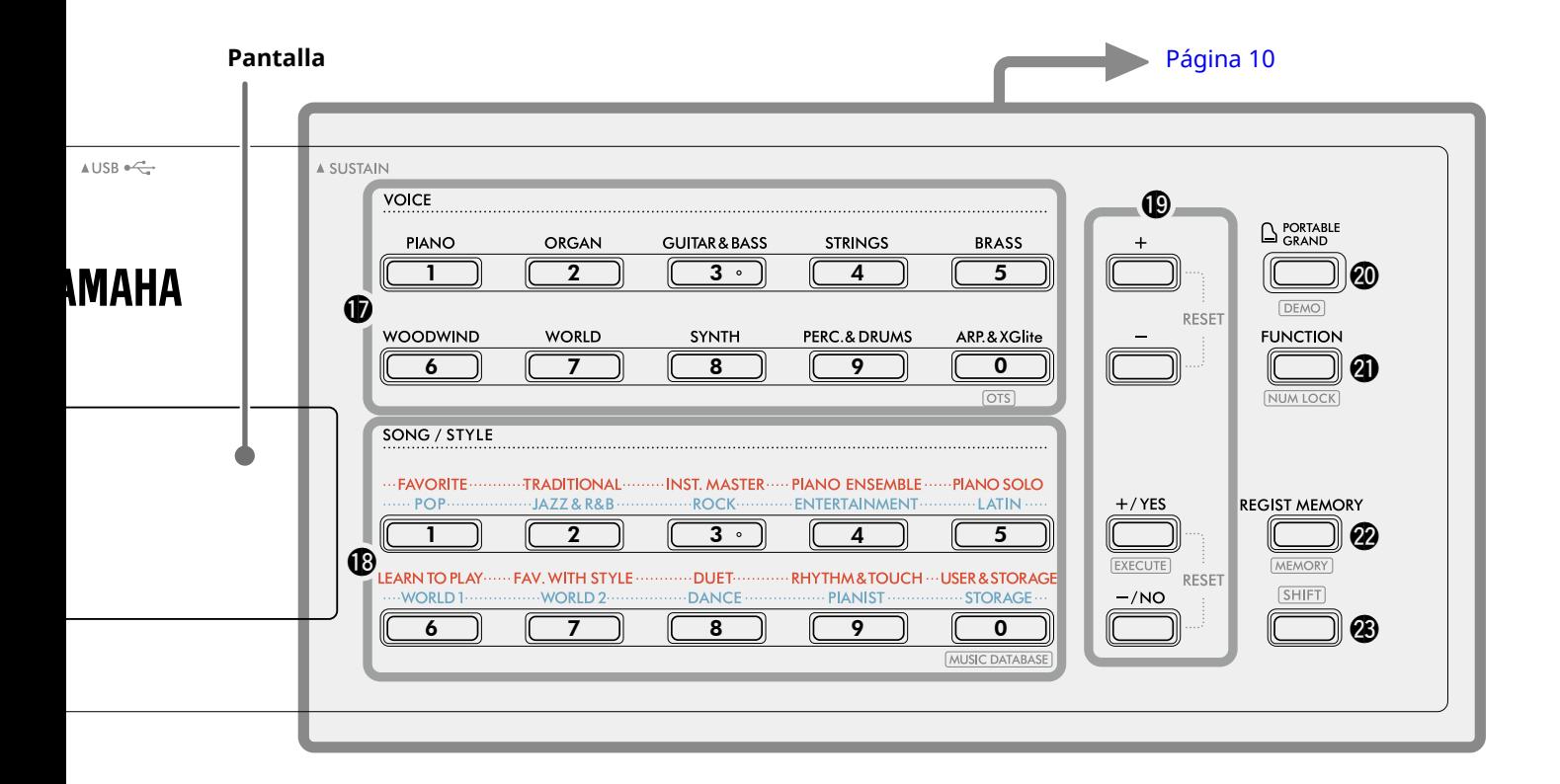

#### En el modo de canción

**12** Botones [KEYS TO SUCCESS] (Las claves del éxito) **y [3-STEP LESSON] (Lección en 3 pasos)** 

**.............................................................. [páginas 44,](#page-43-1) [47](#page-46-1)** Permiten activar/desactivar la función "Keys To Success" (Las claves del éxito) para practicar una canción, iniciar/detener la función "3-Step Lesson" (Lección en 3 pasos) o seleccionar el modo de lección.

- !3**Botones PART (parte) [L/2] (izquierda/2), [R/1] (derecha/1).......................................... [páginas 41,](#page-40-1) [50](#page-49-1)** Permiten seleccionar una parte de una lección o una parte silenciada de la canción actual, o bien especificar una parte como destino de grabación.
- !4**Botones de control de las canciones .............................................................. [páginas 39,](#page-38-1) [42](#page-41-1)** Permiten controlar la reproducción de canciones.

#### En el modo de estilo

!2**Botones AUTO CHORD PLAY (reproducción automática de acordes) [ON/OFF] (activar/ desactivar), [SELECT] (seleccionar)** 

**......................................................................[página 30](#page-29-1)** Permiten activar o desactivar la función Auto Chord Play o seleccionar progresiones de acordes cuando se usa la función.

- **(B)** Botones [FINGERING TYPE] (tipo de digitación), **[STYLE KEY] (armadura de estilo)..............[página 31](#page-30-1)** Permiten definir cómo tocar acordes.
- !4**Botones de control de estilos**

**........................................................ [páginas 30,](#page-29-1) [32](#page-31-1), [33](#page-32-1)** Permiten controlar la reproducción de estilos.

!5**Botón (cambio)....................... páginas 8, [17](#page-16-1)** Para conocer el uso principal de este botón, consulte la explicación en el recuadro de la parte superior de la página 8.

Este botón también se puede utilizar para devolver el funcionamiento a la pantalla Inicio [\(página 17\)](#page-16-2).

!6**Botón [SONG]/[STYLE] (canción/estilo)** 

**........................................................ [páginas 12,](#page-11-1) 13, 14** Permite cambiar entre el modo de estilo y el modo de canción.

### ■ **Panel frontal**

#### **Pantalla**

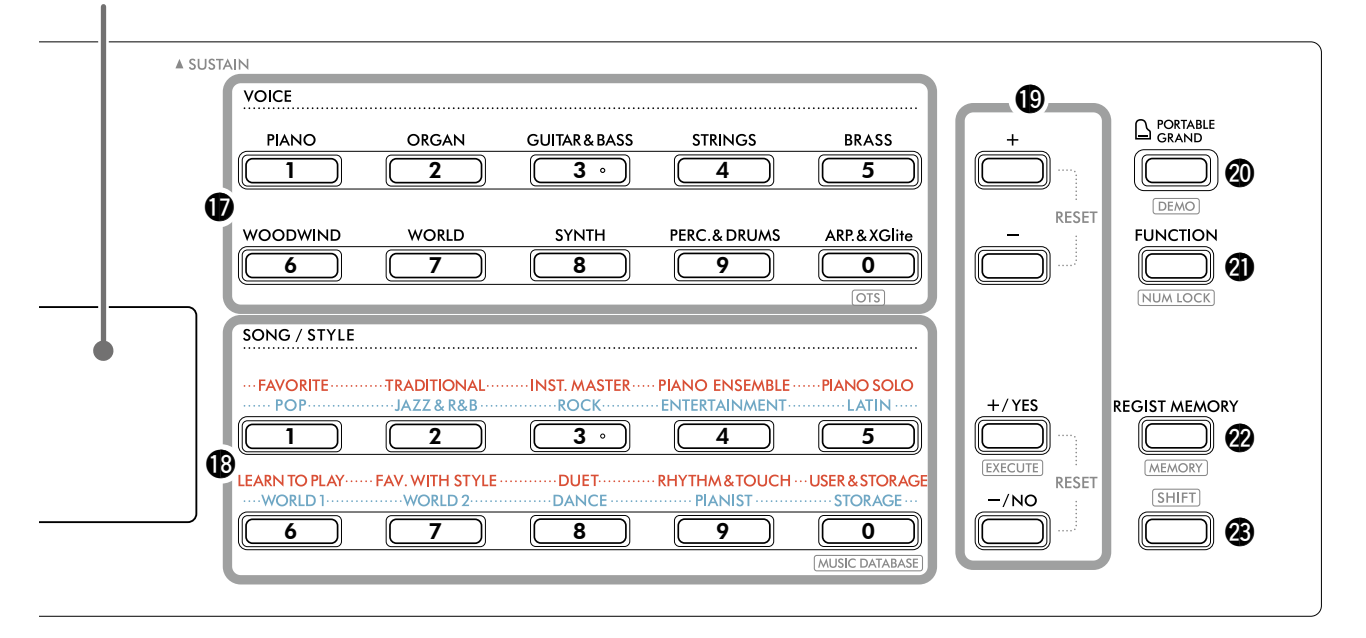

#### *<b>D* Botones de categoría VOICE (voz)

**........................................................ [páginas 12,](#page-11-1) 13, [18](#page-17-1)** Permite seleccionar la voz deseada.

Pulsar @1 [FUNCTION] mientras se mantiene pulsado **<sup>3</sup>** [SHIFT] permite introducir números de voz o definir valores, etc. con estos botones.

 **(ajuste de un toque) .......................página 18** Selecciona automáticamente la voz más adecuada al seleccionar un estilo o una canción (excepto las canciones introducidas desde otros dispositivos).

#### !8**Botones de categoría SONG/STYLE (canción/estilo) .................................................. [páginas 12](#page-11-1), 13, [32,](#page-31-1) [39](#page-38-1)**

Permiten seleccionar la canción o el estilo deseados. Pulsar @1 [FUNCTION] mientras se mantiene pulsado <sup>3</sup> SHIFT permite utilizar estos botones como botones numéricos, de la misma manera que los botones de la categoría VOICE  $\oplus$ .

#### **(base de datos musical)**

**......................................................................[página 37](#page-36-1)** Permite recuperar ajustes del panel como Voz y Estilo seleccionando el género musical.

!9**Botones [+]/[-], botones [+/YES]/[-/NO] (+/sí / -/no)** 

**.............................................................. páginas 13, [60](#page-59-1)** Permiten seleccionar opciones o aumentar/reducir valores. Al pulsar los dos botones simultáneamente se restablece el valor predeterminado del ajuste.

#### **(ejecutar)...................................[página 58](#page-57-0)** Ejecuta las operaciones durante el registro de los

archivos de estilo copiados desde el ordenador a este instrumento.

@0**Botón [PORTABLE GRAND] (piano de cola portátil)........................................................[página 18](#page-17-2)** Selecciona automáticamente el número de voz 001 "Live! Concert Grand Piano" para la voz.

 **(demostración) ............................[página 38](#page-37-1)** Inicia o detiene la reproducción continua de la canción de demostración (DEMO).

@1**Botón [FUNCTION] (función).....................[página 60](#page-59-1)** Abre la pantalla de ajuste de funciones.

#### **(bloqueo numérico)**

**.............................................................. páginas 14, [60](#page-59-2)** Permite usar los botones **®** or **®** como botones numéricos.

@2**Botón [REGIST MEMORY] (memoria de registros) .....................................................[página 52](#page-51-1)** Permite recuperar el ajuste del panel que memorizó.

 **(memoria) ................................[página 53](#page-52-1)** Permite memorizar el ajuste del panel.

**@** Botón  $[SHIFT]$  (cambio) (igual que el botón **@**) Para conocer el uso principal de este botón, consulte la explicación en el recuadro de la parte superior de la página 8.

Este botón también se puede utilizar para devolver el funcionamiento a la pantalla Inicio [\(página 17\)](#page-16-2).

### ■ **Panel posterior**

El cable que se debe utilizar depende del dispositivo que se vaya a conectar.

### **Opciones de conexión**

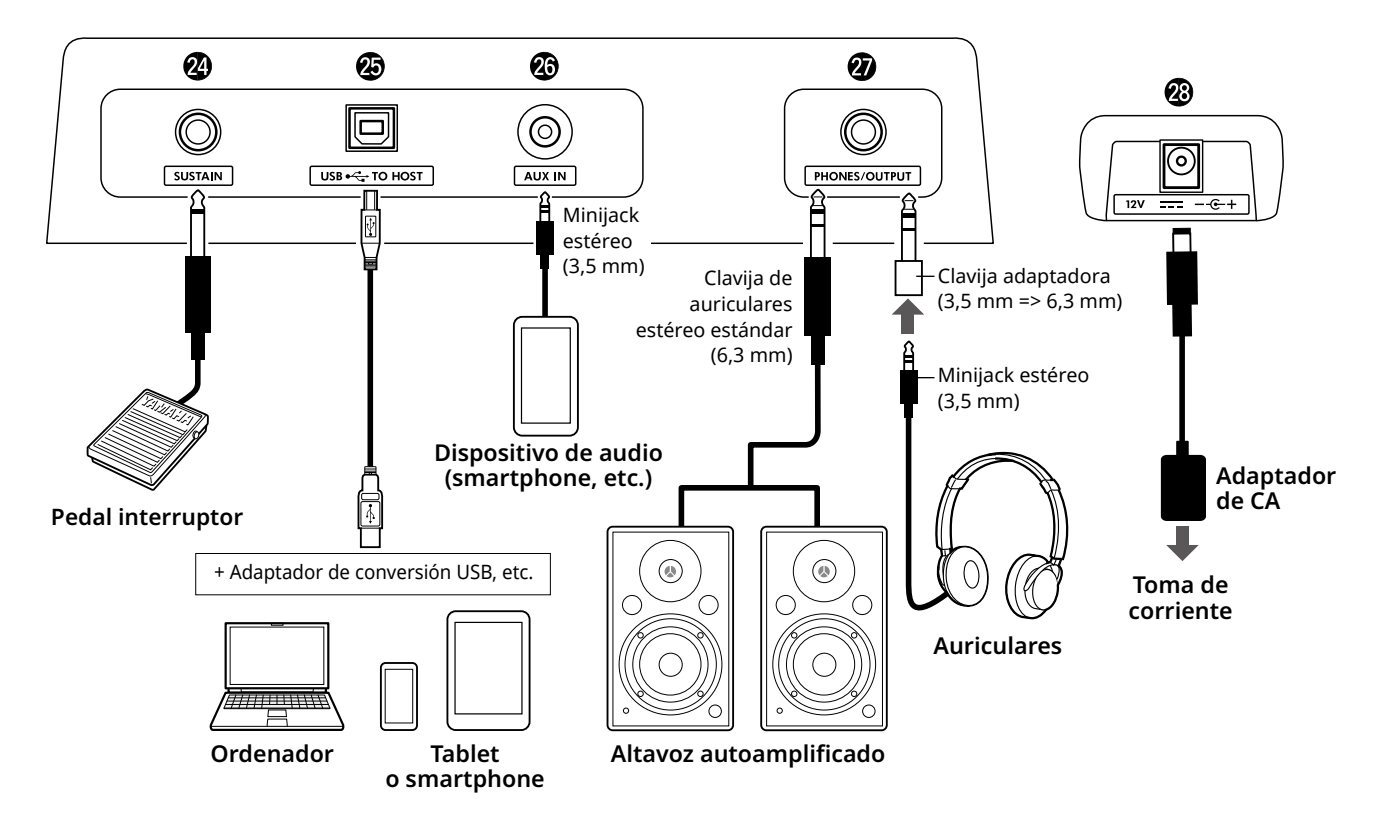

@4**Toma [SUSTAIN] resonancia......................[página 54](#page-53-1)** Puede conectar un pedal (se vende por separado). El pedal se puede utilizar como pedal de resonancia.

### @5**Terminal [USB TO HOST] (USB a host)**

**.............................................................. [páginas 56,](#page-55-1) [59](#page-58-1)** Permite conectar el instrumento al ordenador o al dispositivo inteligente, como una tableta o un smartphone, mediante un cable USB. Puede transferir archivos MIDI o enviar/recibir datos de audio entre este instrumento y un ordenador o reproducir en este instrumento los datos de canciones disponibles en el mercado que se transfieran desde el ordenador. Además, el uso de aplicaciones de dispositivos inteligentes permite utilizar las diferentes funciones.

#### **AVISO**

*• Utilice un cable USB de tipo AB de menos de 3 metros. No se pueden utilizar cables USB 3.0.*

- @6**Toma [AUX IN] (entrada auxiliar).............[página 55](#page-54-1)** Permite conectar un dispositivo de audio externo, como un smartphone. Puede emitir el sonido del dispositivo de audio a través de los altavoces del instrumento y tocar el teclado mientras acompaña a lo que se reproduce desde el dispositivo.
- @7**Toma [PHONES/OUTPUT] (auriculares/salida) ......................................................................[página 54](#page-53-2)** Para conectar un par de auriculares o un altavoz externo como un altavoz autoamplificado, un ordenador o un amplificador de teclado. Los altavoces de este instrumento se desconectan automáticamente al insertar una clavija en esta toma.
- @8**Toma DC IN (entrada de CC)........................página 6** Permite conectar el adaptador de CA.

<span id="page-11-1"></span><span id="page-11-0"></span>Este instrumento incluye tres funciones básicas: Voice (voz), Song (canción) y Style (estilo). Seleccione el modo de canción o estilo y, a continuación, seleccione la voz, la canción o el estilo que desee usar en su actuación.

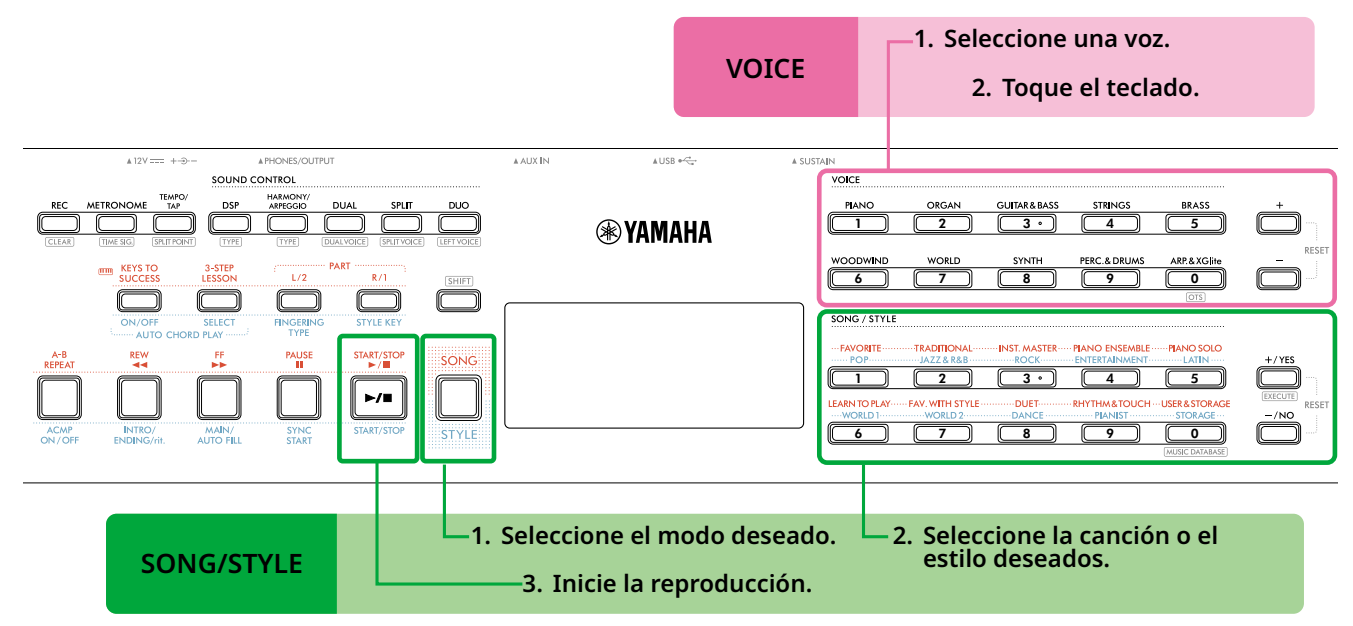

### 1 **Seleccione una voz.**

Es posible ejecutar las tres operaciones siguientes.

- **• Selección mediante los botones de categoría VOICE (voz)**
- **• Selección mediante los botones [+]/[-]**

**• Selección mediante introducción de números** Para obtener instrucciones detalladas, consulte las páginas 13 y 14.

### 2 **Toque el teclado.**

Puede utilizar la función de ajuste de un toque (OTS, One Touch Setting) para recuperar los ajustes del panel (tales como voz o tempo) correspondientes a la canción o al estilo seleccionados (página 18).

# **VOICE SONG/STYLE**

1 **Pulse el botón [SONG]/[STYLE] para seleccionar el modo deseado.** 

Al pulsar este botón, se cambiará el modo. De forma predeterminada, está seleccionado el modo STYLE ]

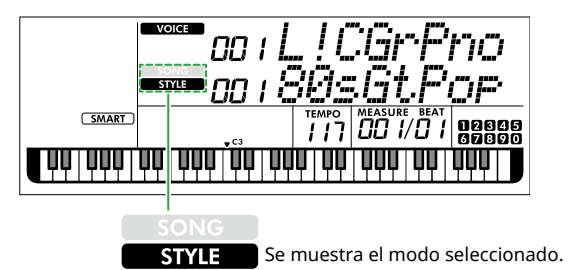

### 2 **Seleccione los datos deseados.**

Es posible ejecutar las tres operaciones siguientes.

- **• Selección mediante los botones de categoría SONG/STYLE (canción/estilo)**
- **• Selección mediante los botones [+/YES]/[-/NO]**

**• Selección mediante introducción de números** Para obtener instrucciones detalladas, consulte las páginas 13 y 14.

### 3 **Pulse [START/STOP].**

Comienza la reproducción de la canción o el estilo.

Pulse otra vez **[START/STOP]** para detener la reproducción.

# <span id="page-12-0"></span>**Selección de una voz/canción/estilo**

**Es posible ejecutar las tres operaciones siguientes.** 

### **Selección mediante los botones de categoría**

### **Voice (voz)**

Pulse cualquiera de los botones de categoría VOICE, que aparecen en la mitad superior del panel frontal.

#### **Song/Style (canción/estilo)**

- 1 Pulse **[SONG]**/**[STYLE]** para seleccionar el modo deseado.
- 2 Pulse cualquiera de los botones de categoría SONG/STYLE, que aparecen en la mitad inferior del panel frontal.

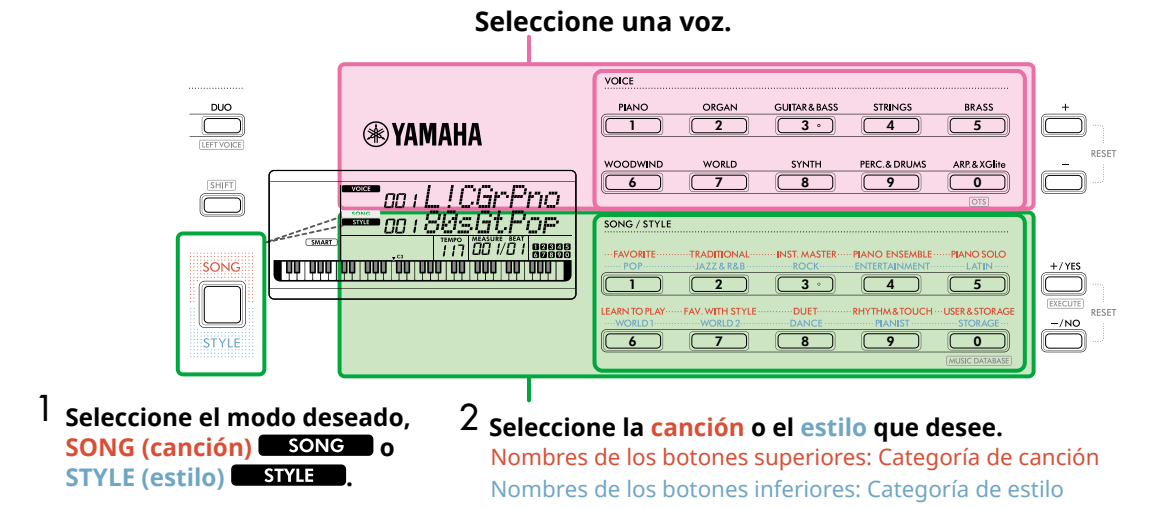

### **Selección mediante los botones [+]/[-] o [+/YES]/[-/NO]**

### **Voice (voz)**

Pulse el botón **[+]** o **[-]**.

### **Song/Style (canción/estilo)**

- 1 Pulse **[SONG]**/**[STYLE]** para seleccionar el modo deseado.
- 2 Pulse **[+/YES]** o **[-/NO]** para seleccionar la canción o el estilo que desee usar.

Mantenga pulsado el botón **[+]**/**[-]** o **[+/YES]**/**[-/ NO]** para aumentar o reducir de forma continua el valor en la dirección correspondiente. Al pulsar los botones **[+]/[-]** o **[+/YES]/[-/NO]** a la vez, se restablecen la voz y el estilo en el n.º 001 y la canción en el n.º 004.

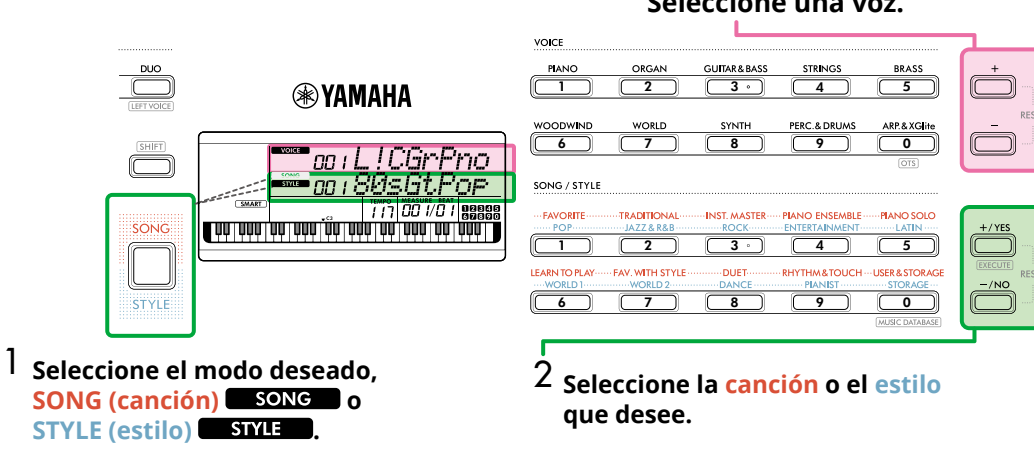

#### **Seleccione una voz.**

### **Selección mediante introducción de números (NUMLOGK)**

Mientas NUM LOCK está presente en la pantalla, es posible introducir números.

Si NUM LOCK no está presente en la pantalla, mantenga pulsado [SHIFT] y pulse [FUNCTION].

#### **Voice (voz)**

г

Pulse los botones de categoría VOICE (botones numéricos), en la mitad superior del panel frontal, para seleccionar el número de voz deseado.

#### **Song/Style (canción/estilo)**

- 1 Pulse **[SONG]**/**[STYLE]** para seleccionar el modo deseado.
- 2 Pulse los botones de categoría SONG/STYLE (botones numéricos), en la mitad inferior del panel frontal, para seleccionar el número de canción o estilo deseado.

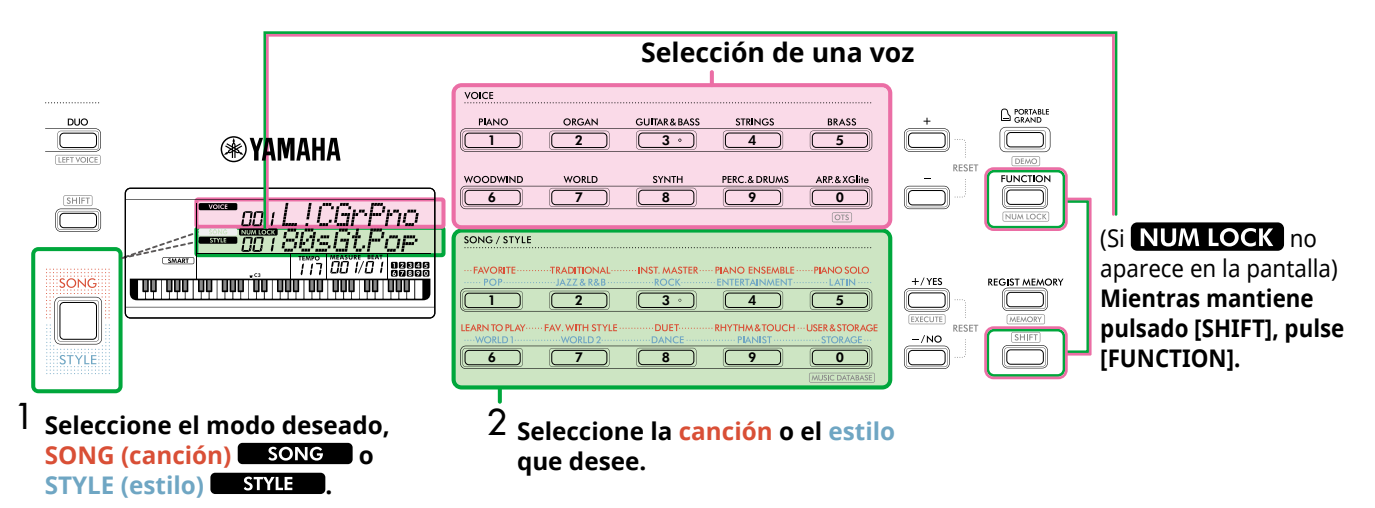

Para obtener más información sobre los números de voz y de canción/estilo, consulte el documento Data List (Lista de datos) (página 2) en el sitio web.

# <span id="page-14-2"></span><span id="page-14-0"></span>**Cambio del tempo**

Puede cambiar el tempo del metrónomo [\(página](#page-15-1) 16), de un estilo ([página](#page-29-2) 30) y de una canción [\(página](#page-37-2) 38).

### 1 **Pulse [TEMPO/TAP] para abrir "Tempo" en la pantalla.** Aparece el valor de tempo actual.

TEMPO/  $\overline{C}$  voice TAP Fn **NUMIQ STYLE** 

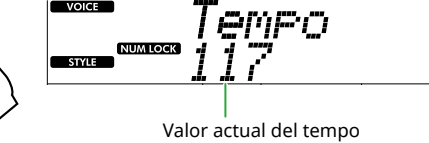

Al realizar esta operación, aparece NUM LOCK. Mientras este icono está presente, los botones de categoría SONG/STYLE se pueden utilizar como botones numéricos.

### 2 **Configure el valor del tempo pulsando los botones de categoría SONG/STYLE.**

**Intervalo de ajustes: 11–280**

SONG / STYLE

**SPLIT POINT** 

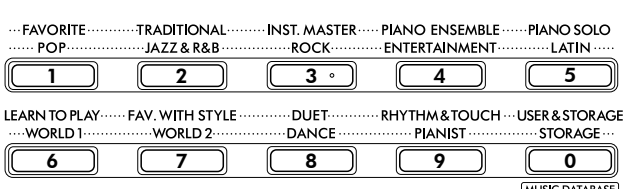

**MUSIC DATABASE** 

3 **Pulse [SHIFT] para salir de la pantalla Tempo.** 

# <span id="page-14-1"></span>**Uso de la función de ajuste del tempo**

Durante la reproducción de un estilo o canción, puede cambiar el tempo pulsando el botón [TEMPO/TAP] dos veces con el tempo deseado. Cuando se detenga el estilo y la canción, al pulsar [TEMPO/TAP] (cuatro veces si es un compás de 4/4), la reproducción de la parte rítmica del estilo comenzará con el tempo ajustado.

### **Intervalo de ajustes: 32–280**

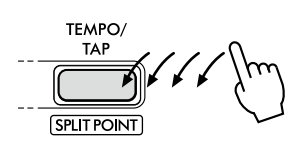

### <span id="page-15-1"></span><span id="page-15-0"></span>**Empleo del metrónomo**

El metrónomo se puede utilizar para practicar de una forma eficaz.

1 **Pulse [METRONOME] para iniciar el metrónomo.**

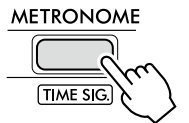

2 **Pulse otra vez [METRONOME] para detener el metrónomo.**

# **Ajuste del volumen del metrónomo**

Esto se puede ajustar en la pantalla de ajuste de funciones [\(página](#page-62-0) 63, función 036).

**Ajuste predeterminado: 100 Intervalo de ajustes: 0–127**

# <span id="page-15-2"></span>**Ajuste de la signatura de compás del metrónomo**

En esta sección se describe cómo ajustar la signatura de compás en 6/8, a modo de ejemplo.

#### 1 **Mientras mantiene pulsado [SHIFT], pulse [METRONOME].**

La fila superior de la pantalla mostrará "TimeSigN" y la fila inferior mostrará el tiempo, o el numerador de la signatura de compás.

Esta operación convierte los botones de categoría SONG/ STYLE en botones numéricos.

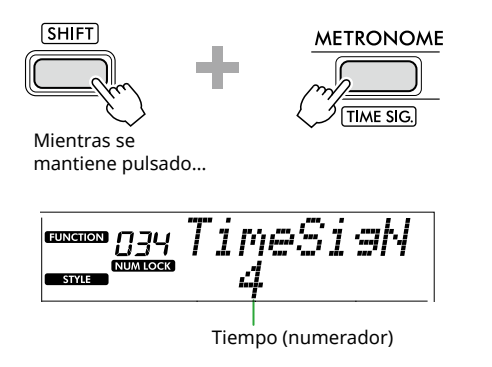

#### 2 **Ajuste el tiempo deseado pulsando los botones de categoría SONG/STYLE.**

Si se selecciona un número distinto de "0", el primer tiempo se acentúa con un sonido de campana, mientras que para todos los demás tiempos se reproduce un sonido de clic. En este caso, seleccione "6" a modo de ejemplo.

#### **Intervalo de ajustes: 0–60**

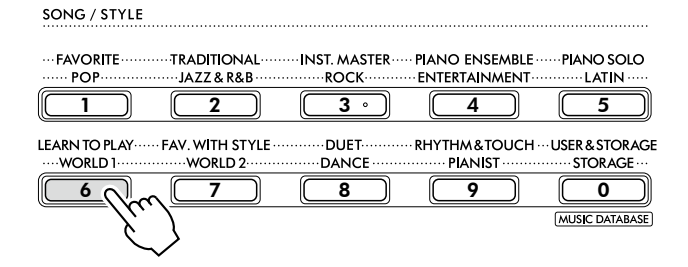

### 3 **Pulse [+].**

La fila superior de la pantalla mostrará "TimeSigD", mientras que la fila inferior mostrará el tipo de nota que cuenta como un tiempo, o denominador de la signatura de compás.

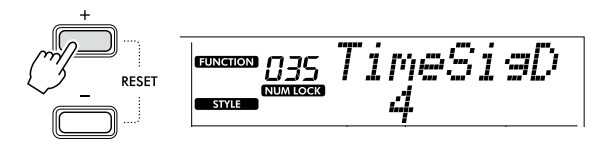

4 **Pulse [+/YES]/[-/NO] para seleccionar el tipo de nota "2" (blanca), "4" (negra), "8" (corchea) o "16" (semicorchea).** 

En este caso, seleccione "8" a modo de ejemplo.

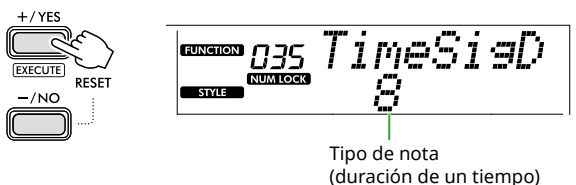

- 5 **Para salir de esta pantalla, pulse [SHIFT].**
- 6 **Reproduzca el metrónomo para comprobar el ajuste.**

# <span id="page-16-2"></span><span id="page-16-0"></span>Elementos de la pantalla

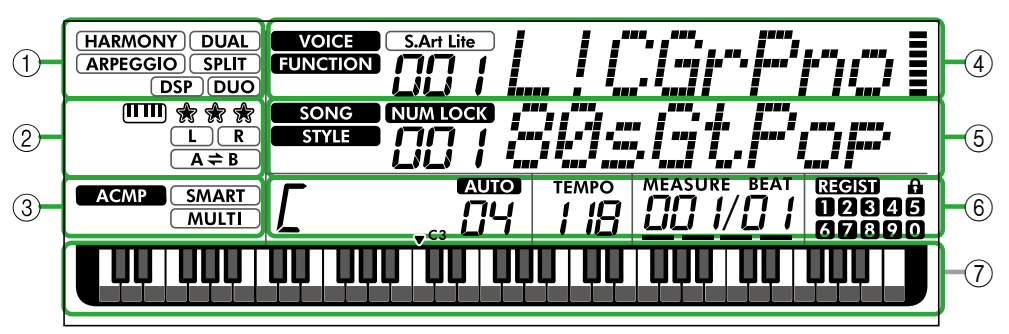

### 1 **Estado de la función**

Indica si cada función está activada o desactivada en ese momento.

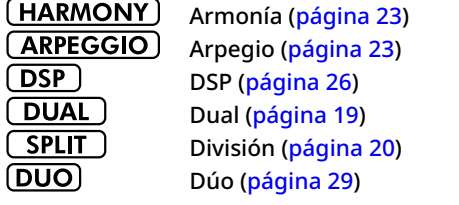

### 2 **Indicaciones relacionadas con la canción, la parte de grabación y la lección**

Muestran information sobre la función [\(página](#page-42-1) 43), la canción [\(página](#page-40-2) 41) o la parte de grabación ([página](#page-49-1) 50).

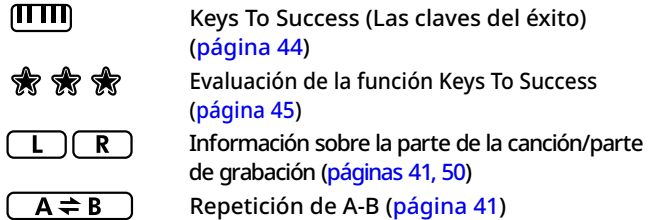

### 3 **Indicaciones relacionadas con el estilo**

**ACMP** 

Aparece cuando el estilo (acompañamiento automático) está activado [\(página](#page-31-1) 32).

**SMART MULTI** 

Cómo tocar un acorde en función de la reproducción del estilo (tipo de digitación, [página](#page-30-1) 31)

### <span id="page-16-3"></span>4 **Indicaciones principales de la parte superior**

Indican el número y el nombre de la voz actual. Mientras se está editando alguna función, esta área indica el número y el nombre de la función actual.

Los iconos situados a la izquierda del nombre de la voz/ función y el medidor situado a la derecha del nombre de la voz/función indican la información siguiente.

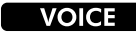

El nombre de la voz aparece en la pantalla.

**FUNCTION S.Art Lite** 

Se está accionando la función. En este momento está seleccioinada la voz S.Art Lite ([página](#page-21-1) 22).

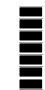

Este medidor se ilumina según la fuerza (Touch Response, [página](#page-20-1) 21) con la que se toca el teclado.

#### Esta ilustración representa el PSR-E383.

### 5 **Indicaciones principales de la parte inferior**

Indican el número y el nombre de la canción/estilo actuales. Mientras se está editando alguna función, esta área indica el valor actual. Los iconos situados a la izquierda de la canción/estilo o del valor de la función indican la información siguiente.

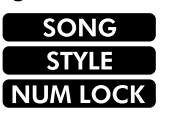

El modo de canción está seleccionado. El modo de estilo está seleccionado. Está activada la introducción de números (páginas 14, [60](#page-59-2)).

### 6 **Estado de reproducción/grabación y estado de función**

Indican el estado de reproducción/grabación, incluidos el acorde y el tempo, así como el valor de la función.

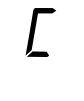

Acorde que se reproduce en el área de acompañamiento automático ([página](#page-31-1) 32) del teclado o que se ha especificado mediante la reproducción automática de acordes [\(página](#page-29-1) 30) o la reproducción de canciones ([página](#page-38-1) 39).

**AUIO** ПЧ

**AUIO**: Aparece cuando la reproducción automática de acordes está activada. **Número:** Muestra continuamente una cuenta regresiva del número de compases (acordes) que se van a reproducir.

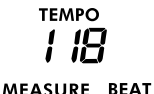

Tempo [\(página](#page-14-2) 15)

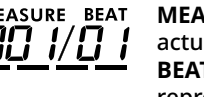

**MEASURE (compás):** número del compás actual durante la reproducción **BEAT (tiempo):** tiempo actual durante la reproducción

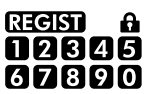

Estado de la memoria de registros ([página](#page-51-2) 52) • Número de memoria que contiene datos

• Bloqueo (freeze) activado/desactivado

### 7 **Indicación del teclado**

Indica las notas que se están tocando en cada momento. La indicación  $\sqrt{c^3}$  en la parte central del teclado muestra cuál es la nota C (do) central del piano.

### <span id="page-16-1"></span>**Vuelta a la pantalla Inicio (botón )**

La pantalla con el nombre de la voz en la fila superior y el nombre de la canción/estilo en la fila inferior, como en la ilustración de la izquierda, se denomina "pantalla Inicio". Pulse [SHIFT] para volver a la pantalla Inicio desde otras pantallas, como la pantalla de ajuste de funciones ([página](#page-59-1) 60).

# <span id="page-17-0"></span>Interpretación de una variedad de voces de instrumento

Además del piano, el órgano y otros instrumentos de teclado "estándar", este instrumento presenta una amplia gama de voces reales, entre las que se incluyen la guitarra, el bajo, las cuerdas, el saxo, la trompeta, la batería, la percusión e incluso efectos de sonido, para proporcionarle una gran variedad de sonidos musicales.

# <span id="page-17-1"></span>**Selección de una voz principal**

#### 1 **Pulse uno de los botones de categoría VOICE.**

Cada vez que pulse el botón, la voz cambiará a una diferente dentro de la misma categoría.

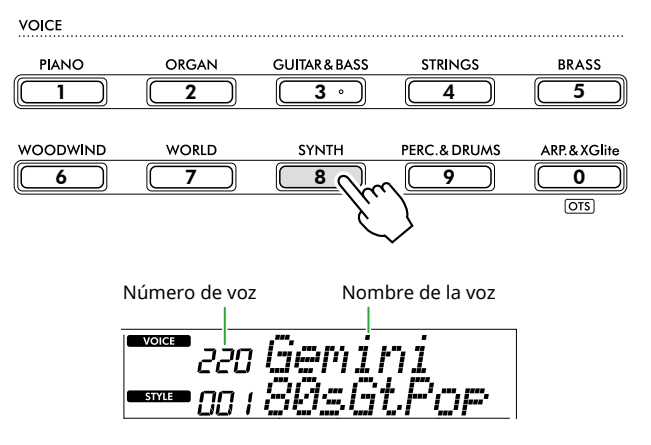

#### *NOTA*

*• Además de la anterior, hay otras dos operaciones disponibles para seleccionar una voz. Consulte información detallada en las páginas 13 y 14.*

#### **Tipos de voces predefinidas**

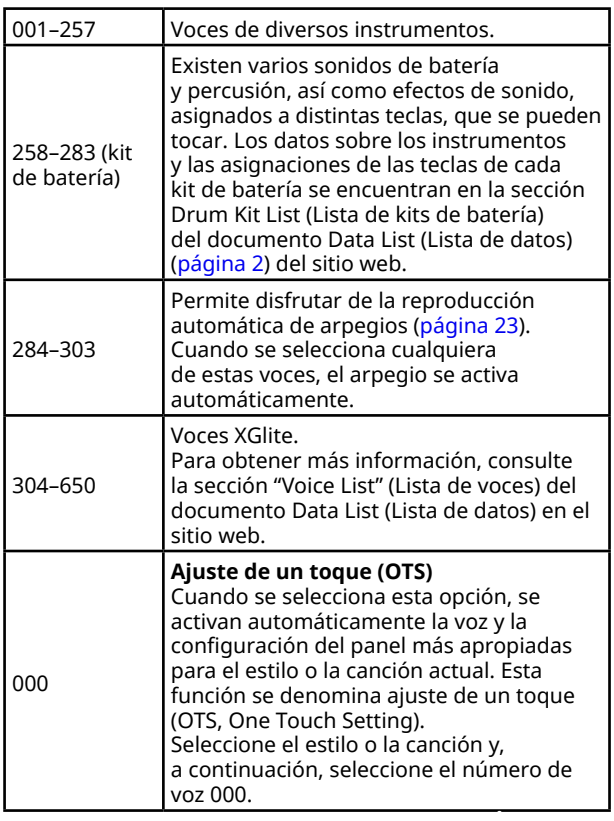

Para obtener más información sobre los números o los nombres de las voces, consulte el documento Data List (Lista de datos) (página 2) en el sitio web.

2 **Toque el teclado.** 

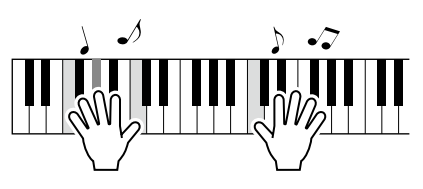

### **Interpretación con voces S. Art Lite (Super Articulation Lite).**

La interpretación con la voz S.Art Lite permite reproducir técnicas de interpretación para instrumentos concretos, como armónicos de guitarra, mediante el uso de [ARTICULATION]. Consulte información detallada en la [página](#page-21-1) 22.

# <span id="page-17-2"></span>**Activación de la voz de piano de cola**

Cuando desee restablecer los valores predeterminados de diversos ajustes y tocar sin más con un sonido de piano, pulse [PORTABLE GRAND].

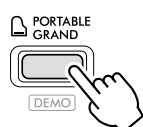

Se seleccionará automáticamente la voz "001 Live!ConcertGrandPiano" como voz principal.

# <span id="page-18-0"></span>**Superposición de otra capa de voz sobre todo el teclado (voz dual)**

Además de la voz principal, puede superponer otra voz distinta en todo el teclado a modo de "voz dual" (Dual Voice).

### 1 **Pulse [DUAL] para activar la capa.**

#### **SOUND CONTROL**

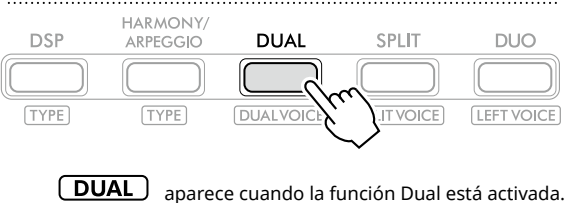

DUAL | VOICE  $\frac{1}{2}$ aa i L .1-ir-■ nn : 80s:6

2 **Toque el teclado.** 

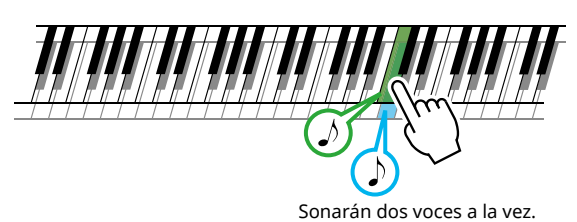

3 **Para salir de la capa, pulse otra vez [DUAL].**

### **Para seleccionar otra voz dual:**

Mientras mantiene pulsado [SHIFT], pulse [DUAL] para abrir la pantalla desde la cual puede seleccionar la voz deseada. Para obtener información sobre cómo seleccionar una voz, consulte [página](#page-17-1) 18.

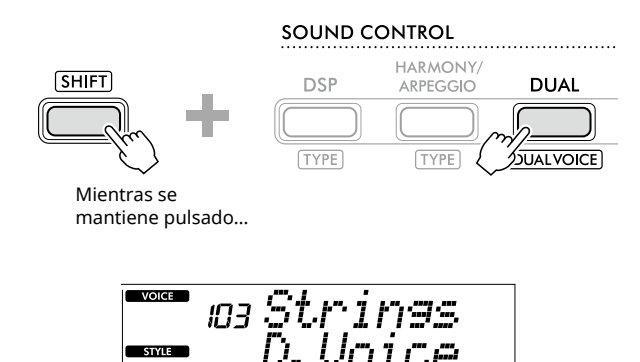

Pulse [SHIFT] para volver a la pantalla Inicio ([página](#page-16-1) 17).

### <span id="page-19-1"></span>**Interpretación de voces diferentes con las manos izquierda y derecha (división)**

<span id="page-19-0"></span>г

Dividir el teclado en dos áreas separadas permite tocar una voz con la mano izquierda y una voz distinta con la mano derecha.

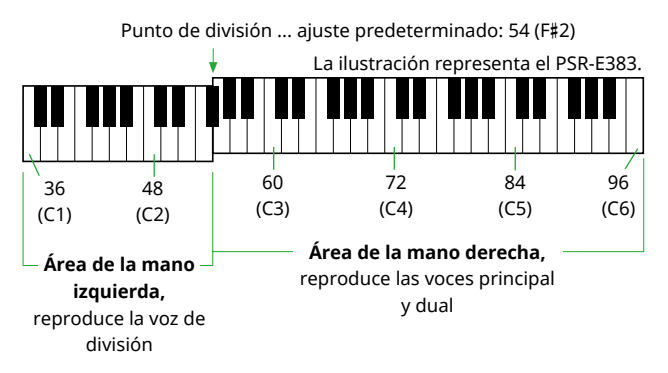

Las voces principal y dual suenan en el área de la mano derecha del teclado, mientras que la voz de división suena en el área de la mano izquierda.

La tecla más aguda del área de la mano izquierda se denomina "Split Point" (punto de división, [página](#page-59-3) 60, función 003). La tecla predeterminada es F#2 (fa sostenido 2), pero se puede cambiar.

### 1 **Pulse [SPLIT] para activar la división.**

El teclado se dividirá en las áreas de la mano derecha y de la mano izquierda.

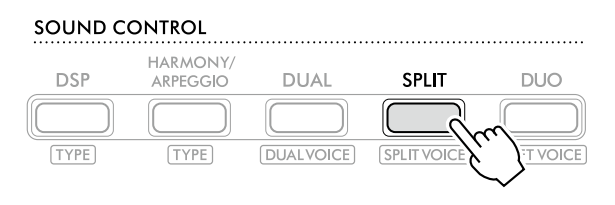

**SPLIT** aparece cuando la función Split está activada.

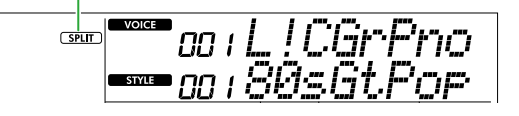

2 **Toque el teclado.** 

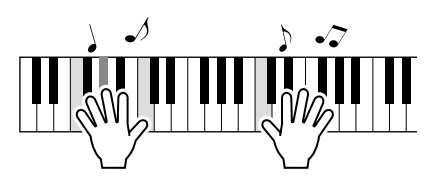

3 **Para salir de la división, pulse otra vez [SPLIT].**

### **Para seleccionar una voz de división diferente:**

Mientras mantiene pulsado [SHIFT], pulse [SPLIT] para abrir la pantalla desde la cual puede seleccionar la voz deseada. Para obtener información sobre cómo seleccionar una voz, consulte [página](#page-17-1) 18.

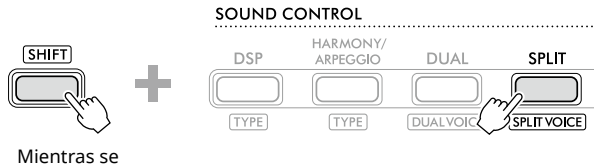

mantiene pulsado…

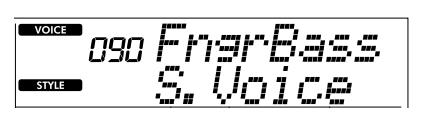

Pulse [SHIFT] para volver a la pantalla Inicio ([página](#page-16-1) 17).

# <span id="page-20-1"></span><span id="page-20-0"></span>**Cambio de la función Touch Response (respuesta a la pulsación) del teclado**

El teclado de este instrumento incluye una función Touch Response (respuesta a la pulsación) que le permite controlar dinámicamente y de forma expresiva el nivel de las voces que se tocan con mayor intensidad. Tenga en cuenta que esto no afecta al peso (o resistencia) de las teclas propiamente dichas.

1 **Pulse [FUNCTION] para abrir la pantalla de ajuste de funciones [\(página](#page-59-1) 60).**

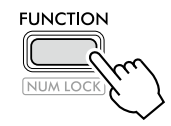

2 **Pulse [+]/[-] hasta que aparezca "TouchRes" (resolución de pulsación, función 004; [página](#page-59-4) 60) en la fila superior de la pantalla.**

El valor actual de Touch Response se muestra en la fila inferior de la pantalla.

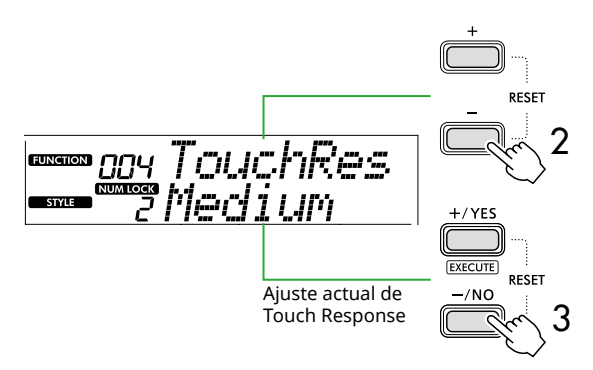

3 **Pulse [+/YES] y [-/NO] para seleccionar el valor de Touch Response deseado.** 

**Touch Response (respuesta a la pulsación)**

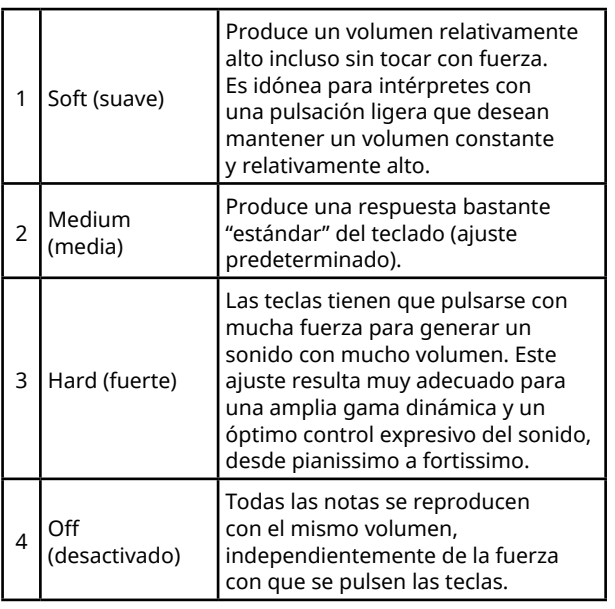

### 4 **Toque el teclado.**

En la esquina derecha de la fila superior de la pantalla, el medidor se iluminará según la intensidad con la que esté tocando.

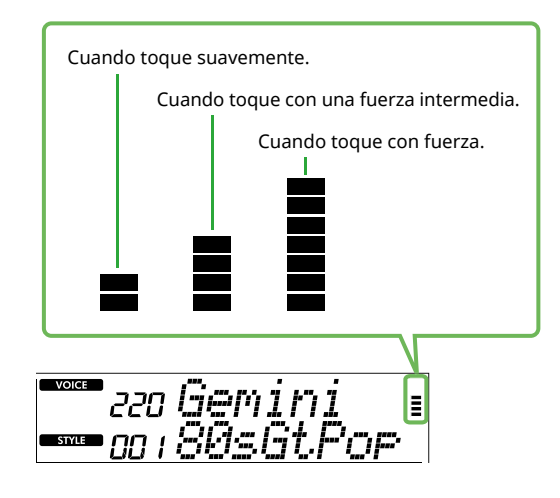

#### *NOTA*

*• Cuando la función Touch Response está desactivada ("Off"), el medidor permanece fijo en una intensidad media.*

# <span id="page-21-1"></span><span id="page-21-0"></span>**Adición de efectos de articulación**

La articulación reproduce técnicas de interpretación para instrumentos concretos, como armónicos de guitarra. La articulación se añade a la interpretación solo mientras está pulsado [ARTICULATION]. Las voces a las que se puede agregar el efecto de articulación se denominan voces S.Art Lite (Super Articulation Lite).

### 1 **Seleccione la voz S.Art. Lite deseada.**

Aparece  $\begin{pmatrix} S.Art \text{ Life} \end{pmatrix}$  en la pantalla. Puede confirmar las voces S.Art Lite mediante su indicación "\*\*\*" en en la sección "Voice List" (Lista de voces) del documento Data List (Lista de datos) (página 2) en el sitio web.

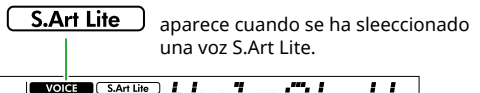

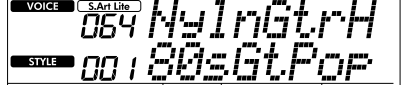

2 **Pruebe los efectos pulsando [ARTICULATION] mientras toca el teclado.**

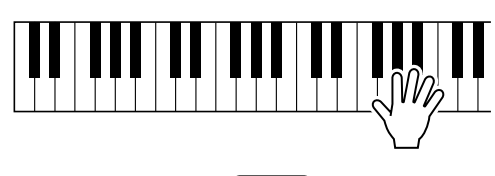

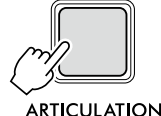

Suelte [ARTICULATION] para desactivar la articulación.

### **Ejemplos de efectos de articulación**

Si selecciona la voz Guitar, puede utilizar las siguientes operaciones para reproducir de forma realista las técnicas de ejecución exclusivas de la guitarra.

#### **Ejemplo: Número de voz 064 "S.Art Lite Nylon Guitar Harmonics"**

Mientras mantiene pulsado [ARTICULATION], toque el teclado para recrear los armónicos de una guitarra.

**Ejemplo: Voz número 068 "S.Art Lite Distortion Guitar"** Pulse [ARTICULATION] para crear un sonido de deslizamiento de la púa.

El efecto de articulación solo se aplica cuando se ha seleccionado la voz S.Art Lite. Si se selecciona otra voz, tan solo se aplica una modulación, en lugar del efecto de articulación.

### **Uso de un pedal para aplicar efectos de articulación**

Si la función de articulación se asigna a un pedal en los ajustes de función ([página](#page-62-1) 63, función 033), podrá pisar cómodamente el pedal para aplicar el efecto mientras toca.

#### *NOTA*

- *• El efecto de articulación se aplica solamente a la voz principal.*
- *• Las voces S.Art Lite producen efectos diferentes en función de la velocidad.*

# <span id="page-22-1"></span><span id="page-22-0"></span>**Adición de armonía o arpegios**

Puede añadir notas armónicas o reproducción de arpegios a su interpretación al teclado. El tipo de armonía (001–026) permite añadir armonía (como dúo y trío), trinos, trémolo o eco a la nota o notas tocadas de la voz principal. El tipo de arpegio (027–178) le permite tocar arpegios (acordes quebrados) con solo tocar las notas precisas en el teclado.

#### 1 **Pulse [HARMONY/ARPEGGIO] para activar la función de armonía o arpegio.**

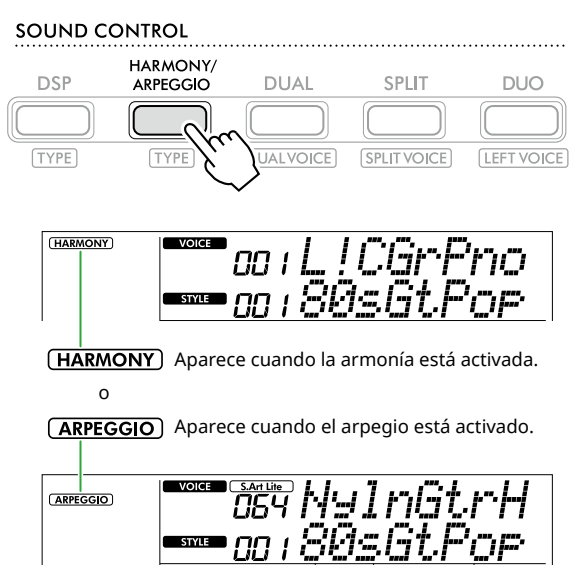

Cuando está activado el efecto de armonía o de arpegios, se seleccionará automáticamente el más adecuado para la voz principal actual. Si desea seleccionar otro tipo, siga los pasos 2 y 3 de la operación.

#### *NOTA*

*• Cuando se selecciona un número de voz comprendido entre 284 y 303, la función de arpegio se activa automáticamente.*

#### 2 **Mientras mantiene pulsado [SHIFT], pulse [HARMONY/ARPEGGIO].**

Aparece "Harm/Arp" en la fila superior, mientras que el tipo actual se muestra en la fila inferior de la pantalla.

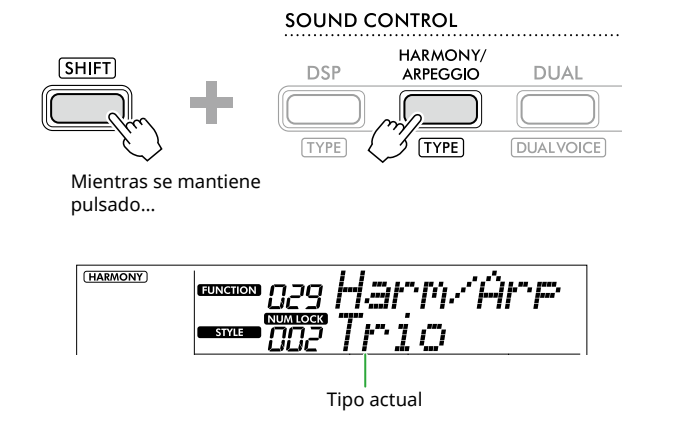

### 3 **Utilice [+/YES]/[-/NO] para seleccionar el tipo deseado.**

Esta operación se puede realizar utilizando los botones de categoría SONG/STYLE como botones de introducción de números. Para obtener más información sobre los tipos, consulte el documento Data List (Lista de datos) (página 2) en el sitio web.

#### *NOTA*

- *• Al tocar uno de los tipos de arpegio del 143 al 178, seleccione la voz correspondiente indicada a continuación como voz principal.*
	- 143–173: voces Drum Kit (voces n.º 258-270)
	- 174 (Chinese): Chinese Kit (voz n.º 271)
	- 175 (Indian): Indian Kit 1 (voz n.º 275) o Indian Kit 2 (voz n.º 276)
	- 176 (Arabic): Arabic Kit (voz n.º 277)
	- 177 (Indnesia): Indonesian Kit 1 (voz n.º 272), Indonesian Kit 2 (voz n.º 273) o Indonesian Kit 3 (voz n.º 274)
	- 178 (African2): African Big Kit (voz n.º 278)

### 4 **Toque el teclado.**

Cuando se selecciona uno de los tipos de armonía 001-005, active ACMP ([página](#page-31-1) 32) y toque la melodía en el área de la mano derecha mientras toca el acorde en el área de la mano izquierda del teclado. Para obtener más información, consulte [página](#page-23-0) 24.

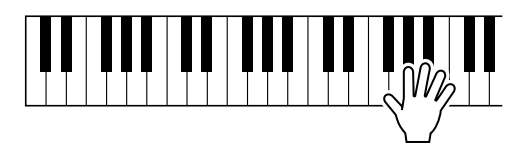

5 **Para desactivar la armonía o el arpegio, vuelva a pulsar [HARMONY/ARPEGGIO].**

<span id="page-23-1"></span><span id="page-23-0"></span>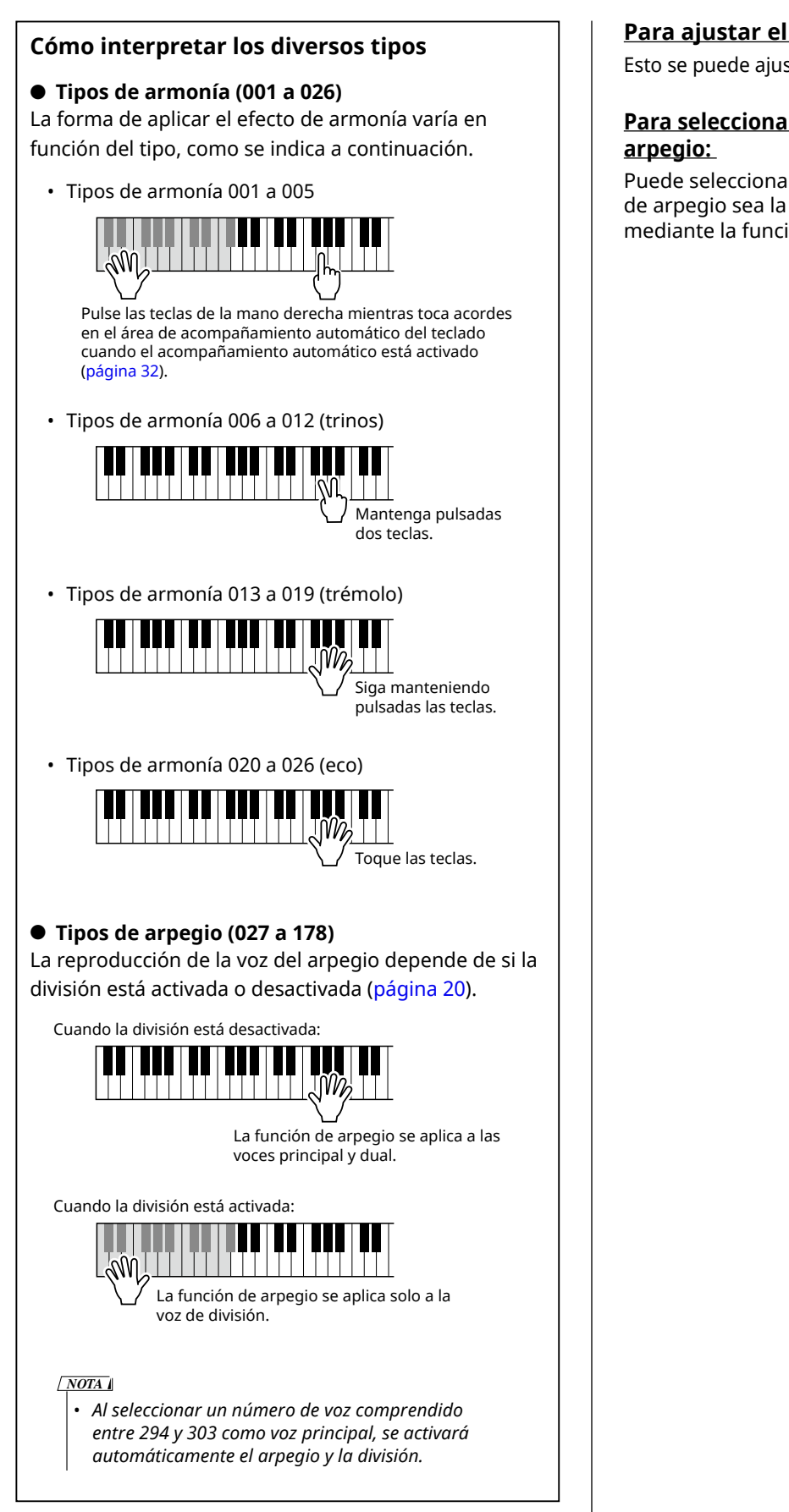

### **Para ajustar el volumen de la armonía:**

Esto se puede ajustar mediante la función 030 ([página](#page-61-0) 62).

# **Para seleccionar cómo se genera la velocidad de**

Puede seleccionar si desea que la velocidad (intensidad) de arpegio sea la misma que la fuerza con la que toca mediante la función 031 ([página](#page-61-1) 62).

# <span id="page-24-0"></span>**Retención de la reproducción de arpegios con el pedal interruptor**

Puede configurar el instrumento para que la reproducción del arpegio continúe aunque haya soltado la nota, pulsando el pedal interruptor conectado a la toma [SUSTAIN].

1 **Pulse [FUNCTION] para abrir la pantalla de ajuste de funciones [\(página](#page-59-1) 60).**

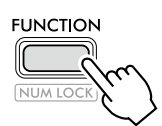

2 **Pulse [+]/[-] hasta que aparezca "PdlFunc" (función del pedal, función 033; [página](#page-62-1) 63) en la fila superior de la pantalla.**

La función actual aplicada al pedal se muestra en la fila inferior de la pantalla.

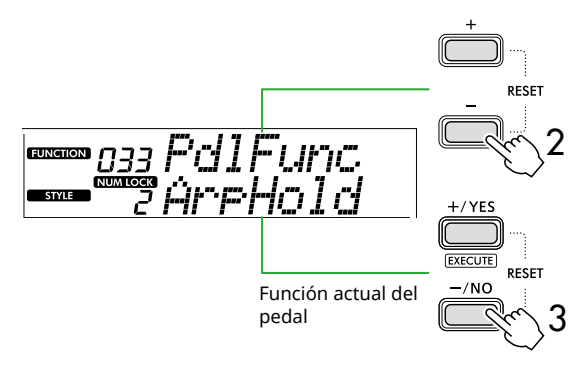

# 3 **Seleccione "ArpHold" mediante [+/YES]/[-/NO].**

Si desea restablecer la función de pedal de resonancia, seleccione "Sustain".

Para utilizar las funciones de retención y resonancia, seleccione "Sus+ArpH".

### 4 **Pruebe a tocar un arpegio usando el pedal.**

Pulse dos o más notas para activar la reproducción del arpegio y, a continuación, luego mantenga pisado el pedal. En esta situación, la reproducción del arpegio continuará aunque suelte las notas.

Para detener la reproducción del arpegio, suelte el pedal.

# **Sincronización de un arpegio con la reproducción de una canción o un estilo (cuantización de arpegio)**

Si desea tocar un arpegio junto con una canción/estilo, puede resultar difícil pulsar una nota para iniciar el arpegio en el momento exacto para que ambos se sincronicen correctamente. Para solucionar este problema, puede activar sincronización automática ajustando Arpeggio Quantize (cuantización de arpegio, función 032; [página](#page-61-2) 62) en el valor óptimo predeterminado para cada canción o estilo.

# <span id="page-25-1"></span><span id="page-25-0"></span>**Adición de efectos DSP**

Este instrumento está equipado con varios tipos de efectos DSP (procesador de señales digitales), que permiten aplicar diversos procesamientos de sonido, como distorsión o creación de efectos de eco. Aunque se seleccionará automáticamente el tipo más adecuado para la voz principal actual, puede seleccionar otro tipo siguiendo los pasos 2 y 3 que se indican a continuación.

Para obtener más información sobre los tipos de DSP, consulte el documento Data List (Lista de datos) (página 2) en el sitio web.

### 1 **Compruebe que DSP esté activado.**

Si el icono  $\overline{\text{DSP}}$  no se muestra en la pantalla, pulse [DSP].

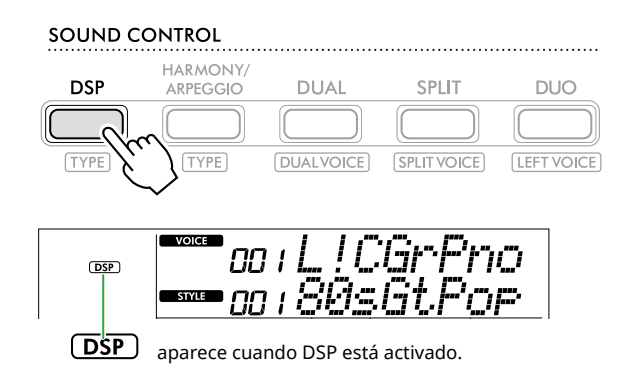

Para algunas voces, DSP se activa automáticamente con solo seleccionar la voz.

#### *NOTA*

- *• El efecto de DSP se aplica solo a la voz principal. No se aplica a la voz dual (página 19) ni a la voz de división [\(página](#page-19-1) 20).*
- *• El DSP no se puede activar durante las lecciones.*

### 2 **Mientras mantiene pulsado [SHIFT], pulse [DSP].**

En la pantalla, la fila superior muestra "DSP Type", mientras que la fila inferior indica el tipo de DSP actual.

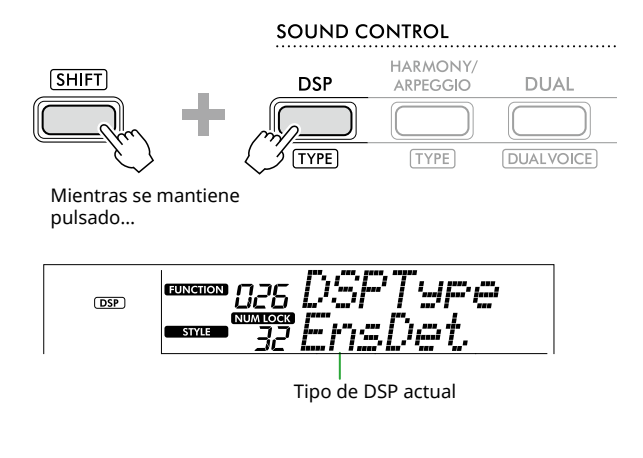

3 **Utilice [+/YES] y [-/NO] para seleccionar el tipo de DSP deseado.**

Esta operación también se puede realizar mediante los botones de categoría SONG/STYLE.

- 4 **Toque el teclado.**
- 5 **Vuelva a pulsar [DSP] para desactivar DSP.**

# <span id="page-26-0"></span>**Selección de un tipo de reverberación**

El efecto de reverberación añade reverberación a los sonidos, como el ambiente de una sala de conciertos. Aunque al seleccionar un estilo o canción se activa el tipo de reverberación óptimo para el sonido en su conjunto, puede seleccionar el que prefiera manualmente.

#### 1 **Pulse [FUNCTION] para abrir la pantalla de ajuste de funciones [\(página](#page-59-1) 60).**

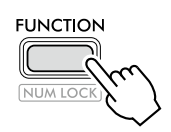

#### 2 **Pulse [+]/[-] hasta que aparezca "Reverb" (función 023; [página](#page-61-3) 62) en la fila superior de la pantalla.**

El tipo de reverberación actual se muestra en la fila inferior de la pantalla.

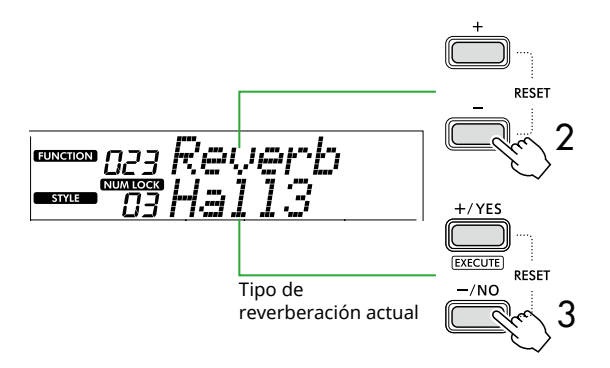

#### *NOTA*

*• Si utiliza uno de los tipos de reverberación que están disponibles solo para canciones y estilos, se muestra "- - -" en la pantalla.*

#### 3 **Utilice [+/YES]/[-/NO] para seleccionar el tipo de reverberación deseado.**

Escuche el sonido tocando el teclado.

Para obtener descripciones detalladas de los tipos de reverberación, consulte el documento Data List (Lista de datos) (página 2) en el sitio web.

### **Ajuste de la profundidad de reverberación**

Puede ajustar la profundidad de reverberación que se aplica a las voces principal, dual y de división utilizando las mismas operaciones que se indican anteriormente. Respecto al elemento del paso 2, consulte la Lista de funciones (página 61).

### 4 **Pulse [SHIFT] para salir de la pantalla de ajuste de funciones.**

# <span id="page-26-1"></span>**Selección de un tipo de chorus**

El efecto chorus crea un sonido denso que suena como si muchas voces iguales se tocaran al unísono. Aunque al seleccionar un estilo o canción se activa el tipo de chorus óptimo para el sonido en su conjunto, puede seleccionar el que prefiera manualmente.

1 **Pulse [FUNCTION] para abrir la pantalla de ajuste de funciones ([página](#page-59-1) 60).**

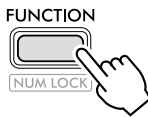

2 **Pulse [+]/[-] hasta que aparezca "Chorus" (función 025; [página](#page-61-4) 62) en la fila superior de la pantalla.**

El tipo de chorus actual se muestra en la fila inferior de la pantalla.

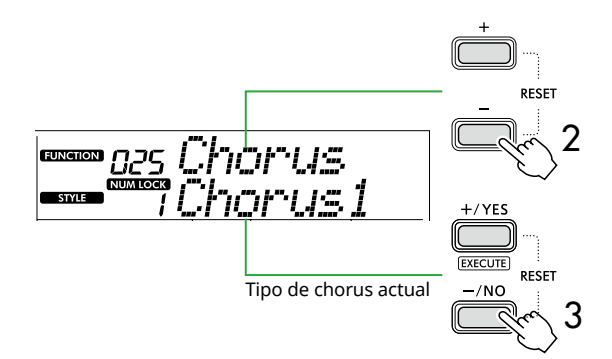

#### *NOTA*

*• Si utiliza uno de los tipos de chorus que están disponibles solo para canciones y estilos, se muestra "- - -" en la pantalla.*

### 3 **Utilice [+/YES]/[-/NO] para seleccionar el tipo de chorus deseado.**

Escuche el sonido tocando el teclado.

Para obtener descripciones detalladas de los tipos de chorus, consulte el documento Data List (Lista de datos) (página 2) en el sitio web.

### **Ajuste de la profundidad de chorus**

Puede ajustar la profundidad de chorus que se aplica a las voces principal, dual y de división utilizando las mismas operaciones que se indican anteriormente. Respecto al elemento del paso 2, consulte la Lista de funciones (página 61).

4 **Pulse [SHIFT] para salir de la pantalla de ajuste de funciones.** 

### <span id="page-27-2"></span>**Selección de un ajuste de ecualizador que produzca su sonido favorito**

<span id="page-27-0"></span>ш

El Master EQ permite ajustar los sonidos emitidos por el instrumento (a través de los altavoces principales de este instrumento, así como a través de los auriculares y altavoces externos) con el sonido que desee.

1 **Pulse [FUNCTION] para abrir la pantalla de ajuste de funciones [\(página](#page-59-1) 60).**

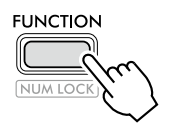

2 **Pulse [+]/[-] hasta que aparezca "Master EQ" (función 028; [página](#page-61-5) 62) en la fila superior de la pantalla.**

El tipo de Master EQ actual se muestra en la fila inferior de la pantalla.

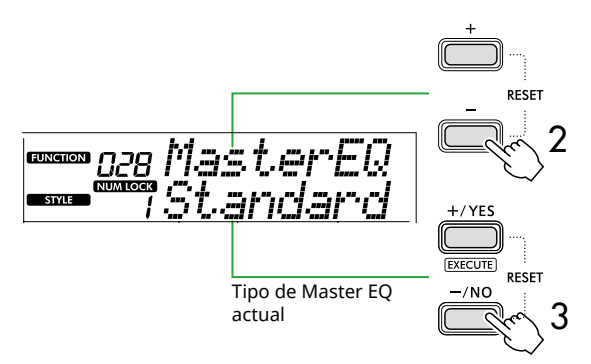

3 **Use [+/YES]/[-/NO] para seleccionar el tipo de Master EQ deseado.**

#### **Tipos de Master EQ**

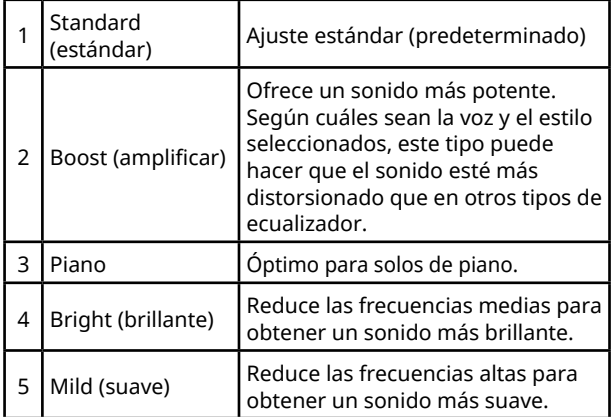

4 **Pulse [SHIFT] para salir de la pantalla de ajuste de funciones.**

# <span id="page-27-1"></span>**Adición de resonancia**

Activar "Panel Sustain" (resonancia de panel, función 027; [página](#page-61-6) 62) permite aplicar una resonancia fija y automática a las voces del teclado (principal y dual). Si lo prefiere, puede generar un sonido de resonancia natural con el pedal interruptor (se vende por separado; [página](#page-53-1) 54).

#### *NOTA*

- *• La función de resonancia no afecta a las voces de división ([página](#page-19-1) 20) ni al estilo ([página](#page-29-2) 30).*
- *• Aunque la resonancia esté activada, hay algunas voces a las que no se puede aplicar.*
- *• Si este instrumento se apaga mientras la función "Panel Sustain" está activada ("On") en la pantalla de ajuste de funciones, continuará activada cuando el instrumento se encienda la próxima vez.*

<span id="page-28-1"></span><span id="page-28-0"></span>Cuando la función Duo está activada, el teclado se divide en dos lados para los intérpretes izquierdo y derecho. Esto permite que ambas personas toquen a la vez en el mismo intervalo de octavas. Esto es útil para situaciones de aprendizaje en las que una persona (un profesor, por ejemplo) realiza una interpretación modelo y la otra persona observa y practica sentada al lado de la primera persona.

#### 1 **Pulse [DUO] para activar la función de dúo.**

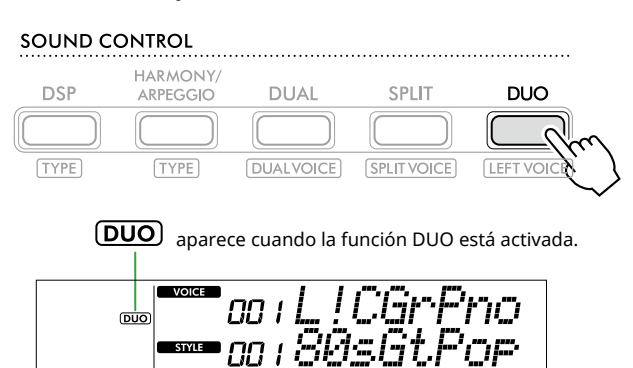

Punto de división de dúo ... ajuste predeterminado: 66 (F#3)

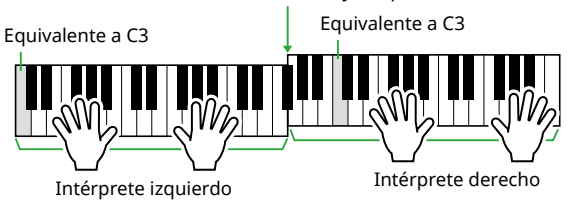

La ilustración representa el PSR-E383.

El teclado está dividido en las secciones izquierda y derecha con la tecla F#3 actuando como límite, y se puede tocar el mismo intervalo de notas en la izquierda y en la derecha.

#### *NOTA*

- *• Se ajusta la misma voz para los lados del teclado de los intérpretes izquierdo y derecho.*
- *• El punto de división de dúo se puede cambiar a un valor distinto de F*#*3 mediante la función 052 [\(página](#page-64-3) 65). Cuando el dúo está activado, puede abrir la función 052 pulsando [TEMPO/TAP] mientras mantiene pulsado [SHIFT].*

### 2 **Cambie la voz si es preciso.**

Para obtener información sobre cómo se selecciona una voz, consulte la [página](#page-17-1) 18.

### <span id="page-28-2"></span>**Cambio de la voz de la izquierda solamente**

Pulse [DUO] mientras mantiene pulsado [SHIFT] y, a continuación, seleccione la voz deseada. Pulse [SHIFT] para salir de la pantalla de cambio de la voz de la izquierda.

#### *NOTA*

- *• Si la voz de la derecha es diferente de la voz de la izquierda, solo se muestra el nombre de la primera en la fila superior de la pantalla.*
- *• Mientras el dúo está activado, no puede utilizar algunas funciones como las de lección, armonía/arpegio y dual.*

#### 3 **Toque con otra persona, una en el lado del intérprete izquierdo y otra en el lado del intérprete derecho.**

### **Sonido del altavoz cuando la función Duo está activada**

El estado de la reproducción del altavoz cuando el dúo está activado se puede modificar en la pantalla de ajuste de funciones [\(página](#page-59-1) 60).

- 1) Pulse [FUNCTION] para abrir la pantalla de ajuste de funciones.
- 2) Pulse [-] varias veces para abrir "DuoType" (función 057; [página](#page-64-2) 65).
- 3) Pulse [+/YES]/[-/NO] para seleccionar uno de los dos tipos de emisión de sonido siguientes.
	- **Balance:**  Los sonidos del lado del intérprete izquierdo y del lado del intérprete derecho se emitirán por los dos altavoces.
	- **Separate (separado, valor predeterminado):**  Los sonidos del lado del intérprete izquierdo se emitirán por el altavoz izquierdo, mientras que los sonidos del lado del intérprete derecho se emitirán por el altavoz derecho.

#### *NOTA*

*• Si "DuoType" se ajusta en "2 Separate", el sonido de la voz puede ser distinto del habitual; por ejemplo, podría tener el efecto panorámico, el volumen y las características tonales del sonido estéreo. Especialmente con los conjuntos de batería, la diferencia puede ser más obvia, ya que cada tecla de un kit de batería cuenta con una posición panorámica estéreo diferente.*

#### **Efecto de resonancia cuando el dúo está activado**

Además, cuando la función Duo está activada, puede aplicar una disminución persistente (efecto de resonancia) al sonido del teclado de los lados del intérprete derecho y del intérprete izquierdo, como se indica a continuación. Para obtener información sobre cómo añadir resonancia a la voz, consulte [página](#page-27-1) 28.

#### *NOTA*

*• Los efectos de resonancia no se pueden aplicar por separado al sonido del lado de cada intérprete (izquierdo y derecho).*

#### **Reproducción de estilos cuando la función Duo está activada**

Solo se puede reproducir la parte rítmica de un estilo. Las demás partes no se pueden reproducir.

### **Grabación con el dúo activado**

Los sonidos reproducidos en los lados de los intérpretes izquierdo y derecho se graban en la misma parte. Cuando se activa ACMP [\(página](#page-31-1) 32) como interpretación del intérprete izquierdo, la melodía no se graba, pero sí la información de cambio de acordes del estilo.

### 4 **Vuelva a pulsar [DUO] para desactivar el dúo.**

<span id="page-29-2"></span><span id="page-29-0"></span>La función de acompañamiento automático (ACMP) reproduce estilos (ritmo + bajo + acompañamiento armónico) que coinciden con los acordes automáticamente. Utilice la función Auto Chord Play (reproducción automática de acordes) para escuchar los estilos primero y luego especifique sus propios acordes para tocar los estilos.

Hay dos formas de tocar los acordes: "Smart Chord", que permite reproducir acordes con solo tocar una tecla y "Multi Finger", que permite interpretarlos de manera convencional, tocando todas las notas que lo componen ([página](#page-30-1) 31).

# <span id="page-29-1"></span>**Especificación de acordes automáticamente (reproducción automática de acordes)**

La reproducción automática de acordes permite escuchar y experimentar la progresión de acordes sin necesidad de especificar los acordes. Se muestran la tecla que se debe tocar y el nombre del acorde, para que pueda aprender progresiones de acordes o tocar partes de la melodía con los ritmos y patrones de acompañamiento adecuados.

### 1 **Pulse [SONG]/[STYLE] para que aparezca el icono STYLE** v el modo de estilo.

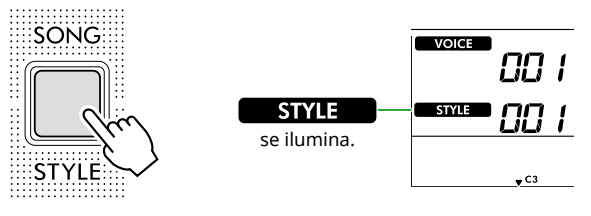

2 **Pulse uno de los botones de categoría SONG/STYLE para seleccionar el estilo deseado (página 13).**

Para obtener más información sobre los números o los nombres de los estilos, consulte el documento Data List (Lista de datos) (página 2) en el sitio web.

SONG / STYLE **TRADITIONAL FAVORITE INST. MASTER ·· PIANO ENSEMBLE PIANO SOLO IA77 & R&R ROCK** ENTERTAINMENT  $ATIN$ - POP  $\overline{\mathbf{3}^{\circ}}$  $\begin{array}{|c|c|c|c|c|c|}\hline 1 & 2 & 4 \ \hline \end{array}$ **LEARN TO PLAY FAV. WITH STYLE** .<br>DUET **RHYTHM & TOUCH ··· USER & STORAGE** WORLD 1 WORLD 2 **DANCE PIANIST** STORAGE  $\begin{bmatrix} 6 \end{bmatrix}$   $\begin{bmatrix} 7 \end{bmatrix}$   $\begin{bmatrix} 8 \end{bmatrix}$   $\begin{bmatrix} 9 \end{bmatrix}$   $\begin{bmatrix} 9 \end{bmatrix}$ MUSIC DATABASE 00 I **STYLE** ככ Número del estilo Nombre del estilo

### *NOTA*

*• Además de la anterior, hay otras dos operaciones disponibles para seleccionar un estilo. Consulte información detallada en las páginas 13 y 14.*

3 **Pulse AUTO CHORD PLAY [ON/OFF] para activar la reproducción automática de acordes.** 

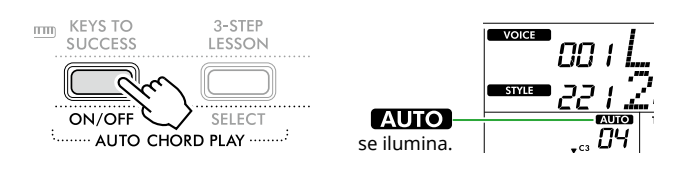

#### 4 **Si es preciso, seleccione la progresión de acordes deseada.**

Pulse AUTO CHORD PLAY [SELECT] para abrir la pantalla de ajuste de funciones (función 020; [página](#page-60-0) 61). A continuación, use [+/YES]/[-/NO] para seleccionar la progresión de acordes deseada.

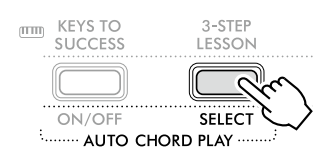

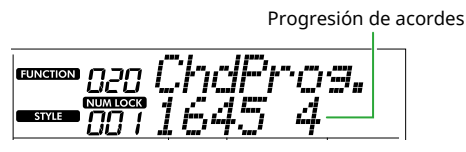

### 5 **Pulse [START/STOP].**

Los acordes progresan automáticamente con los patrones de acompañamiento correspondientes.

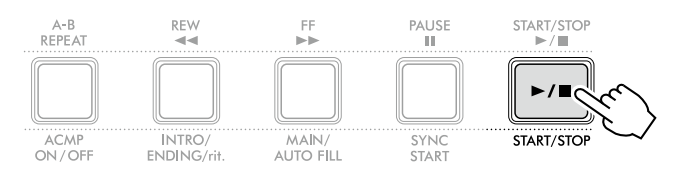

6 **Para detener el patrón de acompañamiento (reproducción de estilos), vuelva a pulsar [START/STOP].**

**Tutorial en vídeo sobre los estilos** Vea este vídeo para aprender a usar los estilos con eficacia. **https://yamaha.io/PSR-E383\_TUT\_ML\_EN**

# <span id="page-30-1"></span><span id="page-30-0"></span>**Ajuste del Fingering Type (tipo de digitación)**

El método utilizado para tocar acordes cuando se usan estilos depende de cuál de los dos tipos disponibles de la función "Fingering Type" se haya seleccionado.

#### ● Smart Chord (acordes inteligentes) (valor predeterminado)

Permite reproducir el estilo tocando solamente la nota fundamental de un acorde. Antes de utilizar esta función, asegúrese de configurar la armadura en Style Key.

#### ● Multi Finger (varios dedos)

Permite reproducir el estilo tocando todas las notas de un acorde. Sin embargo, también permite tocar fácilmente acordes mayores, menores, de séptima y de séptima menor con solo pulsar entre una y tres teclas.

Para obtener información sobre acordes, consulte ["Cómo](#page-34-1)  [tocar acordes para reproducción de estilos"](#page-34-1) [\(página](#page-34-1) 35).

### 1 **Pulse [FINGERING TYPE].**

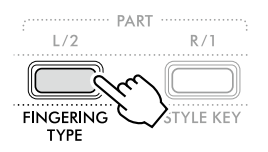

Fingering Type (tipo de digitación)

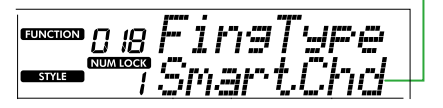

- 2 **Use [+/YES]/[-/NO] para seleccionar "SmartChd" o "Multi".**
- 3 **Pulse [SHIFT] para salir de los ajustes de Fingering Type.**

# <span id="page-30-2"></span>**Ajuste de Style Key (armadura de estilo)**

Si Fingering Type se ha ajustado en "SmartChd", es preciso configurar la armadura del estilo de la canción antes de tocarla.

### 1 **Pulse [STYLE KEY].**

Aparecerá la armadura del estilo actual.

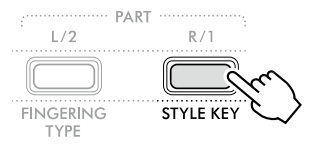

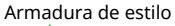

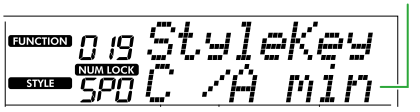

2 **Pulse [+/YES]/[-/NO] para seleccionar la armadura del estilo correspondiente a la partitura.**

Por ejemplo, si desea tocar la partitura siguiente, debe configurar Style Key en "FL2 (2 bemoles) Bb/G min" [\(página](#page-35-1) 36).

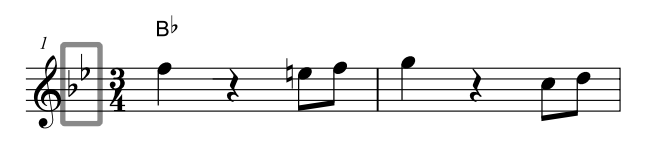

3 **Pulse [SHIFT] para salir de los ajustes de Style Key.**

### <span id="page-31-1"></span><span id="page-31-0"></span>**Interpretación mientras se especifican los acordes**

1 **Pulse [SONG]/[STYLE] para que aparezca el icono .** 

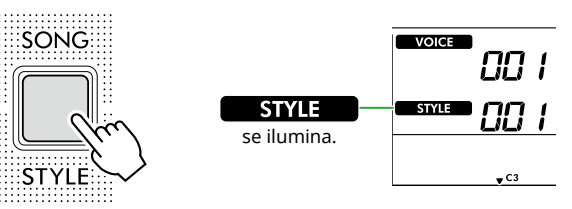

2 **Pulse uno de los botones de categoría SONG/STYLE para seleccionar el estilo deseado (página 13).**

Para obtener más información sobre los números o los nombres de los estilos, consulte el documento Data List (Lista de datos) (página 2) en el sitio web.

SONG / STYLE

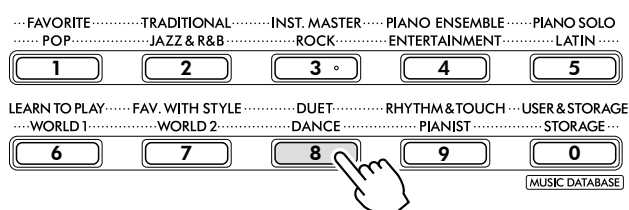

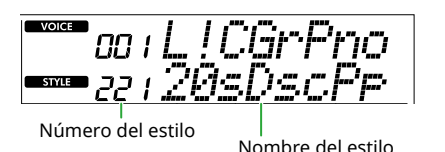

#### *NOTA*

*• Además de la anterior, hay otras dos operaciones disponibles para seleccionar un estilo. Consulte información detallada en las páginas 13 y 14.*

3 **Pulse [ACMP ON/OFF] para activar el acompañamiento automático.**

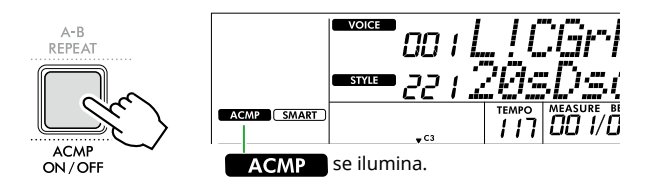

Con esta operación, el área del teclado situada a la izquierda del punto de división (54: F#2) se convierte en el área de acompañamiento automático ("Auto Accompaniment area") y se utiliza únicamente para especificar los acordes.

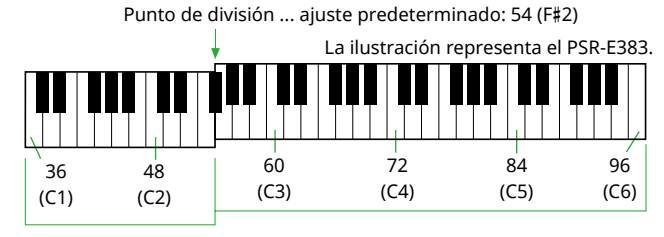

Área de

acompañamiento automático

El punto de división se puede cambiar en la pantalla de ajuste de funciones (función número 003; [página](#page-59-3) 60) que se abre al pulsar [TEMPO/TAP] mientras se mantiene pulsado [SHIFT].

#### *NOTA*

*• El medidor de intensidad ([página](#page-16-3) 17) no cambia aunque se toque en el área de acompañamiento automático.* 

#### 4 **Pulse [START/STOP] o [SYNC START].**

- Pulse [START/STOP] para iniciar la reproducción de la parte rítmica solamente.
- Pulse [SYNC START] para activar el inicio sincronizado (Synchro Start), que permite iniciar la reproducción del estilo al pulsar cualquier nota del teclado.

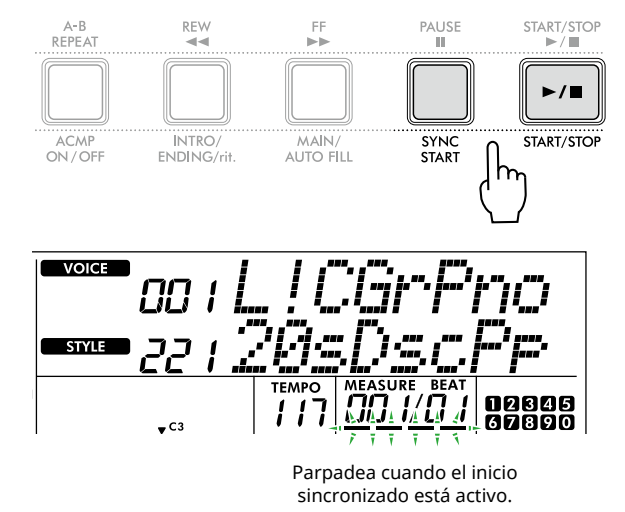

5 **Toque un acorde (nota fundamental) en el área de acompañamiento automático para iniciar la reproducción.**

Toque una melodía con la mano derecha y acordes con la izquierda.

Si Fingering Type se ha establecido en "SmartChd", toque solo la nota fundamental de un acorde con la mano izquierda.

Si Fingering Type está configurado en "Multi", toque todas las notas de un acorde. Para obtener más información sobre cómo tocar un acorde, consulte ["Cómo tocar acordes para](#page-34-1)  [reproducción de estilos"](#page-34-1) [\(página](#page-34-1) 35).

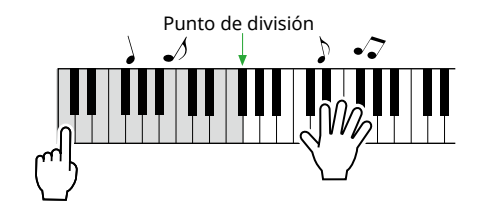

### <span id="page-32-0"></span>6 **Pulse [START/STOP] para detener la reproducción.**

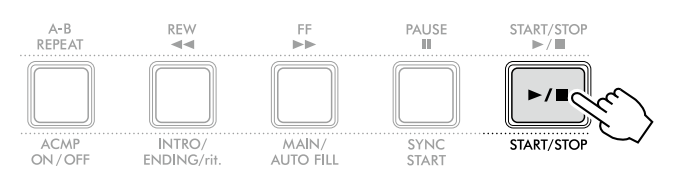

Puede añadir variaciones de intro (preludio), coda y ritmo a la reproducción del estilo utilizando las "secciones". Para obtener más información, consulte la columna de la derecha.

### **Para reproducir solo la parte de ritmo**

Si pulsa el botón [START/STOP] (sin pulsar [ACMP ON/OFF] en el paso 3), solo se reproduce la parte rítmica y puede interpretar una melodía utilizando todo el teclado.

#### *NOTA*

*• Dado que los estilos de la categoría "Pianist" (pianista) (estilos n.º 252 a 260) y "Ethereal Movie" (estilo n.º 090) no contienen partes rítmicas, no sonará nada si inicia la reproducción del ritmo solamente. Estos estilos se pueden reproducir especificando un acorde en el área de acompañamiento automático del teclado.*

# **Cambio del tempo**

Consulte "Cambio del tempo" en la [página](#page-14-2) 15.

# **Ajuste del volumen del estilo**

Esta operación permite ajustar el balance de volumen entre la reproducción del estilo y la interpretación al teclado. Utilice para ello la función número 017 [\(página](#page-60-1) 61).

# <span id="page-32-1"></span>**Variaciones de estilo (secciones)**

Cada estilo consta de "secciones" que permiten cambiar el arreglo del acompañamiento para que concuerde con la canción que está tocando.

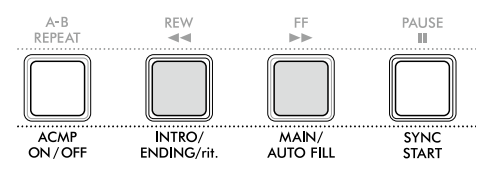

#### ● INTRO (preludio)

Se utiliza para el comienzo de la canción. Cuando termina el preludio, la reproducción de estilo pasa a la sección principal. La duración del preludio (en compases) varía en función del estilo seleccionado.

#### ● MAIN (principal)

Se utiliza para interpretar la sección principal de la canción. La reproducción de la sección principal se repite de forma indefinida hasta que se pulsa el botón de otra sección. Hay dos variantes disponibles, A y B.

#### ● AUTO FILL (redoble automático)

Se añade automáticamente antes de cambiar a la sección principal A o B.

#### ● ENDING (coda)

Se utiliza para el final de la canción. Cuando Ending termina, la reproducción del estilo se detiene automáticamente. La longitud de la coda (en compases) varía en función del estilo.

### 1 **Pulse [SONG]/[STYLE] para que aparezca el icono .**

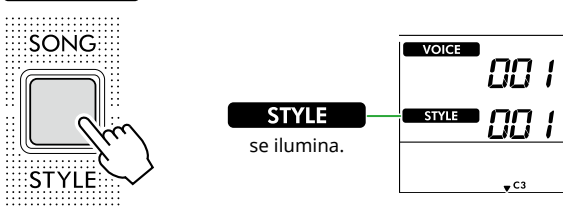

2 **Pulse uno de los botones de categoría SONG/STYLE para seleccionar el estilo deseado (página 13).**

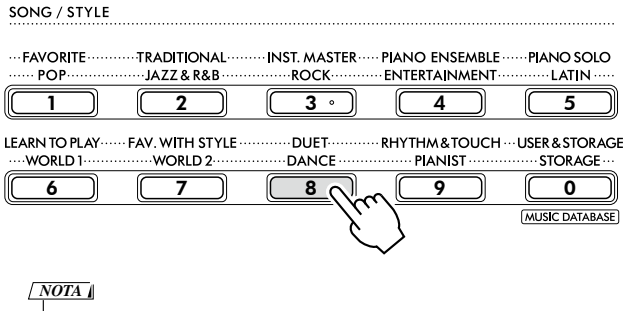

*• Además de la anterior, hay otras dos operaciones disponibles para seleccionar un estilo. Consulte información detallada en las páginas 13 y 14.*

3 **Pulse [ACMP ON/OFF] para activar el acompañamiento automático.**

п

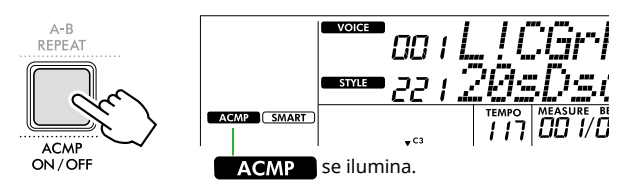

#### 4 **Pulse [SYNC START] para activar el inicio sincronizado.**

La reproducción del estilo se pone en espera, lo que permite iniciar el estilo con solo tocar el teclado.

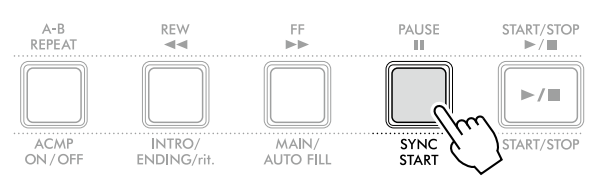

5 **Pulse el botón [MAIN/AUTO FILL] (principal/redoble automático) para seleccionar Main A o Main B.**

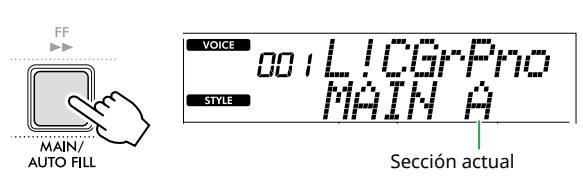

### 6 **Pulse [INTRO/ENDING/rit.].**

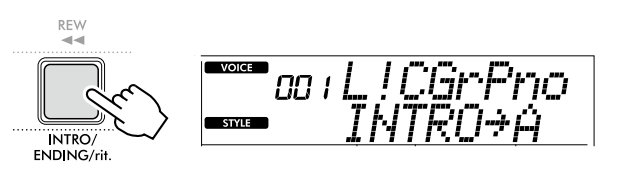

Ahora, está preparado para comenzar la reproducción del estilo por la sección intro (preludio) y, a continuación, la sección principal.

#### 7 **Toque un acorde (nota fundamental) con la mano izquierda para comenzar la reproducción del preludio.**

Para averiguar cómo se tocan los acordes, consulte la [página](#page-34-1) 35.

Punto de división ... ajuste predeterminado: 54 (F#2)

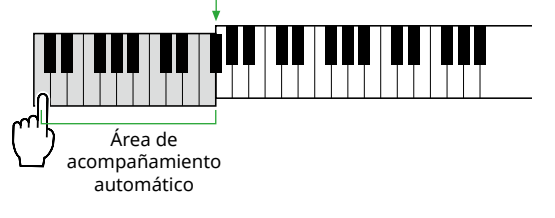

8 **Cuando haya terminado el preludio, toque el teclado de acuerdo con la partitura de la canción.**

Toque acordes con la mano izquierda mientras toca melodías con la mano derecha. Si es preciso, pulse [MAIN/AUTO FILL] para añadir agregar un redoble y, a continuación, pase a otra sección principal (A o B).

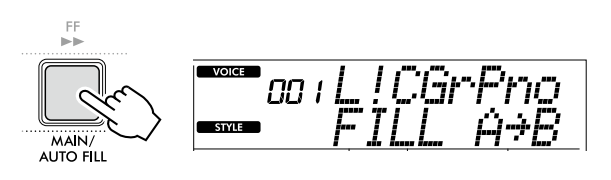

### 9 **Pulse [INTRO/ENDING/rit.].**

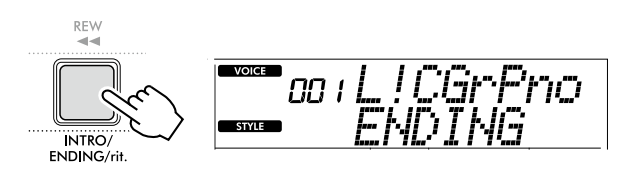

La sección cambia a la coda. Cuando finaliza la coda, la reproducción del estilo se detiene automáticamente.

Puede hacer que la coda se ralentice gradualmente (ritardando) pulsando de nuevo el botón [INTRO/ENDING/rit.] mientras se reproduce la coda.

# <span id="page-34-1"></span><span id="page-34-0"></span>**Cómo tocar acordes para reproducción de estilos**

Para los usuarios sin experiencia en acordes, este gráfico muestra cómo reproducir los acordes más comunes en el área de acompañamiento automático del teclado.

El método de tocar acordes varía según la opción de Fingering Type seleccionada, como se indica a continuación.

- Si Fingering Type es "Multi", toque las notas que componen el acorde como se indica a continuación.
- Si Fingering Type se ha ajustado en "SmartChd", toque solamente la nota fundamental (marcada con " $\star$ "en la tabla siguiente). El acorde que se produce realmente (por ejemplo, mayor o menor) cambia de forma automática en función de la armadura del estilo actual; solo tiene que pulsar la nota fundamental.

#### $★$  **indica la nota fundamental.**

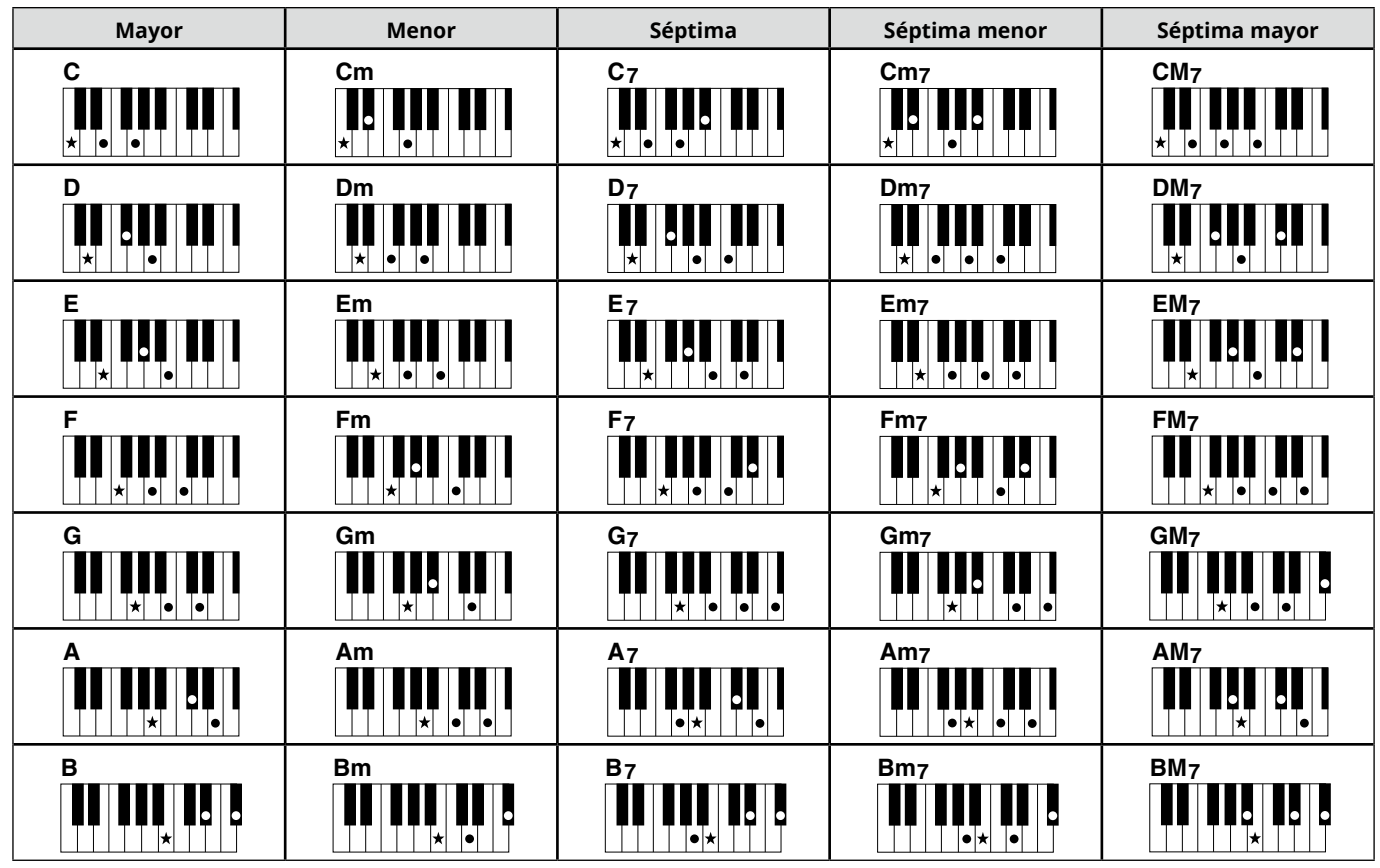

*• Se pueden utilizar tanto las inversiones como las posiciones de nota fundamental, con las siguientes excepciones: m7, m7*b *5, m7(11), 6, m6, sus4, aug, dim7, 7*b *5, 6(9), sus2*

*• Las inversiones de acordes 7sus4 no se reconocen si se omiten las notas.*

*• Cuando se toca un acorde que este instrumento no reconoce, no se muestra nada en la pantalla. En este caso, solamente se reproduce una parte concreta, como el ritmo.*

Si se ha seleccionado "Multi", los acordes mayores, menores, de séptima y de séptima menor también se pueden tocar fácilmente con solo pulsar entre una y tres teclas.

**Acordes fáciles para "C" (do) como nota fundamental**

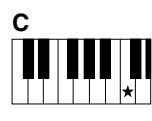

**Para tocar un acorde mayor** Pulse la nota fundamental  $($   $\bigstar)$ del acorde.

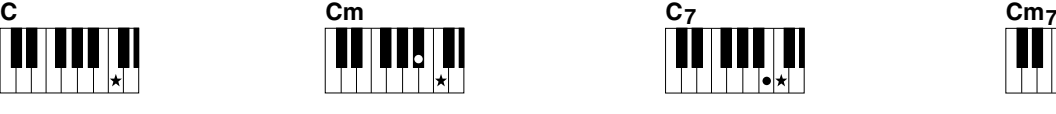

**Para tocar un acorde menor** Pulse la nota fundamental junto con la tecla negra más cercana situada a su izquierda.

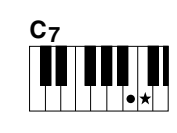

**Para tocar un acorde de séptima (7)** Pulse la nota fundamental junto con la tecla blanca más cercana a la izquierda de ella.

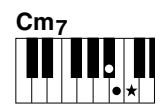

**Para tocar un acorde menor de séptima (m7)** Pulse la nota fundamental junto con las teclas blanca y negra más cercanas situadas a su izquierda (tres teclas en total).

# <span id="page-35-1"></span>**Acordes que se producen cuando se ha seleccionado Smart Chord**

Si Fingering Type es "SmartChd" y ha ajustado la armadura del estilo en función de la composición de la partitura [\(página](#page-30-2) 31), toque la nota fundamental en el área de acompañamiento automático. Se producen los acordes correspondientes que se indican a continuación.

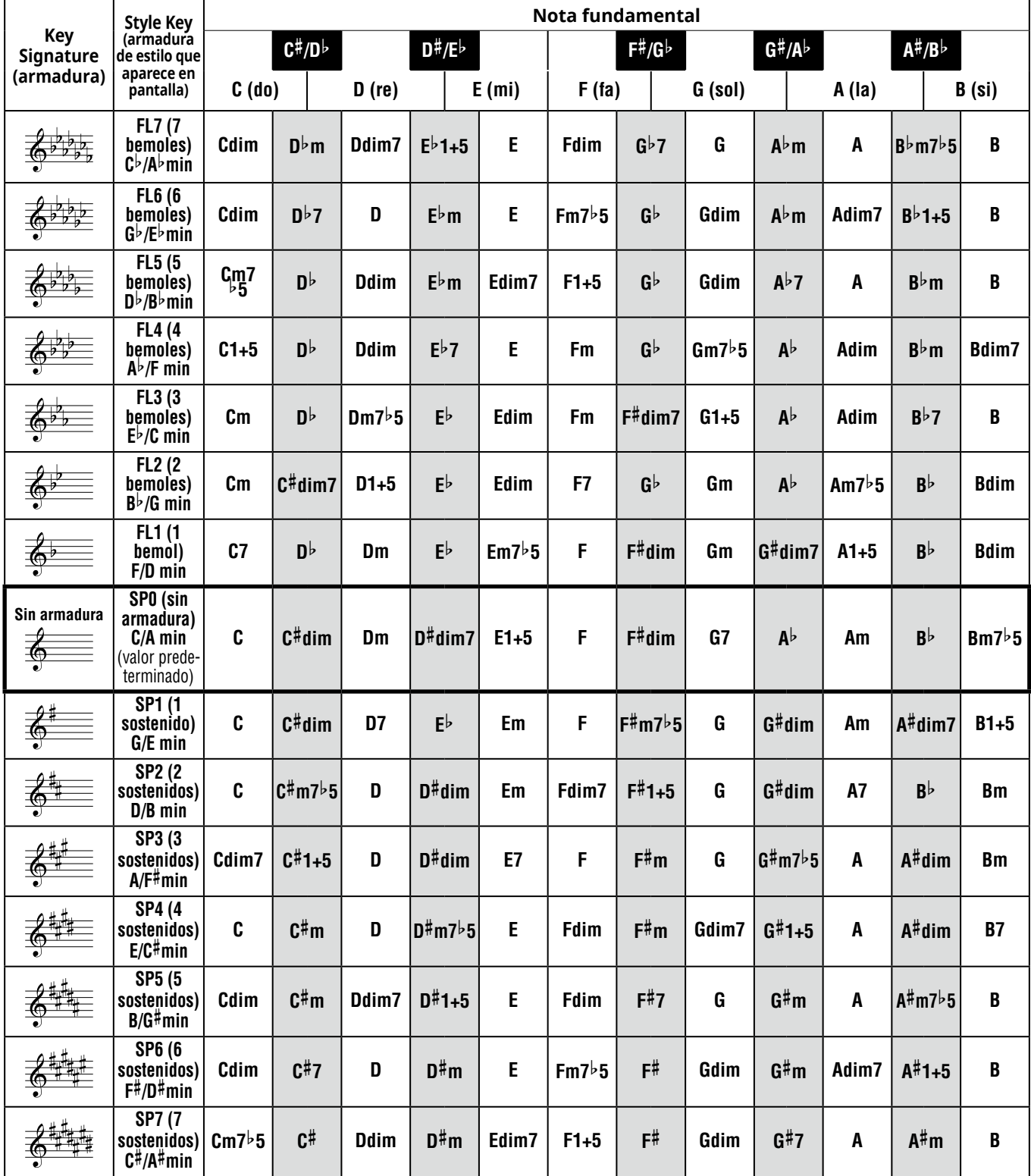

*NOTA*

<span id="page-35-0"></span>п

*• La indicación de acorde "1+5" en la pantalla del instrumento es la misma que la de un acorde mayor.*

*• Los nombres de los acordes anteriores son los mismos que se muestran en la pantalla del instrumento. Puede que, en ocasiones, la notación mostrada sea distinta de la que aparece en las partituras disponibles comercialmente.*

# <span id="page-36-1"></span><span id="page-36-0"></span>**Uso de la base de datos musical**

Si tiene dificultades para encontrar y seleccionar el estilo y la voz deseados, utilice esta función. En la base de datos musical, basta con seleccionar su género musical favorito para activar los ajustes idóneos.

### 1 **Mientras mantiene pulsado [SHIFT], pulse [STORAGE].**

El nombre de la base de datos musical aparece en la pantalla y se activan automáticamente el acompañamiento automático y el inicio sincronizado.

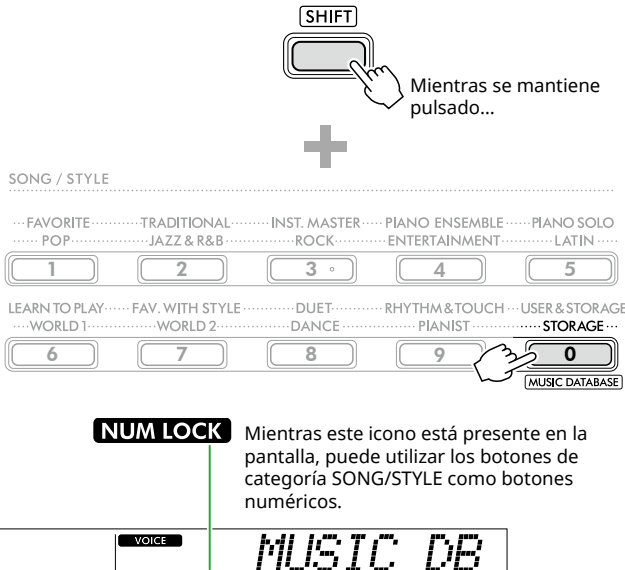

<u>יישות</u> ACMP | SMART

Base de datos musical en uso

#### 2 **Utilice [+/YES]/[-/NO] o los botones de categoría SONG/STYLE (como botones numéricos) para seleccionar la base de datos musical deseada.**

La voz y el estilo apropiados se ajustan automáticamente. Para obtener información sobre las bases de datos musicales disponibles, consulte el documento Data List (Lista de datos) (página 2) en el sitio web.

- 3 **Toque una tecla del área de acompañamiento automático para iniciar la reproducción.**
- 4 **Pulse [START/STOP] para detener la reproducción.**

# **Registro de los archivos de estilos**

Los datos de estilo creados en otro instrumento o en un ordenador se pueden registrar (cargar) en los números de estilos 261–270, y puede reproducirlos exactamente igual que los estilos internos predefinidos. Para obtener más información, consulte "Comprobación de archivos copiados en el instrumento" ([página](#page-57-1) 58).

<span id="page-37-2"></span><span id="page-37-0"></span>Puede disfrutar escuchando las canciones internas, o bien utilizarlas con prácticamente cualquiera de las funciones, como una lección.

### ● Categoría de canción

Las canciones se organizan por categorías, como se indica a continuación.

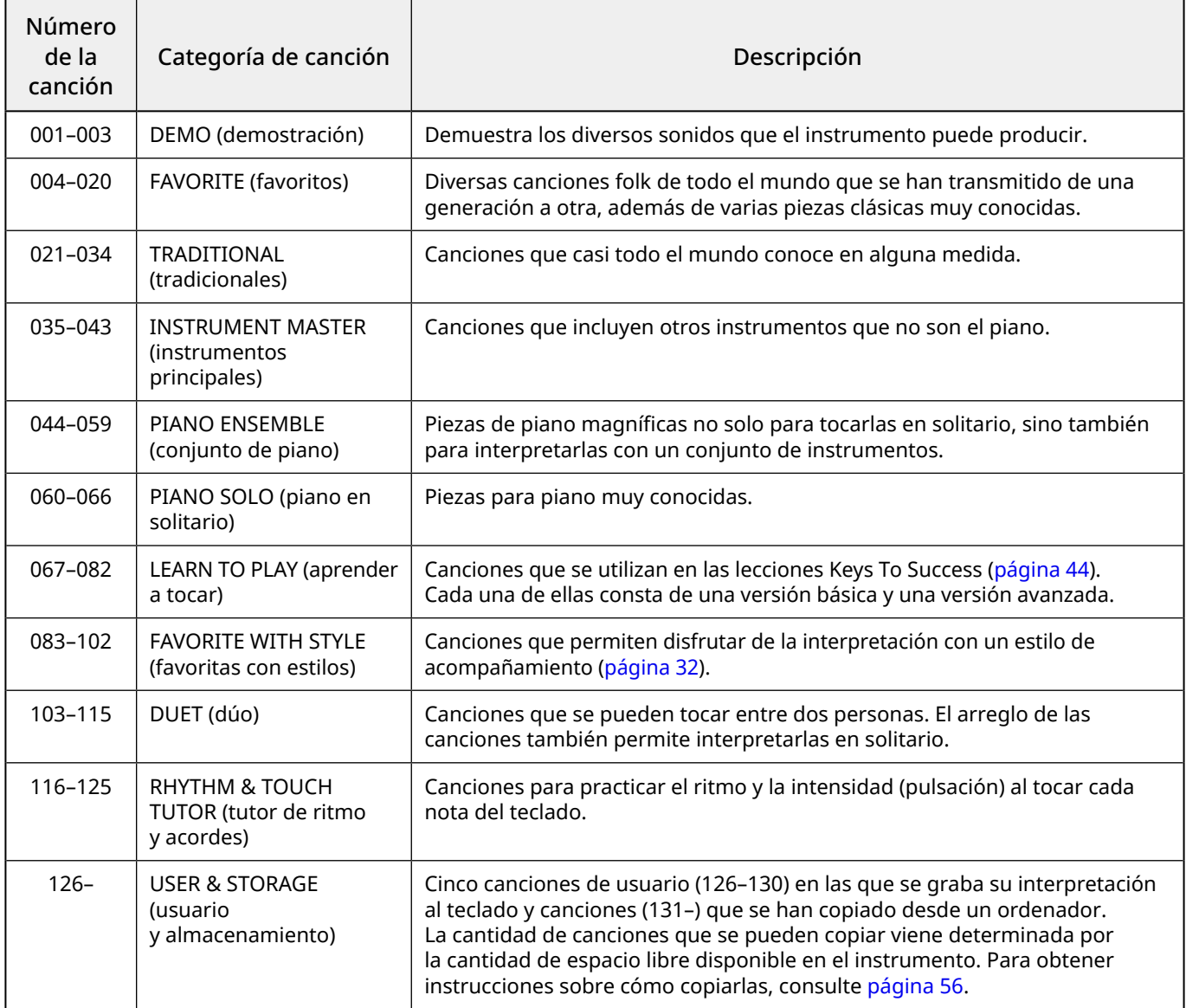

### <span id="page-37-1"></span>**Escucha de la canción de demostración**

Mientras mantiene pulsado [SHIFT], pulse [PORTABLE GRAND]. Las canciones de demostración (números de canción 001 a 003) se reproducen de forma secuencial.

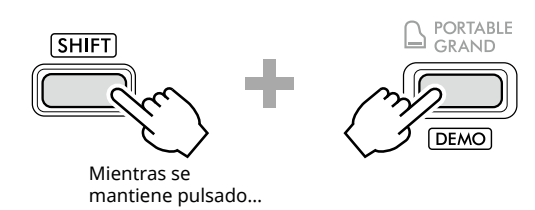

Para detener la reproducción, pulse [SHIFT] o [START/STOP].

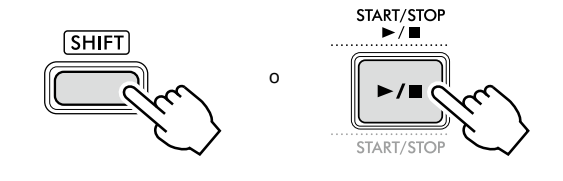

*NOTA*

*• Además de las canciones de demostración, puede reproducir otras canciones por orden. Para obtener más información, consulte la [página](#page-38-2) 39.*

# <span id="page-38-1"></span><span id="page-38-0"></span>**Selección y reproducción de una canción**

1 **Pulse [SONG]/[STYLE] para que aparezca el icono sone** y el modo de canción.

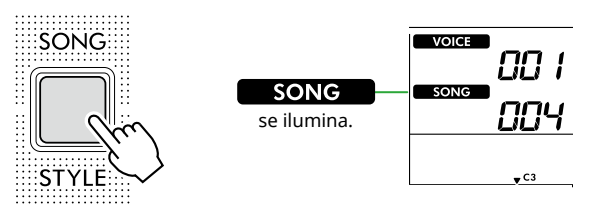

2 **Pulse uno de los botones de categoría SONG/STYLE para seleccionar la canción deseada (página 13).**

Para obtener más información sobre los números o los nombres de las canciones, consulte el documento Data List (Lista de datos) (página 2) en el sitio web.

SONG / STYLE

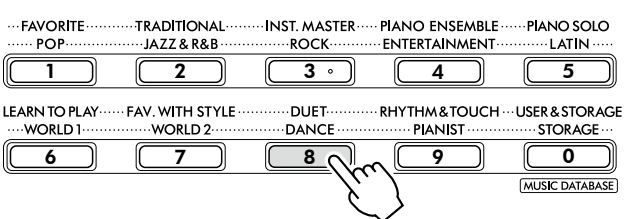

*NOTA*

*• Además de lo anterior, hay otras dos operaciones disponibles para seleccionar la canción. Para obtener más información, consulte las páginas 13 y 14.*

3 **Pulse el botón [START/STOP] para iniciar la reproducción de canciones.**

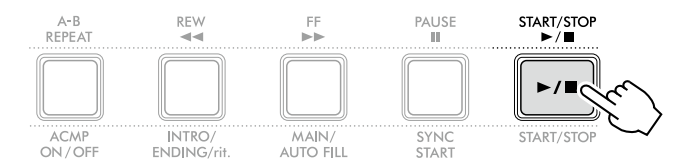

4 **Para detener la reproducción de la canción, pulse otra vez [START/STOP].** 

# **Cambio del tempo**

Consulte "Cambio del tempo" en la [página](#page-14-2) 15.

### **Ajuste del volumen de la canción**

Utilice para ello la función número 021 [\(página](#page-61-7) 62). Esta operación permite ajustar el balance de volumen entre la reproducción de la canción y el teclado.

## <span id="page-38-2"></span>**Reproducción de canciones de forma secuencial**

Mientras mantiene pulsado [SHIFT], pulse [PORTABLE GRAND] para iniciar la reproducción de canciones continuamente de forma secuencial. Aunque de forma predeterminada solo se reproducen continuamente tres canciones de demostración por orden, este intervalo se puede cambiar.

1 **Pulse [FUNCTION] para acceder a la pantalla de ajuste de funciones [\(página](#page-59-1) 60).**

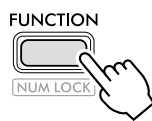

2 **Pulse [+]/[-] hasta que aparezca "DemoGrp" (función 060; [página](#page-64-4) 65) en la fila superior de la pantalla.**

El grupo de demostración actual se muestra en la fila inferior de la pantalla.

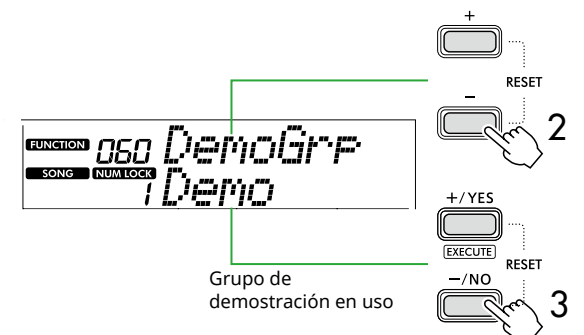

3 **Use [+/YES]/[-/NO] para seleccionar el grupo de demostración deseado en la lista siguiente.**

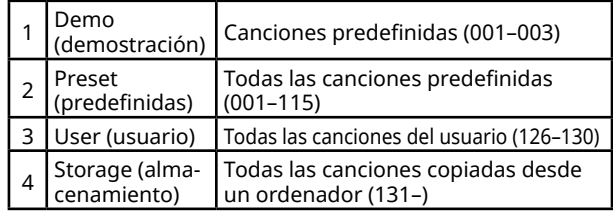

#### *NOTA*

*• Cuando se selecciona "User" o "Storage", pero no contienen datos, en su lugar se reproducen las canciones de demostración.*

#### 4 **Pulse [PORTABLE GRAND] mientras mantiene pulsado [SHIFT].**

Las canciones contenidas en el grupo seleccionado se reproducen de forma secuencial.

Para detener la reproducción, pulse [SHIFT] otra vez o pulse [START/STOP].

# **Reproducción aleatoria de canciones**

Si el grupo de demostración (arriba) está establecido en otro ajuste distinto de "Demo", puede alternarse entre el orden de reproducción numérico y orden aleatorio. Para ello, pulse [FUNCTION] varias veces hasta que aparezca "PlayMode" (función 061; [página](#page-64-5) 65). A continuación, seleccione "Normal" o "Random".

## <span id="page-39-0"></span>**Avance rápido, rebobinado rápido y pausa de la canción**

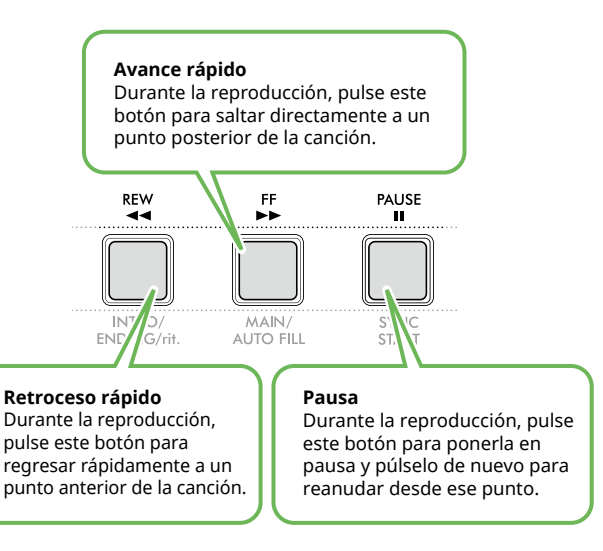

#### *NOTA*

- *• Cuando la función A-B Repeat [\(página](#page-40-2) 41) está activada, [REW] y [FF] solo funcionan entre A y B.*
- *• [REW], [FF] y [PAUSE] no se pueden utilizar durante la reproducción continua dentro del grupo de demostración ([página](#page-38-2) 39).*

### <span id="page-39-1"></span>**Cambio de la voz de la melodía de la canción**

Puede cambiar la voz de la melodía de una canción por cualquier otra voz que prefiera.

- 1 **Seleccione una canción.**
- 2 **Seleccione la voz deseada ([página](#page-17-1) 18).**
- 3 **Pulse [FUNCTION] para abrir la pantalla de ajuste de funciones [\(página](#page-59-1) 60).**

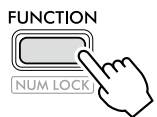

4 **Pulse [+]/[-] hasta que aparezca "MelodyVc" (función 022; [página](#page-61-8) 62) en la fila superior de la pantalla.** 

En la pantalla aparece "YES?" para preguntarle si está seguro.

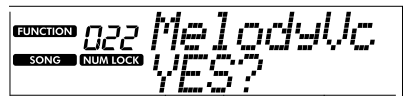

#### 5 **Pulse [+/YES].**

El mensaje "SONG MELODY VOICE" (voz de la melodía de la canción) y voz de la melodía de la canción se cambia por la seleccionada en el paso 2. Una vez que la voz haya cambiado, vuelve a abrirse la pantalla de funciones.

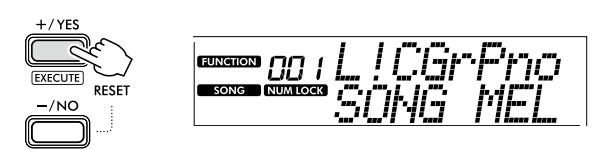

- 6 **Pulse [SHIFT] para salir de la pantalla de ajuste de funciones.**
- 7 **Pulse [START/STOP] para escuchar la canción con la voz cambiada.**

#### *NOTA*

- *• Al seleccionar otra canción, se restablece el ajuste de la voz de melodía.*
- *• No puede cambiar la voz de melodía de una canción de usuario ni de las canciones de la categoría "RHYTHM & TOUCH TUTOR".*

# <span id="page-40-2"></span><span id="page-40-0"></span>**Reproducción con repetición de A-B**

Puede reproducir tan solo una sección concreta de la canción repetidamente estableciendo el punto A (punto inicial) y el punto B (punto final), en incrementos de un compás.

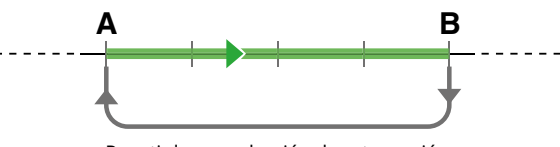

Repetir la reproducción de esta sección

- 1 **Inicie la reproducción de la canción [\(página](#page-38-1) 39).**
- 2 **Cuando la reproducción alcance el punto que desee especificar como punto inicial, pulse [A-B REPEAT] para establecer el punto A.**
- 3 **Cuando la reproducción alcance el punto que desee especificar como punto final, vuelva a pulsar [A-B REPEAT] para establecer el punto B.**

La sección A-B especificada de la canción se reproducirá de forma repetida.

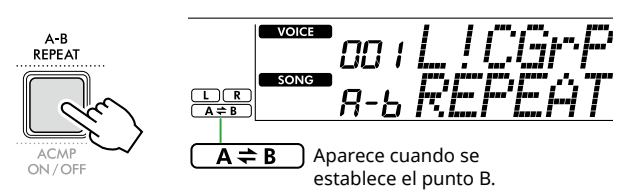

#### *NOTA*

- *• Aunque la canción está parada, puede establecer la repetición A-B especificando los puntos A y B mediante [REW] y [FF].*
- *• Para establecer el punto inicial "A" al principio de la canción, pulse el botón [A-B REPEAT] antes de empezar la reproducción.*
- 4 **Para cancelar la reproducción con repetición, pulse [A-B REPEAT].**

#### *NOTA*

- *• La reproducción con repetición también se puede cancelar seleccionando otra canción.*
- 5 **Para detener la reproducción, pulse [START/STOP].**

### <span id="page-40-1"></span>**Activación/desactivación de cada parte de la canción**

Los datos de la canción constan de dos partes, que se pueden activar o desactivar individualmente pulsando solamente el botón correspondiente durante la reproducción.

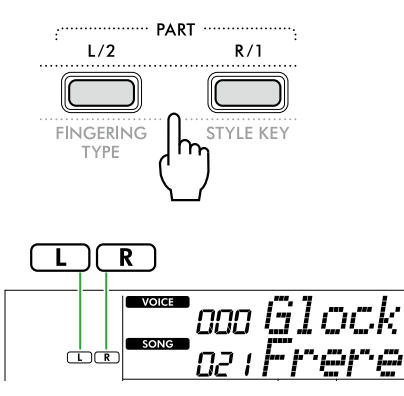

- Cuando hay una canción de usuario (números de canción 126–130; [página](#page-48-2) 49) seleccionada Las indicaciones "L" o "R" aparecen cuando la parte correspondiente contiene datos y no se muestran si la parte correspondiente está silenciada o no contiene datos.
- Cuando se seleccionan canciones que no son de usuario

Aparecen las indicaciones "L" o "R" independientemente de si la parte correspondiente contiene datos o no.

Activando o desactivando las partes L y R durante la reproducción, puede escuchar la parte (que esté activada) o practicar la otra (la desactivada) en el teclado.

#### *NOTA*

*• La selección de otra canción cancelará el estado de activación/ desactivación de las partes.*

### **Copia de canciones desde un ordenador a este instrumento**

Puede usar un cable USB para conectar el terminal [USB TO HOST] de este instrumento a un ordenador y cargar archivos de canciones desde este último. Para obtener más información, consulte "Copia de los archivos deseados de/en un ordenador" en la [página](#page-55-2) 56.

# <span id="page-41-1"></span><span id="page-41-0"></span>Practicar la sincronización y la pulsación al tocar el teclado (Tutor de ritmo y pulsación)

Esta función está disponible cuando se reproducen canciones de la categoría "RHYTHM & TOUCH TUTOR", que contiene las canciones de la 116 a la 125.

1 **Pulse [SONG]/[STYLE] para que aparezca el icono**  SONG **.** 

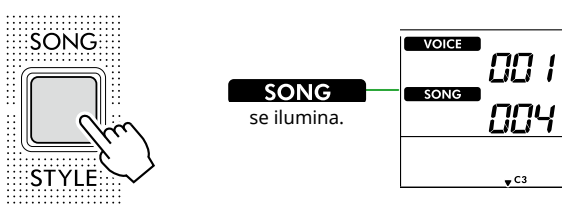

2 **Pulse [RHYTHM&TOUCH] en los botones de categoría SONG.**

Asegúrese de que la función Touch Response esté establecida en un valor distinto de "Off".

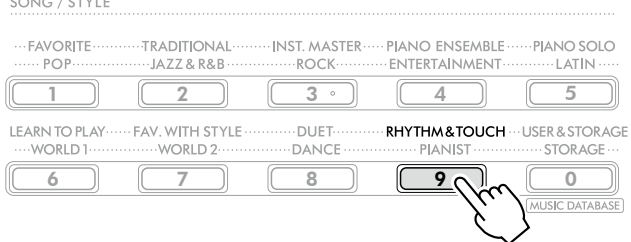

3 **Pulse el botón [START/STOP] para iniciar la reproducción de canciones.**

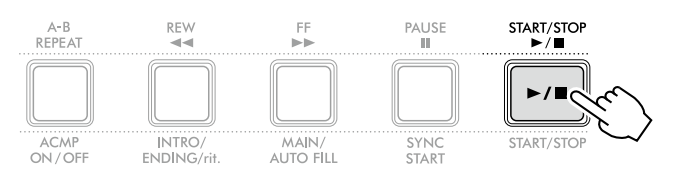

#### 4 **Pulse cualquier nota del teclado de acuerdo con el movimiento de la marca.**

Siempre y cuando la sincronización y la intensidad de la pulsación sean correctas, puede pulsar cualquier tecla. La marca se desplaza hacia la derecha.

Hay tres marcas de diferentes tamaños según la intensidad de la pulsación.

Toque el teclado con una intensidad correspondiente al tamaño de la marca que se muestra.

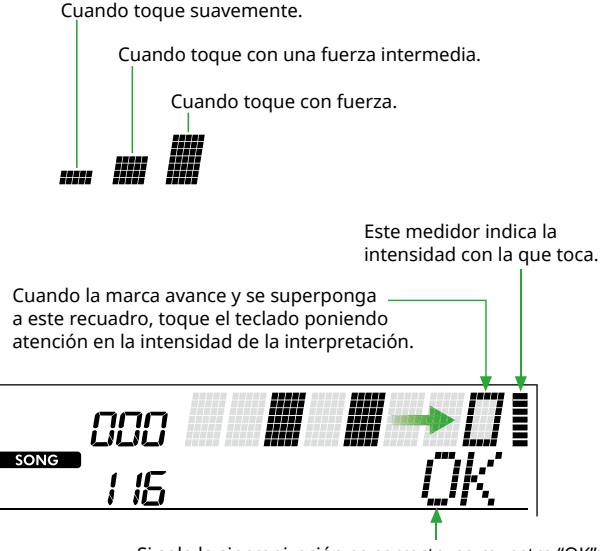

Si solo la sincronización es correcta, se muestra "OK"; si tanto la sincronización como la intensidad son correctas, aparece "Good!".

Para detener la reproducción de la canción, pulse [START/STOP].

5 **Cuando finaliza la canción, se muestran en la pantalla los resultados de la práctica; se trata de una puntuación y un mensaje.**

> Excellent Play! Good Timinal TryAgain

<span id="page-42-1"></span><span id="page-42-0"></span>Utilice estas prácticas funciones para ensayar las canciones predefinidas y mejorar su técnica interpretativa. Las lecciones están ordenadas para facilitar un aprendizaje óptimo y ameno. Por ello, debe seleccionar la que corresponda a su nivel y mejorar paso a paso su técnica de interpretación al teclado.

Puede consultar la partitura musical en el libro de canciones (partituras que se pueden descargar de forma gratuita). Para obtener información sobre cómo obtener el documento Song Book (Libro de canciones), consulte la página 2.

# **Keys To Success (Las claves del éxito) [\(página](#page-43-1) 44)**

Puede seleccionar tan solo las frases clave de la canción, ya sea las que más le gustan o las que requieren más trabajo, y practicarlas una por una. Esta lección es idónea para intérpretes principiantes.

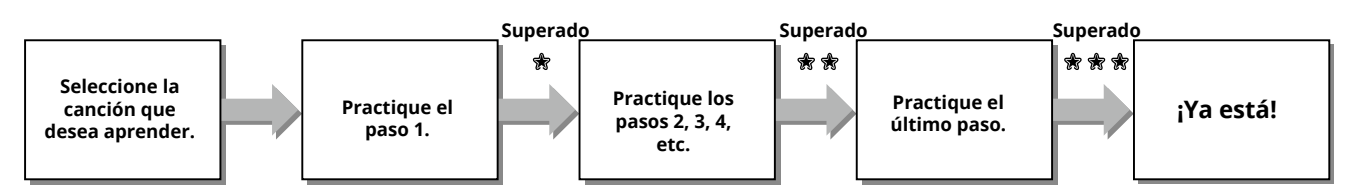

Cada canción consta de varios pasos. Cada vez que toca el paso actual de principio a fin, se evalúa su interpretación. Una puntuación de "60" o superior indica que ha superado este paso y puede pasar al siguiente, que comienza automáticamente.

El estado de aprobado  $\frac{1}{30}$  se guarda. Sin embargo, puede avanzar al paso siguiente aunque no haya superado el anterior o repetir el mismo paso en otro momento.

# **3-Step Lesson (Lección en 3 pasos) (Listen (escucha), Timing (sincronización) y Waiting (espera)) [\(página](#page-46-1) 47)**

Puede practicar las canciones predefinidas en tres pasos, ya sea de forma independiente para las manos derecha o izquierda o para ambas a la vez. Es perfecto para practicar la canción completa de la parte seleccionada.

- Lección 1 (escucha) ............ Escuche mientras se reproduce la parte que va a tocar. Memorícela lo mejor posible.
- Lección 2 (sincronización) ... Aprenda a tocar las notas con el ritmo correcto. Incluso si toca notas equivocadas, sonarán las notas correctas.
- Lección 3 (espera) ............... Aprenda a tocar las notas correctas. La canción se detiene hasta que toque la nota correcta.

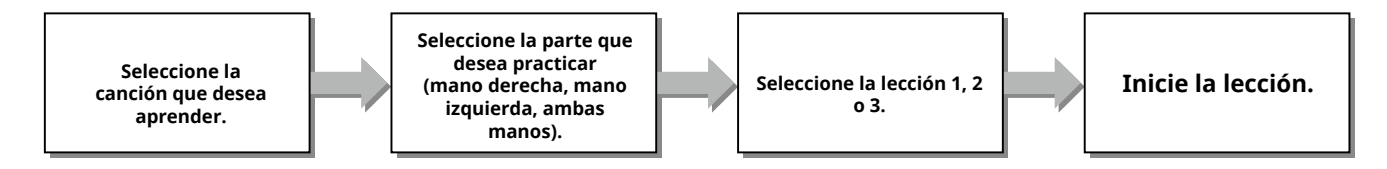

La función 3-Step Lesson se puede utilizar junto con Keys to Success ([página](#page-43-1) 44).

Si le resulta difícil tocar una frase concreta en la función Keys To Success, utilice 3-Step Lesson para escuchar la frase, practicar solo el ritmo de interpretación o poner en pausa la frase hasta que consiga tocar las notas correctas. El estado de aprobado no se muestra cuando se usa 3-Step Lesson junto con Keys to Success.

# <span id="page-43-1"></span><span id="page-43-0"></span>**Keys To Success (Las claves del éxito)**

Esta lección permite practicar frases individuales de la canción (con cada paso) hasta dominar correctamente toda la canción.

1 **Descargue el documento Song Book (Libro de canciones) del sitio web de Yamaha (página 2).**

La cantidad de pasos y partes de cada lección (que están preprogramados) varía según la canción de que se trate. Para obtener más información, consulte el libro de canciones.

### *NOTA*

*• Todas las canciones predefinidas de 004 a 115 se pueden usar con este modo, sobre todo las canciones de la categoría "LEARN TO PLAY".*

CC 1

ППЧ

 $\bullet$  C3

2 **Pulse [SONG]/[STYLE] para que aparezca el icono SONG .**

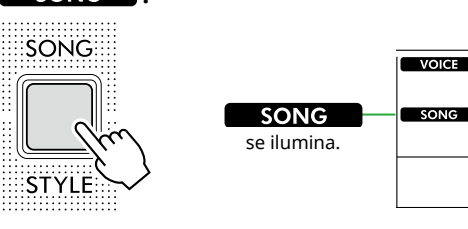

3 **Pulse uno de los botones de categoría SONG para seleccionar la canción deseada.** 

En este ejemplo, seleccione la canción "Für Elise (Basic)" (canción n.º 67) de la categoría "LEARN TO PLAY". A continuación, abra la página correspondiente del documento Song Book (Libro de canciones).

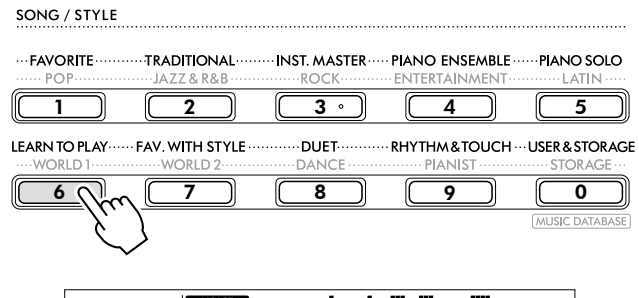

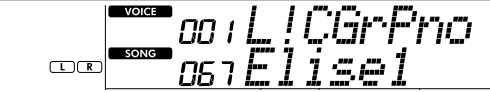

#### 4 **Pulse [KEYS TO SUCCESS] para iniciar esta lección.**

El icono del teclado, "Step01" y la parte de la lección ("R", "L" o "LR") aparecen en la pantalla. Si ya ha superado varios pasos, aparecerá el siguiente número de paso en la pantalla. En lugar del que se muestra en la pantalla, puede seleccionar y practicar otro paso. Para obtener más información sobre cómo seleccionarlo, consulte "Selección y práctica de un paso concreto" ([página](#page-44-1) 45).

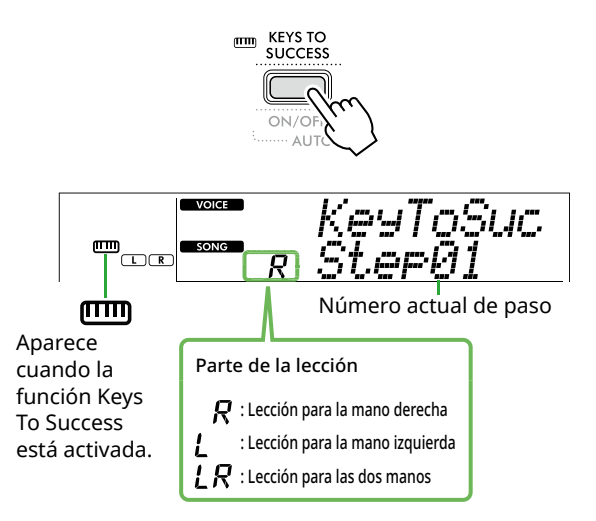

#### 5 **Pulse [START/STOP] para iniciar la lección.**

Tras la entrada (sonido de cuenta), se inicia la reproducción del paso actual.

Pruebe a tocar el teclado mientras mira la partitura del documento Song Book (Libro de canciones) y las indicaciones de notas que aparecen en la pantalla.

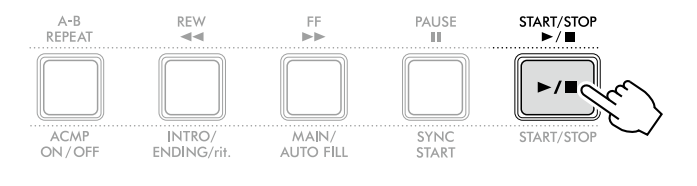

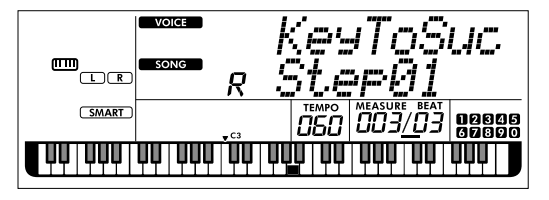

La ilustración representa el PSR-E383.

#### *NOTA*

*• Para que disfrute al practicar, se ha aplicado un arreglo especial a cada canción. Por ello, es posible que el tempo de reproducción sea más lento que el original.*

### 6 **Confirme la evaluación del paso actual.**

Cuando el paso actual llegue a su fin, se evaluará su interpretación y la calificación recibida (de 0 a 100) aparecerá en la pantalla.

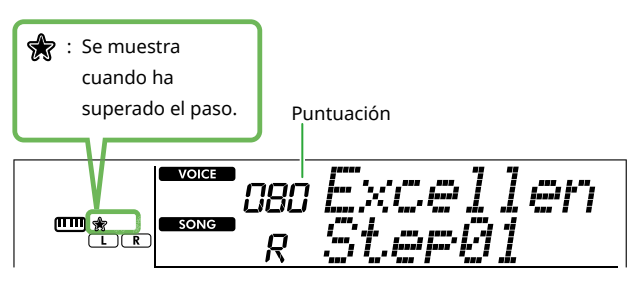

Una puntuación comprendida entre "60" y "100" indica que superó este paso y puede pasar al siguiente; el paso comienza automáticamente. Una puntuación comprendida entre "0" y "59" indica que no superó este paso y debe intentarlo de nuevo; el paso comienza automáticamente.

#### *NOTA*

*• Si la parte de práctica está configurada para ambas manos, no podrá superar el paso aunque toque bien una de las dos manos. En la pantalla aparece solamente un mensaje parecido a "Left Part is correct!".*

#### 7 **Practique los pasos 02, 03, 04, etc.**

Cada canción contiene un último paso que permite tocar la canción completa de principio a fin. Cuando haya superado todos los pasos, el modo Keys To Success se desactivará automáticamente y se detendrá la reproducción.

#### <span id="page-44-1"></span>**Selección y práctica de un paso concreto**

Si desea practicar un paso que no le ha salido bien o repetir uno que le cuesta más, pulse [+/YES]/[-/NO] para seleccionar el paso deseado.

Para cancelar esta lección, pulse [START/STOP].

#### 8 **Para detener esta lección, pulse [KEYS TO SUCCESS] otra vez.**

# <span id="page-44-0"></span>**Confirmación del estado de aprobado**

Puede confirmar el estado de aprobado de cada canción que ha estado practicando con solo seleccionar una canción y cada uno de los pasos que contiene.

#### ● Si se ha seleccionado paso

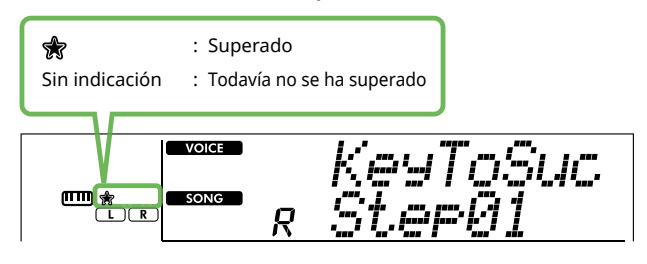

#### ● Si se ha seleccionado canción

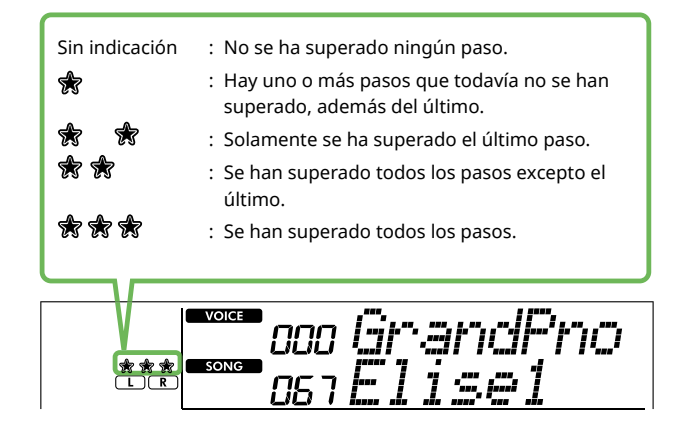

ш

### **Eliminación del estado de aprobación**

Todos los registros de los resultados de aprobado se pueden borrar.

- **Puede eliminar entradas de estado de aprobación de todos los pasos:**
- 1 **Con la función Keys To Success desactivada, seleccione la canción cuyos resultados desea borrar.**
- 2 **Mientras mantiene pulsado [SHIFT], pulse [KEYS TO SUCCESS].**

Aparecerá el mensaje de confirmación.

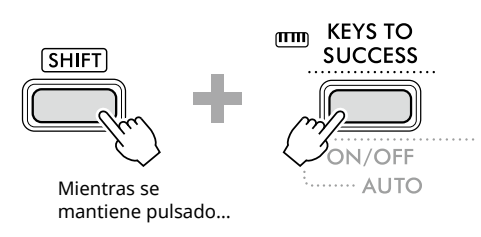

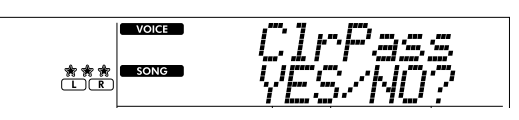

### 3 **Pulse [+/YES].**

Aparece "Cleared" en la pantalla, lo que indica que se ha completado el borrado.

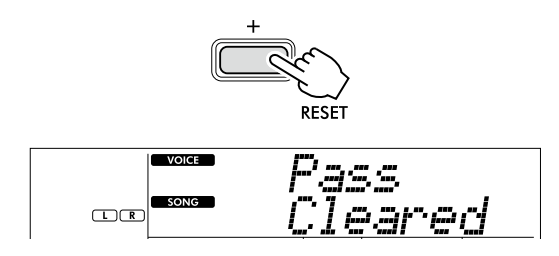

- **Para eliminar la entrada de estado de aprobación de un paso concreto:**
- 1 **Con la función Keys To Success desactivada, seleccione la canción cuyos resultados desea borrar.**
- 2 **Pulse [KEYS TO SUCCESS] para activarlo.**
- 3 **Use [+/YES]/[-/NO] para seleccionar el paso cuyos resultados de aprobado desea borrar.**
- 4 **Mientras mantiene pulsado [SHIFT], pulse [KEYS TO SUCCESS].** Aparecerá el mensaje de confirmación.

#### 5 **Pulse [+/YES].**

Aparece "Cleared" en la pantalla, lo que indica que se ha completado el borrado.

### <span id="page-46-1"></span><span id="page-46-0"></span>**3-Step Lesson (Lección en 3 pasos) (Listen (escucha), Timing (sincronización) y Waiting (espera))**

#### ● Lección 1-Listen (escucha)

En esta lección, no tiene por qué tocar el teclado. La melodía y los acordes modelo de la parte que seleccione empezarán a sonar. Escuche atentamente y recuérdela bien.

#### ● Lección 2: Timing (sincronización)

En esta lección, concéntrese tan solo en reproducir las notas con la sincronización correcta. Incluso si toca notas equivocadas, sonarán las notas correctas que aparezcan en la pantalla.

#### ● Lección 3: Waiting (espera)

En esta lección, intente tocar las notas correctas que se muestran en la pantalla. La canción se detiene momentáneamente hasta que toca la nota correcta, y el tempo de reproducción cambia para ajustarse a la velocidad a la que toca.

#### *NOTA*

*• Si desea mantener un tempo de interpretación estable durante la lección 3: Waiting (espera), desactive el parámetro Your Tempo (su tempo) mediante la función número 039 [\(página](#page-62-2) 63).*

#### 1 **Pulse [SONG]/[STYLE] para que aparezca el icono SONG .**

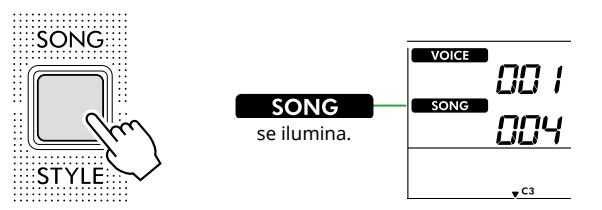

#### 2 **Pulse uno de los botones de categoría SONG para seleccionar la canción deseada (página 13).**

#### *NOTA*

*• La función 3-Step Lesson también se puede aplicar a las canciones copiadas desde un ordenador ([página](#page-55-2) 56), pero no a las canciones del usuario ([página](#page-48-2) 49) ni a las canciones de demostración ([página](#page-37-1) 38).*

#### 3 **Pulse cualquiera de los botones [R/1] y [L/2] para seleccionar la parte que desee practicar.**

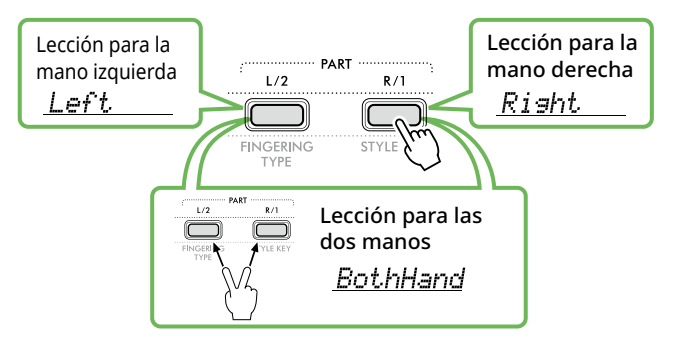

#### *NOTA*

*• Si aparece "No LPart" al pulsar [L/2], significa que la canción actual no contiene una parte de la mano izquierda.*

#### 4 **Pulse [3-STEP LESSON] para iniciar la reproducción de la lección de canción.**

Al pulsar este botón sucesivamente se cambiará el número de lección de 1: LISTEN (escucha) a 2: TIMING (sincronización), a 3: WAITING (espera), a desactivado y vuelta a empezar. Pulse este botón hasta que aparezca el número deseado en la pantalla.

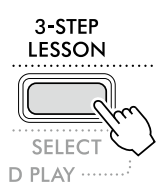

#### *NOTA*

- *• Durante la reproducción de la lección, puede cambiar el número de lección pulsando este botón y detenerla en cualquier momento pulsado [START/STOP].*
- *• Durante la reproducción de la lección, la voz principal cambia automáticamente a "000" (One Touch Setting (ajuste de un toque); página 18) y no se pueden utilizar la voz dual ni la voz de división.*
- *• Cuando se cambia la voz de la melodía de la canción ([página](#page-39-1) 40), la indicación de la nota en la pantalla puede variar en una octava, según la voz seleccionada.*
- 5 **Cuando finaliza la reproducción de la lección, puede consultar su calificación de interpretación en la pantalla.**

"2 Timing" y "3 Waiting" evalúan su interpretación en cuatro niveles.

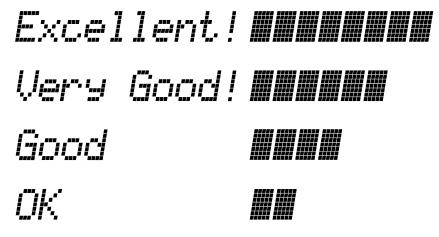

Una vez que aparezca la evaluación, la lección comienza de nuevo desde el principio.

### 6 **Para detener la lección, pulse [START/STOP].**

### **Desactivación de la guía de notas**

Cuando la función "Guide" (guía) está activada, oirá la nota mientras practica con la lección 3 (Waiting). Resulta idóneo si no está seguro de qué teclas debe tocar a continuación. Si no toca la nota correcta con la sincronización oportuna, la nota de la guía sonará ligeramente después. Cuando toque la nota correcta con la sincronización adecuada, la nota de la guía no sonará y la reproducción continuará. Si no desea escuchar las notas de la guía, desactive la función como se indica a continuación.

1 **Pulse [FUNCTION] para abrir la pantalla de ajuste de funciones ([página](#page-59-1) 60).**

#### 2 **Pulse [+]/[-] hasta que aparezca "Guide" (función 040; [página](#page-62-3) 63) en la fila superior de la pantalla.**

La fila inferior de la pantalla mostrará el ajuste de guía actual.

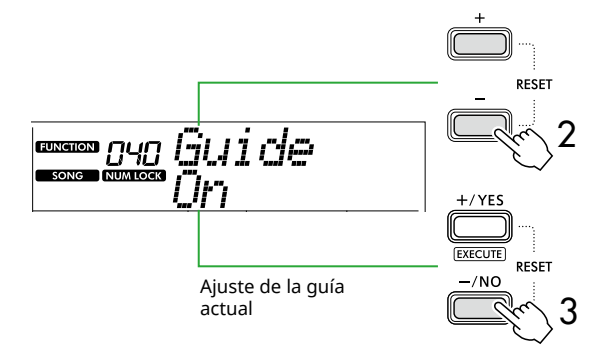

### 3 **Pulse [-/NO] para seleccionar "Off".**

El valor predeterminado de esta función es "On" (la nota de la guía suena).

### *NOTA*

*• Esta operación no está disponible en el modo de lección.*

La función de nota de guía está disponible para todas las canciones predefinidas, excepto para las pertenecientes a las categorías "FAVORITE WITH STYLE" (parte de la mano izquierda) y n.º 43.

# **Keys To Success con 3-Step Lesson**

Ambas lecciones se pueden combinar entre sí.

- 1 **Active la función Keys To Success.** Consulte los pasos 2–4 en la [página](#page-43-1) 44.
- 2 **Seleccione el paso deseado mediante [+/YES]/ [-/NO]. A continuación, pulse [3-STEP LESSON] varias veces para seleccionar la lección deseada.**

Se inicia la reproducción de la lección seleccionada en el modo Keys To Success. Practique la frase del paso actual en la lección seleccionada. Para evaluar cada paso, solamente aparece "Timing is correct!" (La sincronización es correcta) o "Your playing is correct!" (Ha tocado correctamente). El estado de aprobación no está disponible.

- 3 **Para volver al modo Keys to Success solamente, pulse [3-STEP LESSON] varias veces hasta que aparezca en pantalla "StepXX" (donde XX es un número).**
- 4 **Para salir del modo de lección, pulse [KEYS TO SUCCESS].**

# <span id="page-48-1"></span><span id="page-48-0"></span>Grabación de la interpretación

Puede grabar hasta cinco de sus propias interpretaciones como canciones de usuario (User 1–5: números de canción 126 a 130). Las canciones del usuario grabadas se pueden reproducir en el instrumento. Las canciones de usuario grabadas pueden reproducirse de igual manera que las canciones predefinidas.

## <span id="page-48-2"></span>**Grabación de una nueva canción de usuario**

En esta sección se explica cómo grabar su interpretación en una nueva canción de usuario que se guardará en este instrumento. Puede grabar hasta cinco de sus propias interpretaciones como canciones de usuario (User 1–5: números de canción 126 a 130).

### 1 **Pulse [SONG]/[STYLE] para que aparezca el icono .**

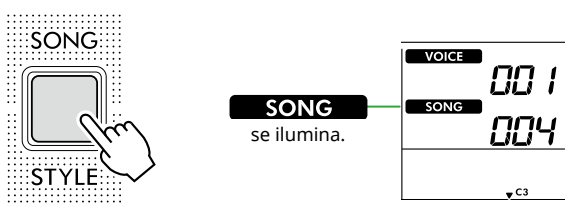

### 2 **Realice los ajustes deseados de voz y estilo.**

Si desea grabar la reproducción de un estilo, active ACMP ([página](#page-31-1) 32).

#### 3 **Pulse [REC] para entrar en el modo listo para grabación.**

Esta operación selecciona la canción de usuario no grabada con el número más bajo (126–130 o "User 1"–"User 5") como destino de la grabación y el almacenamiento. Si desea grabar en otra canción de usuario concreta, use [+/YES] y [-/NO] antes de pulsar [REC].

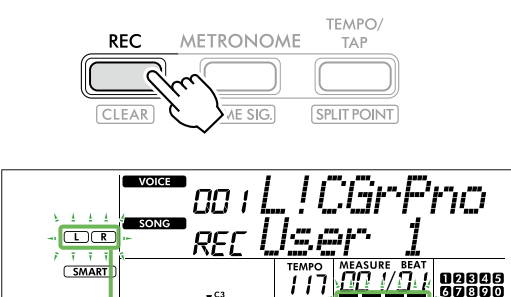

Parpadea Para salir del modo de grabación, pulse [REC] otra vez para que la pantalla deje de parpadear.

### **AVISO**

• Si todas las canciones de usuario contienen datos grabados, se seleccionará automáticamente la canción de usuario "User 1 (Song number 126)". En este caso, como grabará y borrará los datos anteriores en "User 1", recomendamos que guarde los datos importantes en un ordenador (consulte la [página](#page-55-2) 56).

#### *NOTA*

*• El acompañamiento automático no se puede activar ni desactivar en el modo de espera de grabación.*

## 4 **Toque el teclado para iniciar la grabación.**

Puede grabar de forma independiente solo el sonido del ritmo de la reproducción del estilo pulsando [START/STOP] y, a continuación, cambiar la sección [\(página](#page-32-1) 33).

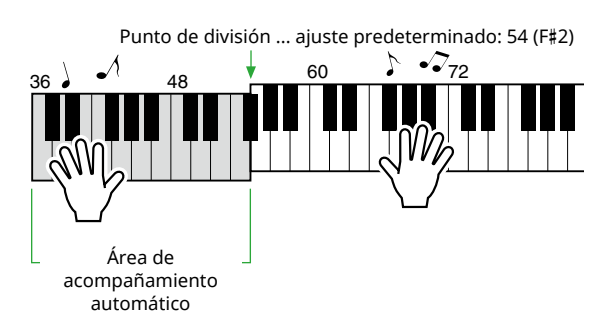

### 5 **Pulse [START/STOP] para detener la grabación.**

Si utiliza un estilo, puede detener la grabación pulsando [INTRO/ENDING/rit.] y esperando a que finalice la reproducción.

Tan pronto como finaliza la grabación, aparece "Writing!". A continuación, se guardan los datos correspondientes.

### **AVISO**

- Mientras se muestra "Writing!" en la pantalla, nunca apague la alimentación ni conecte/desconecte el adaptador de CA. De lo contrario, podrían perderse datos.
- 6 **Para reproducir la canción grabada, pulse [START/STOP].**

### **Limitaciones durante la grabación**

- No se puede grabar el nivel de reverberación, ni el "clic" del metrónomo, ni los ajustes de la transposición y afinación.
- No están disponibles los siguientes ajustes y botones; si los utiliza, no se podrán grabar los nuevos ajustes:

ACMP ON/OFF, punto de división, tipo de reverberación, tipo de chorus, tipo de armonía/arpegio, botón [FUNCTION], botón [PORTABLE GRAND].

### <span id="page-49-1"></span>**Grabación en una parte (pista) determinada**

#### **Estructura (de pistas) de las partes de una canción**

Puede grabar su interpretación en las dos partes (pistas) siguientes de una canción de usuario de forma individual o simultánea.

#### ● **Parte R/1:**

<span id="page-49-0"></span>ш

La interpretación de la melodía se graba en esta parte.

#### ● **Parte L/2:**

La reproducción del estilo (cambios de acordes y cambios de sección) se graba en esta parte.

Para especificar la parte de grabación de destino, use [R/1] y [L/2]. Los números "1" y "2" que figuran en el botón indican el número de parte.

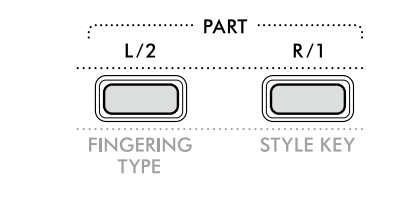

#### 1 **Realice los ajustes deseados de voz y estilo.**

Si desea grabar la reproducción de un estilo, active ACMP ([página](#page-31-1) 32).

#### 2 **Mientras mantiene pulsado [REC], pulse [R/1] or [L/2] para activar el modo de grabación.**

Si desea grabar la reproducción del estilo, debe seleccionar la parte 2. Si desea grabar la interpretación de la melodía, seleccione la parte 1 o parte 2, según proceda.

El efecto DSP solo se puede grabar en la parte 1.

En ilustración de ejemplo siguiente se muestra cómo seleccionar la parte 2.

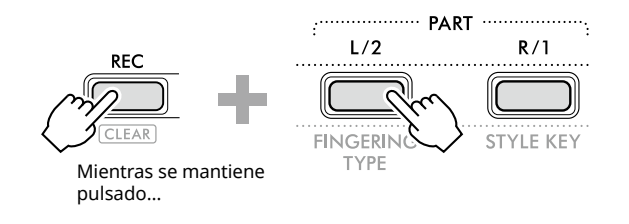

Aparece en la pantalla la canción de usuario.

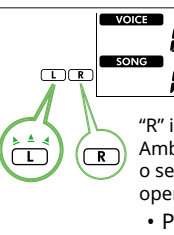

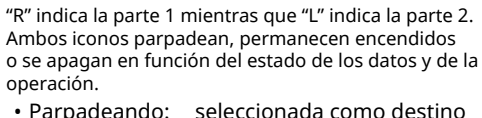

- de grabación.
- 
- 
- Encendido: contiene los datos grabados. • Apagado: no contiene datos o está silenciada.

Durante la grabación, la parte que ya se ha grabado se puede reproducir o silenciar.

Para reproducir o silenciar una parte, pulse [R/1] o [L/2]. Cada vez que se pulsan, cambia el estado entre reproducción y silenciamiento.

#### 3 **Pulse [+/YES]/[-/NO] para seleccionar la canción de usuario deseada.**

Si aparece "R" o "L" en la pantalla, significa que la canción seleccionada ya se ha grabado.

#### 4 **Toque el teclado para iniciar la grabación.**

Si se ya se ha grabado una parte, puede grabar otra mientras reproduce la primera pulsando [START/STOP].

Puede grabar de forma independiente solamente el sonido del ritmo de la reproducción del estilo pulsando [START/STOP] y luego cambiando la sección [\(página](#page-32-1) 33).

#### 5 **Pulse [START/STOP] para detener la grabación.**

Tan pronto como finaliza la grabación, aparece "Writing!". A continuación, se guardan los datos correspondientes.

#### **AVISO**

• Mientras se muestra "Writing!" en la pantalla, nunca apague la alimentación ni conecte/desconecte el adaptador de CA. De lo contrario, podrían perderse datos.

#### 6 **Para reproducir la canción grabada, pulse [START/STOP].**

Al reproducir la canción grabada, puede pulsar [R/1] o [L/2] para silenciar la parte 1 o la parte 2. Cada vez que se pulsa el botón, se cambia entre reproducción y silenciamiento.

<span id="page-50-1"></span><span id="page-50-0"></span>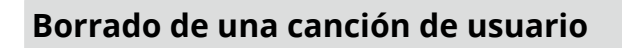

1 **Pulse [SONG]/[STYLE] para que aparezca el icono .** 

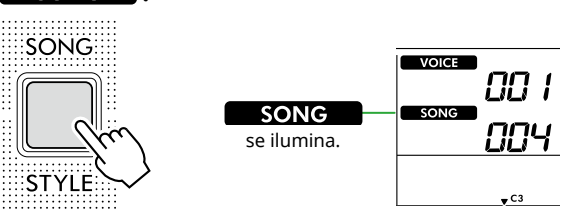

2 **En los botones de categoría SONG, pulse [USER&STORAGE] para seleccionar la canción deseada.** 

| SONG / STYLE |  |                                                                                                |             |
|--------------|--|------------------------------------------------------------------------------------------------|-------------|
|              |  | --- FAVORITE------------TRADITIONAL---------INST. MASTER------ PIANO ENSEMBLE-------PIANO SOLO |             |
|              |  | POPJAZZ & R&B ROCK  ENTERTAINMENT LATIN                                                        |             |
|              |  |                                                                                                |             |
|              |  | LEARN TO PLAY  FAV. WITH STYLE  DUET  RHYTHM & TOUCH  USER & STORAGE                           |             |
|              |  |                                                                                                |             |
|              |  |                                                                                                |             |
|              |  |                                                                                                | MUSIC DATAB |
|              |  |                                                                                                |             |

3 **Mientras mantiene pulsado [SHIFT], pulse [REC].** 

Aparecerá un mensaje de confirmación.

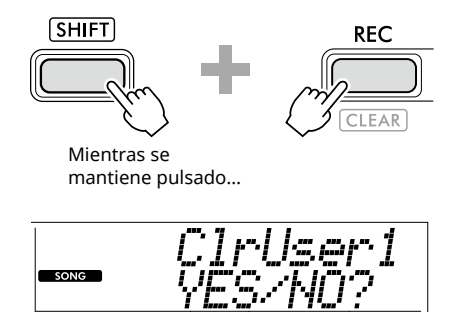

Para cancelar la operación, pulse [-/NO].

### 4 **Pulse [+/YES].**

Aparecerá un mensaje de confirmación.

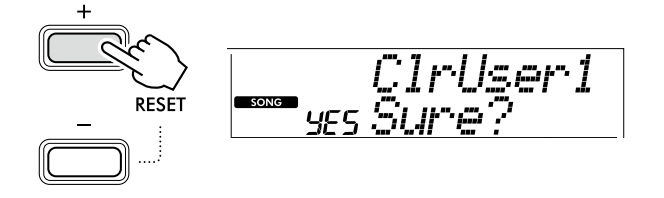

Para cancelar la operación, pulse [-/NO].

### 5 **Pulse [+/YES] para borrar la canción.**

Aparecerá el mensaje "Writing!" mientras se borra la canción.

# <span id="page-51-2"></span><span id="page-51-0"></span>Memorización de ajustes favoritos (memoria de registros)

Este instrumento tiene una función Registration Memory (memoria de registros) que le permite memorizar sus ajustes preferidos para poder recuperarlos con facilidad cuando sea necesario. Aunque de forma predeterminada se han memorizado 10 configuraciones completas, puede sustituirlas por sus ajustes originales.

### <span id="page-51-1"></span>**Recuperación de ajustes del panel de la memoria de registros**

### 1 **Pulse [REGIST MEMORY].**

Los botones de categoría SONG/STYLE actúan ahora como botones numéricos, según la cifra indicada en cada uno de ellos.

Aparece el texto "LoadNo.?" (¿número para cargar?) en la pantalla.

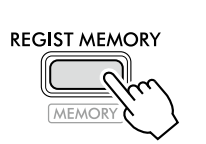

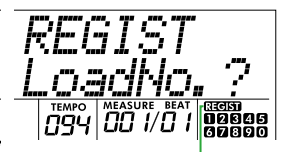

**RECEST** aparece después de pulsar [REGIST MEMORY].

#### 2 **En los botones de categoría SONG/STYLE, pulse cualquiera de los botones [1]–[0] para cargar los ajustes.**

La pantalla muestra el número de la memoria de registros recuperada y el nombre de la voz registrada en la memoria de registros seleccionada.

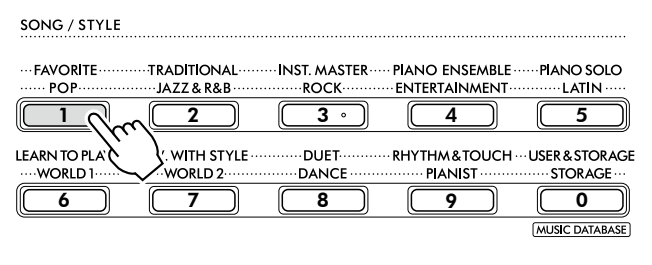

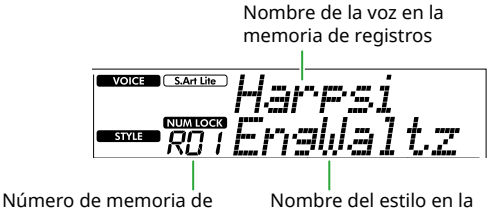

registros

Nombre del estilo en la memoria de registros

El número de la memoria de registros se puede cambiar pulsando otro de los botones numéricos.

### 3 **Para salir de este estado, pulse [REGIST MEMORY].**

#### **Ajustes de fábrica**

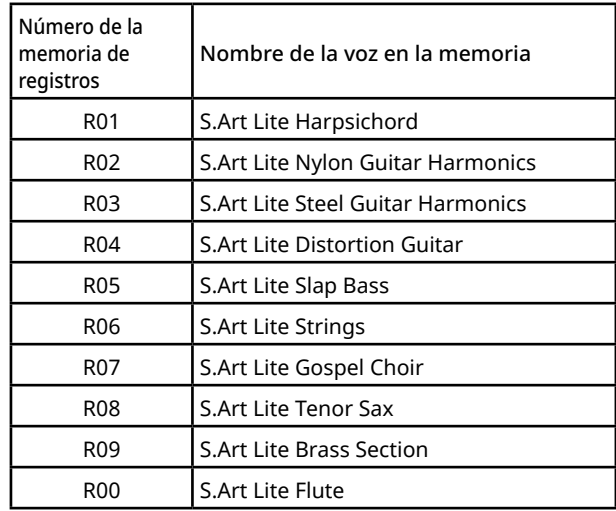

### **Parámetros que se memorizan en la memoria de registros**

#### ● **Ajustes de voz**

- Ajustes de la voz principal: número de voz y todos los ajustes de las funciones relacionadas
- Ajustes de la voz dual: dual activado o desactivado y todos los ajustes de las funciones relacionadas
- Ajustes de la voz de división: activación/ desactivación de la voz de división y todos los ajustes de las funciones relacionadas

#### ● **Ajustes de efectos**

Tipo de reverberación, nivel de reverberación, tipo de chorus, DSP activado/desactivado, tipo de DSP, resonancia activada/desactivada

#### ● **Ajustes de armonía/arpegios**

Armonía y arpegio activado o desactivado y todos los ajustes de las funciones relacionadas

#### ● **Ajustes de estilo\***

Número de estilo, activación/desactivación del acompañamiento automático, volumen de estilo, tempo, principal A/B, Fingering Type (tipo de digitación), armadura de estilo, activación/ desactivación de reproducción automática de acordes, progresión de acordes

#### ● **Otros ajustes**

Transposición, punto de división, todos los ajustes de la función "DUO", función del pedal

Cuando se selecciona una canción, el ajuste de estilo no se puede grabar ni acceder a él.

### <span id="page-52-1"></span><span id="page-52-0"></span>**Memorización de ajustes del panel en la memoria de registros**

1 **Realice los ajustes del panel deseados, como los de voz y estilo.**

#### 2 **Mientras mantiene pulsado [SHIFT], pulse [REGIST MEMORY].**

Los botones de categoría SONG/STYLE actúan ahora como botones numéricos, según la cifra indicada en cada uno de ellos.

Aparece el texto "MemNo.?" (¿número de memoria?) en la pantalla.

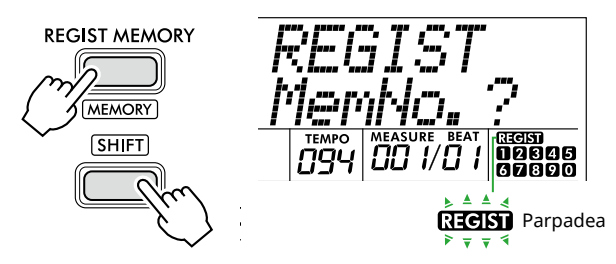

#### 3 **En los botones de categoría SONG/STYLE, pulse uno de los botones [1]–[0] para memorizar los ajustes actuales del panel.**

Si selecciona un número de memoria de registros que ya contiene datos, aparecerá el mensaje "Overwrt?" (¿sobrescribir?) en la pantalla. Si desea sobrescribir los datos, pulse [+/YES]; para cancelar la operación, pulse [-/NO].

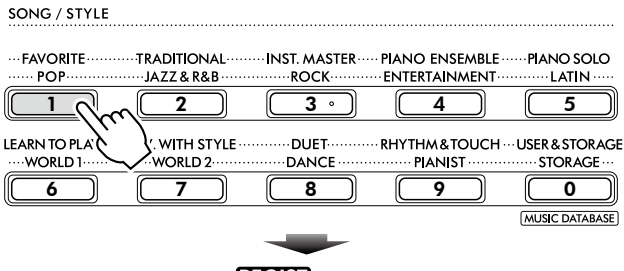

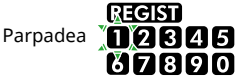

Mientras se memorizan los datos, aparece "MemOK" en la pantalla y parpadea el icono numérico correspondiente al número seleccionado en este paso. Una vez finalizada la memorización, el icono numérico se ilumina.

### **AVISO**

- Si selecciona un ajuste de memoria de registros que ya contiene datos, los datos previos se borran y se sobrescriben con datos nuevos.
- Para restaurar todas las memorias de registros a los ajustes de fábrica, ejecute la operación de borrado de datos de copia de seguridad.
- No apague el instrumento mientras "MemOK" está presente en la pantalla; de lo contrario, podrían dañarse o perderse los datos.

## **Borrado de una memoria de registros**

#### 1 **Mientras mantiene pulsado [SHIFT], pulse [REGIST MEMORY].**

Los botones de categoría SONG/STYLE actúan ahora como botones numéricos, según la cifra indicada en cada uno de ellos.

Aparece el texto "MemNo.?" (¿número de memoria?) en la pantalla.

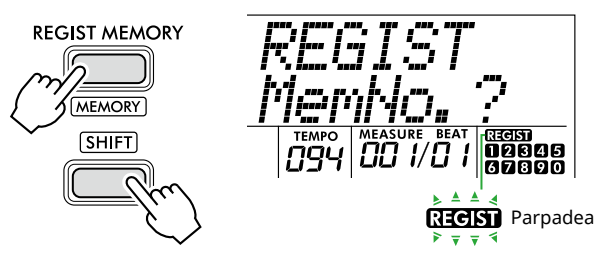

2 **Mientras mantiene pulsado [SHIFT], pulse el número que desee borrar en los botones de categoría SONG/STYLE [1]–[0].**

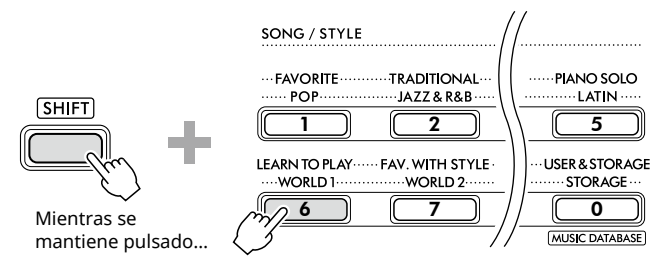

Aparece "ClrRegX?" en la pantalla (donde "X" representa el número de la memoria de registros).

### 3 **Pulse [+/YES] para borrar la memoria de registros.**

Pulse [-/NO] para cancelar la operación de borrado. Una vez borrado, el número de la memoria de registros desaparecerá de la pantalla.

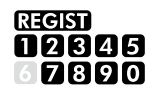

# **Bloqueo de elementos concretos (Freeze)**

La memoria de registros permite recuperar todos los ajustes del panel que ha realizado con solo pulsar un botón. Sin embargo, habrá ocasiones en las que no desee que varíen algunos elementos, incluso cuando se cambia de un ajuste de la memoria de registros a otro. Si desea cambiar la configuración de voz pero a la vez mantener la configuración de estilo, por ejemplo, puede bloquear (freeze) la configuración de estilo solamente y hacer que se conserve la configuración de estilo anterior, aunque seleccione otro número de memoria de registros. Seleccione los elementos que dese bloquear mediante los números de función 049, 050 y 051 ([página](#page-63-0) 64).

# <span id="page-53-0"></span> $\bigwedge$  atención

• Antes de realizar la conexión, apague este instrumento y el otro dispositivo de audio. Además, antes de encenderlos o apagarlos, ajuste todos los niveles de volumen al mínimo (0). De lo contrario, los dispositivos podrían dañarse, se podría producir una descarga eléctrica e incluso una pérdida permanente de audición.

## <span id="page-53-2"></span>**Conexión de auriculares o altavoces externos (vendidos por separado)**

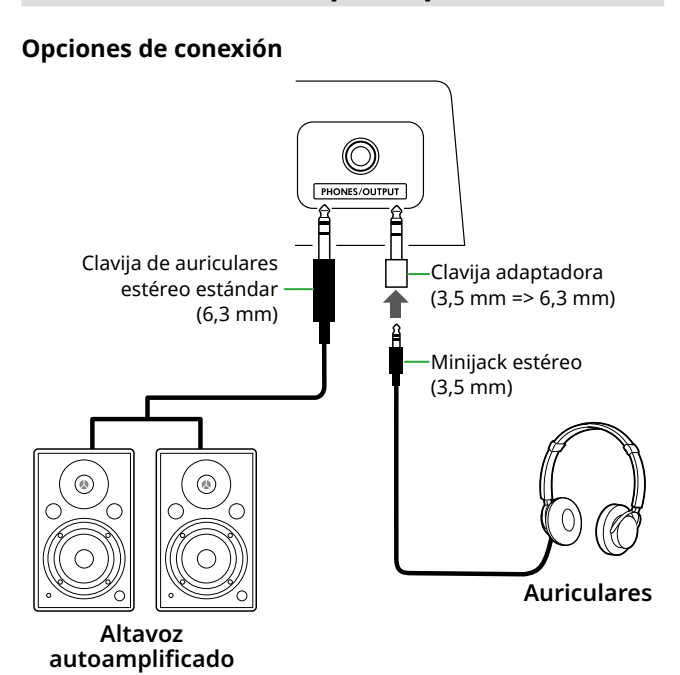

Se puede conectar a la toma [PHONES/OUTPUT] unos auriculares, así como un dispositivo de audio externo, como unos altavoces autoamplificados o un amplificador de teclado. De este modo, podrá escuchar el sonido de este instrumento a través de esos dispositivos. Los altavoces del instrumento se apagan cuando esta clavija está conectada.

# ATENCIÓN

• No utilice el instrumento o los auriculares a un nivel de volumen alto o incómodo durante un período prolongado, ya que esto podría ocasionar una pérdida de audición permanente.

### **AVISO**

• Para evitar daños en los dispositivos, primero encienda el dispositivo externo y, después, el instrumento. Cuando apague la alimentación, invierta este orden: apague primero el instrumento y, a continuación, el dispositivo externo.

# <span id="page-53-1"></span>**Uso de un pedal interruptor**

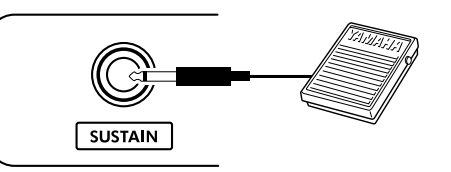

Si conecta un pedal interruptor (FC5 o FC4A; vendido por separado) a esta toma, puede controlar una de las tres funciones siguientes: resonancia, articulación [\(página](#page-21-1) 22) y arpegio ([página](#page-22-1) 23).

De forma predeterminada, se asigna la función Sustain, que permite que el sonido continúe sonando durante un tiempo aunque se retire el dedo del teclado mientras se pulsa el pedal, como sucede con el pedal de resonancia de un piano.

Para usar otra función, abra la pantalla de ajuste de funciones (función 033; [página](#page-62-1) 63).

#### *NOTA*

- *• El pedal debe conectarse y desconectarse mientras la alimentación está apagada. No se debe pulsar el pedal mientras se enciende la alimentación. Si lo hiciera, cambiaría la polaridad reconocida del pedal, por lo que funcionaría a la inversa.*
- *• La función de resonancia afecta a las voces principales ([página](#page-17-1) 18) o duales (página 19), pero no a las de división ([página](#page-19-1) 20) ni a los estilos (acompañamiento automático; [página](#page-29-2) 30).*

# <span id="page-54-1"></span><span id="page-54-0"></span>**Reproducción de un dispositivo de audio con este instrumento**

Se puede conectar la salida de sonido de un dispositivo de audio, como un smartphone, a los altavoces incorporados del instrumento, mediante un cable. De este modo podrá interpretar en el teclado al mismo tiempo que suena la música del reproductor.

### AVISO

• Para evitar posibles daños en el dispositivo de audio externo y este instrumento, primero encienda el dispositivo externo y, después, este instrumento. Cuando apague el dispositivo, primero apague el instrumento y, después, el dispositivo externo.

### *NOTA*

*• Si utiliza un ordenador o un dispositivo inteligente, como un smartphone o una tablet, etc., también puede conectarlo al terminal [USB TO HOST] ([páginas 56,](#page-55-1) [59\)](#page-58-1).*

#### 1 **Apague el dispositivo de audio externo y este instrumento.**

### 2 **Conecte el dispositivo de audio a la toma [AUX IN].**

Utilice el cable (sin resistencia o con resistencia cero) que tiene el minijack estéreo en un extremo para conectarlo a este instrumento y la clavija correspondiente al dispositivo de audio externo en el otro extremo.

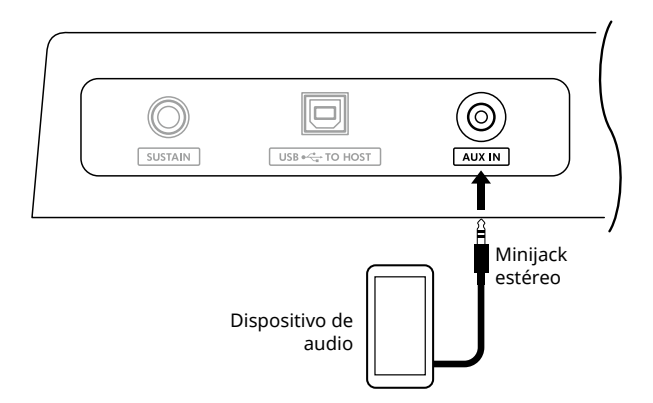

#### 3 **Encienda el dispositivo de audio externo y, a continuación, este instrumento.**

#### 4 **Inicie la reproducción en el dispositivo de audio externo que ha conectado.**

El sonido del dispositivo de audio suena a través de los altavoces de este instrumento.

#### 5 **Ajuste el balance del volumen entre el dispositivo de audio externo y este instrumento.**

Ajuste el volumen de reproducción del dispositivo de audio y, a continuación, ajuste el volumen global girando el mando [MASTER VOLUME] del instrumento.

#### *NOTA*

- *• Puede ajustar el nivel de la entrada del dispositivo de audio externo accediendo a "AuxInVol" a través de la función número 044 ([página](#page-63-1) 64) y utilizando los botones [+/YES] y [-/NO]. Si aumenta el volumen a más de 50, es posible que el sonido del dispositivo de audio se distorsione.*
- 6 **Toque el teclado conjuntamente con el sonido del dispositivo de audio.**

Puede cancelar o bajar el volumen de la parte de la melodía de la reproducción de audio. Para obtener más información, consulte la [página](#page-58-2) 59.

#### 7 **Cuando termine de tocar o de practicar, detenga la reproducción del dispositivo de audio.**

# <span id="page-55-1"></span><span id="page-55-0"></span>**Conexión a un ordenador por USB**

Esto le permite realizar las siguientes operaciones.

- Copiar el archivo MIDI (canción y estilo) entre el ordenador y el instrumento utilizando el ordenador
- Copiar un archivo de copia de seguridad [\(página](#page-65-1) 66) entre el ordenador y el instrumento utilizando el ordenador
- Comunicación de mensajes MIDI, como los de reproducción o interpretación al teclado.
- Comunicación de la reproducción de audio (como una interfaz de audio USB)

#### **Opción de conexión**

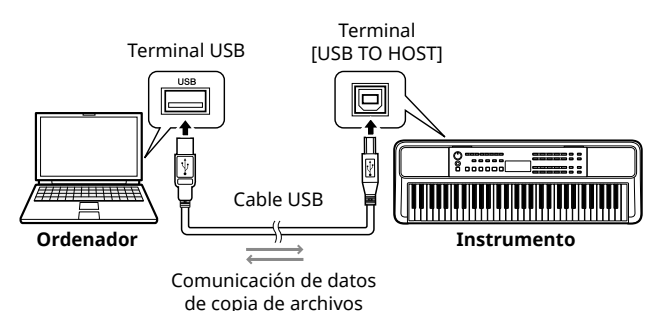

### **Precauciones al utilizar el terminal [USB TO HOST]**

#### AVISO

- Para la conexión, utilice un cable USB del tipo AB de menos de 3 metros.
- Antes de conectar o desconectar un cable USB, cierre todas las aplicaciones de software abiertas en el ordenador.
- Espere seis segundos o más entre las siguientes operaciones: (1) apagar el instrumento y volverlo a encender; o (2) conectar y desconectar un cable USB.

Si el ordenador o el producto se bloquean, reinicie el software de la aplicación o el sistema operativo del ordenador; o apague y vuelva a encender este producto.

### <span id="page-55-2"></span>**Copia de los archivos deseados de/en un ordenador**

En esta sección se explican las siguientes operaciones.

- Copiar archivos MIDI (canción y estilo) del ordenador al instrumento y viceversa
- Copiar el archivo de copia de seguridad (.BUP; [página](#page-65-2) 66) del instrumento al ordenador y viceversa
- 1 **Apague el instrumento.**
- 2 **Conecte primero el cable USB al terminal [USB TO HOST] del instrumento (página 11) y, luego, al terminal USB del ordenador.**
- 3 **Encienda el instrumento.**

4 **Pulse [FUNCTION] para abrir la pantalla de ajuste de funciones [\(página](#page-59-1) 60).** 

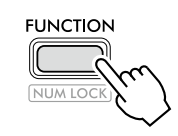

5 **Pulse [+]/[-] hasta que aparezca "Storage" (función 058; [página](#page-64-6) 65) en la fila superior de la pantalla.**

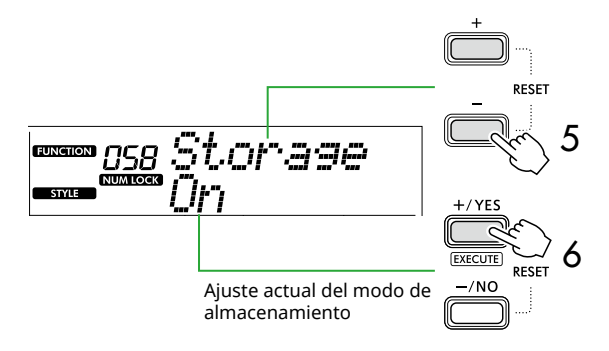

#### 6 **Pulse [+/YES] para activar el modo de almacenamiento.**

Después de que se haya mostrado "Wait...", el modo de almacenamiento se activa.

#### 7 **En la pantalla del ordenador, busque el archivo de copia de seguridad (.BUP).**

Después de entrar en el modo de almacenamiento en el paso 6, se crea la unidad del instrumento (YAMAHA PK) y la aplicación Explorer se inicia automáticamente en la pantalla del ordenador.

- El archivo de copia de seguridad tiene el siguiente nombre:
- **PSR-E383, YPT-380**: PSR-E383.BUP
- **PSR-EW320, YPT-W320**: PSR-EW320.BUP

#### **Ejemplo: Windows 10**

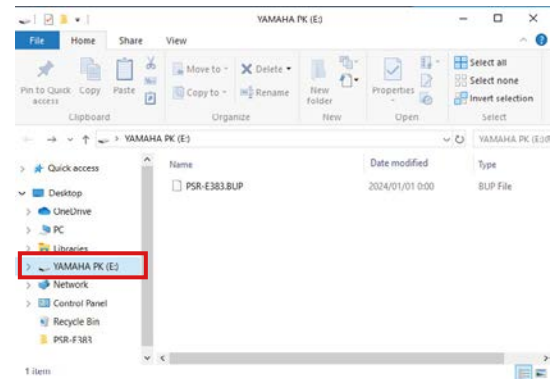

#### *NOTA*

*• Si aparece un mensaje de error al activar el modo de almacenamiento, significa que el instrumento no contiene espacio libre suficiente. Si esto sucede, use el ordenador para borrar archivos de canciones y estilos y dejar espacio suficiente en el instrumento. A continuación, vaya al paso siguiente.*

#### <span id="page-56-0"></span>8 **En el ordenador, realice las operaciones de copia de archivos.**

- Si desea utilizar el archivo de canción o estilo guardado en el ordenador, cópielo desde la unidad del ordenador a la unidad del instrumento.
- Al guardar el archivo de copia de seguridad del instrumento en el ordenador, copie el archivo de copia de seguridad (.BUP) de la unidad del instrumento a la unidad del ordenador.

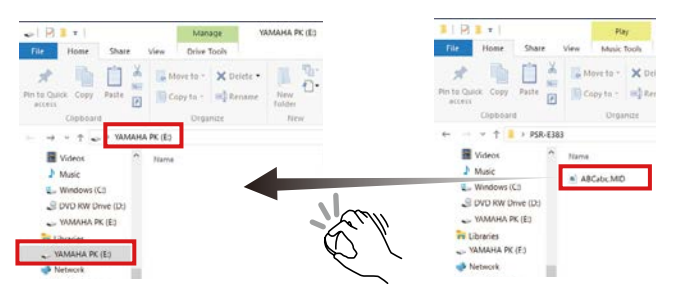

#### 9 **Una vez completada la operación de copia, expulse del ordenador la unidad del instrumento.**

A continuación se muestra un ejemplo en Windows 10.

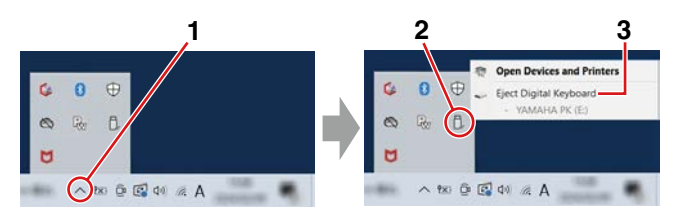

10 **En el instrumento, pulse [-/NO] para desactivar el modo de almacenamiento.** 

Después de que se haya mostrado "Writing!", el modo de almacenamiento se desactiva.

11 **Pulse [SHIFT] para volver a la pantalla Inicio ([página](#page-16-1) 17).** 

### 12 **Desconecte el cable USB.**

13 **Reproduzca los archivos para comprobar si se han copiado correctamente o no.**

Puesto que este instrumento no se puede utilizar mientras el modo de almacenamiento está activado, asegúrese de salir de este modo cuando haya terminado de realizar operaciones con archivos.

### AVISO

- Antes de desconectar el cable USB, asegúrese de expulsar del ordenador la unidad del instrumento, según lo descrito en el paso 9. De lo contrario, los archivos podrían dañarse.
- Nunca cambie el nombre del archivo de copia de seguridad (extensión: .BUP) en el ordenador. De lo contrario, los datos de la copia de seguridad no se importarán al instrumento aunque se copien y devuelvan al instrumento la próxima vez.
- Al volver a copiar el archivo de copia de seguridad en este instrumento, los ajustes previamente almacenados en este último se sustituirán por los nuevos datos. Tenga en cuenta que también se sobrescribirán las canciones de usuario y los archivos de estilos registrados.
- Nunca cree carpetas en la unidad del instrumento. De lo contrario, es posible que el instrumento no reconozca correctamente los archivos copiados.
- Nunca formatee la unidad del instrumento. Si lo hiciera, se podría producir un mal funcionamiento del instrumento.

### **Archivos que se pueden copiar (hasta un total aproximado de 1,5 MB)**

- **Archivo de canción (extensión: .MID)** Puede copiar a este instrumento archivos de canciones creados en otros instrumentos o en el ordenador. Tenga en cuenta que las canciones de usuario creadas con este instrumento no se pueden copiar a un ordenador como archivos individuales.
- **Archivo de estilo (extensión: .STY)** En este instrumento, no se pueden crear archivos de estilos, pero sí se pueden cargar y reproducir, siempre y cuando no excedan los 50 KB por archivo. Los archivos que superen este límite no se reconocerán.
- **Archivo de copia de seguridad (extensión: .BUP)** Los datos del instrumento se pueden guardar como un único archivo de copia de seguridad. Para saber cuáles son los datos de destino, consulte "Datos y [ajustes de copia de seguridad](#page-65-1)" ([página](#page-65-1) 66).

# <span id="page-57-5"></span><span id="page-57-1"></span>**Comprobación de archivos copiados en el instrumento**

En esta sección se explica cómo confirmar si los archivos se han copiado correctamente en el instrumento o no.

### <span id="page-57-4"></span>● **Archivo de canción**

Las canciones copiadas desde el ordenador se almacenarán en las canciones número 131 o siguientes de la categoría [USER&STORAGE].

- 1. Pulse [SONG]/[STYLE] para que aparezca "SONG" en la pantalla.
- 2. Pulse [USER&STORAGE] para buscar y seleccionar la canción copiada desde el ordenador.
- 3. Pulse [START/STOP] para iniciar la reproducción.

#### *NOTA*

*• Los archivos de canciones copiados desde el ordenador se organizan en el orden siguiente: signos, números y letras.*

### <span id="page-57-3"></span>● **Archivo de estilo**

En cuanto a los archivos de estilo copiados desde el ordenador, es preciso llevar a cabo una operación de registro. El instrumento permite registrar hasta 10 estilos (números de estilo: 261 a 270), que luego se pueden reproducir del mismo modo que los estilos predefinidos.

- 1. Pulse [SONG]/[STYLE] para que aparezca el icono **STYLE** en la pantalla.
- 2. Pulse [FUNCTION] varias veces hasta que aparezca "StyleReg" (función número 059; [página](#page-64-7) 65).

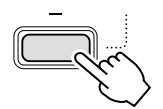

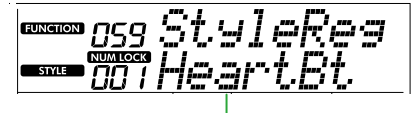

Nombre del archivo de estilo copiado

- 3. Pulse [+/YES]/[-/NO] para seleccionar el archivo que desea registrar.
- 4. Mientras mantiene pulsado [SHIFT], pulse [+/YES] para indicar la selección. Se muestra "\*\*\* Load To?" en la pantalla (donde "\*\*\*" es un número del 261 al 270). Esto le permite confirmar el destino del registro. Pulse [+/YES]/[-/NO] para seleccionar el número deseado como destino.
- 5. Mientras mantiene pulsado [SHIFT], pulse [+/YES]. Aparece "LoadOK?" en la pantalla. Para cancelar esta operación, pulse [-/NO] mientras mantiene pulsado [SHIFT].
- <span id="page-57-0"></span>6. Mientras mantiene pulsado [SHIFT], pulse [+/YES] para llevar a cabo el registro. Una vez completado el registro, aparece "Complete" en la pantalla.
- 7. Pulse [SHIFT] para volver a la pantalla Inicio ([página](#page-16-1) 17).

8. Pulse [USER&STORAGE] para seleccionar el estilo registrado y reproducirlo. Para obtener información sobre la reproducción de estilos, consulte [página](#page-31-1) 32.

### ● **Archivo de copia de seguridad**

Compruebe que los ajustes, incluidas las canciones de usuario grabadas y los archivos de estilos registrados, hayan vuelto correctamente al estado anterior de cuando se guardaron.

# **Comunicación de mensajes MIDI**

Dado que el instrumento funciona como una interfaz MIDI, las canciones MIDI reproducidas en el ordenador se pueden escuchar en el instrumento mientras que la interpretación al teclado se transmite simultáneamente al ordenador como datos MIDI.

# <span id="page-57-2"></span>**Comunicación de la reproducción de audio (función de interfaz de audio USB)**

Dado que el instrumento funciona como una interfaz de audio, el audio reproducido en el ordenador se puede escuchar en el instrumento mientras que el audio de la interpretación al teclado se transmite simultáneamente al ordenador.

Para Windows, se requiere el controlador USB dedicado "Yamaha Steinberg USB Driver" para la comunicación de audio. En el siguiente sitio web, busque "Yamaha Steinberg USB Driver" e instálelo en el ordenador. Para obtener instrucciones sobre cómo instalar el controlador, consulte la Guía de instalación que se incluye en el archivo descargado.

#### **https://download.yamaha.com/**

En los ordenadores Mac, no es preciso instalar el controlador, ya que se utiliza el controlador estándar proporcionado con macOS.

### AVISO

• Cuando utilice el instrumento con una aplicación de producción musical como una DAW (estación de trabajo de audio digital), desactive "Audio Loopback" (bucle de audio, función número 046; [página](#page-63-2) 64). Si lo activa, el audio del ordenador y los sonidos del instrumento se devolverán a la DAW, lo que puede provocar acoples o ruidos anómalos de duplicación.

#### *NOTA*

- *• Aunque el volumen se puede ajustar por separado mediante los respectivos controladores del ordenador y del instrumento, el volumen de la entrada de audio a través del terminal [USB TO HOST] se puede ajustar mediante* "*[USB TO HOST] Audio Volume*" *(función número 045; [página](#page-63-3) 64).*
- *• El mando [MASTER VOLUME] no permite ajustar el volumen de salida del audio procedente del ordenador a través del terminal [USB TO HOST]. Téngalo en cuenta al grabar su interpretación al teclado en la DAW, pues se mezclará con el audio del ordenador.*

# <span id="page-58-1"></span><span id="page-58-0"></span>**Conexión de una tablet o smartphone**

Si conecta un dispositivo inteligente como una tablet o smartphone al instrumento, puede aprovechar diversas funciones. Para obtener más información sobre las conexiones, consulte el documento "Smart Device Connection Manual" (Manual de conexión a tablets y smartphones) (página 2) en el sitio web.

### **Aplicaciones compatibles**

### • **MusicSoft Manager**

Permite transferir los datos de canciones y estilos (MIDI) creados externamente desde la tablet o el smartphone al instrumento y guardar los archivos de copia de seguridad (.BUP) del instrumento en la tablet o el smartphone.

#### • **Rec'n'Share**

Permite fotografiar/grabar/editar la interpretación al teclado y cargar los datos a Internet; por ejemplo, en las redes sociales.

Para obtener información sobre compatibilidad entre aplicaciones y tablets y smartphones, acceda a la siguiente página:

#### **https://www.yamaha.com/kbdapps/**

#### *NOTA*

- *• Utilice un cable USB de tipo AB de menos de 3 metros.*
- *• No se pueden utilizar cables USB 3.0.*
- *• Puede ajustar el nivel del sonido de entrada de audio a través del terminal [USB TO HOST] en la pantalla de ajuste de funciones (función 045, [página](#page-63-3) 64).*

### <span id="page-58-2"></span>**Reducción del volumen de una parte de melodía (función de supresor de melodía)**

Cuando use este instrumento para reproducir audio de un dispositivo de audio externo o un ordenador conectado a la toma [AUX IN] o al terminal [USB TO HOST], puede cancelar o bajar el volumen solamente de la parte de la melodía de la reproducción de audio. Esto resulta útil para practicar la parte de la melodía mientras se reproduce el audio.

- 1 **Inicie la reproducción del audio en el dispositivo externo que ha conectado.**
- 2 **Pulse [FUNCTION] para abrir la pantalla de ajuste de funciones ([página](#page-59-1) 60).**

3 **Pulse [+]/[-] hasta que aparezca "MelodySP" (función 047; [página](#page-63-4) 64) en la fila superior de la pantalla.**

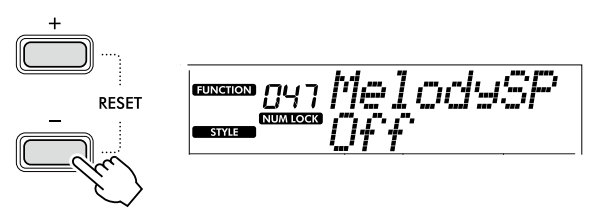

### 4 **Pulse [+/YES] para seleccionar "On".**

#### *NOTA*

- *• Cuando el ordenador está conectado al terminal [USB TO HOST], la función Melody Suppressor (supresor de melodía) se puede usar solamente cuando la función Audio Loopback (bucle invertido de audio, función 046, [página](#page-63-2) 64) está activada ("On").*
- 5 **Para cancelar la función de supresor de melodía, pulse el botón [-/NO] para seleccionar "Off".**

### **Cuando la melodía o el sonido vocal no se cancela (o baja)**

Ajuste la posición estéreo de tal forma que se suprima el sonido de la melodía.

- 1 **Active la función Melody Suppressor siguiendo los pasos del 2 al 4 anteriores.**
- 2 **Pulse [+]/[-] hasta que aparezca "SupprPan" (supresión de efecto panorámico, función 048; [página](#page-63-5) 64) en la fila superior de la pantalla.**

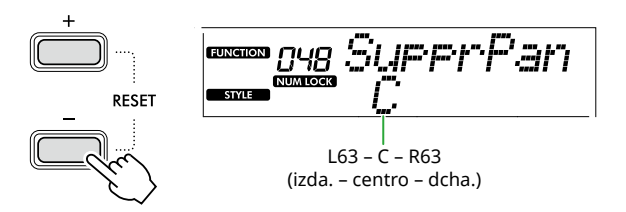

3 **Ajuste la posición panorámica del sonido que desea cancelar (bajar) usando [+/YES] /[-/NO].**

#### *NOTA*

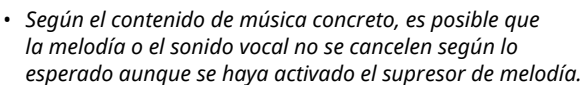

<span id="page-59-1"></span><span id="page-59-0"></span>Los ajustes de funciones dan acceso a una serie de parámetros detallados del instrumento, tales como la afinación, el punto de división, las voces y los efectos. Busque el elemento que desee en la Lista de funciones [\(páginas 60](#page-59-5)–[65](#page-64-0)) y, a continuación, siga estas instrucciones.

### 1 **Pulse [FUNCTION] para abrir la pantalla de ajuste de funciones.**

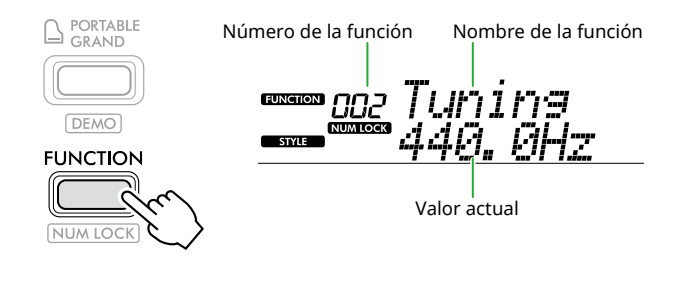

2 **Pulse [+]/[-] hasta que el número y el nombre de la función deseada se muestren en la fila superior de la pantalla.**

Si mantiene pulsado el botón, el número cambiará continuamente.

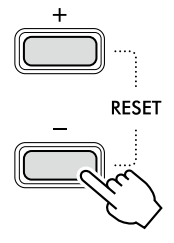

3 **Pulse [+/YES]/[-/NO] para ajustar el valor que se muestra en la fila inferior de la pantalla.**

Si mantiene pulsado el botón, el número cambiará continuamente.

Al pulsar [+/YES] y [-/NO] simultáneamente, se restaura el ajuste predeterminado.

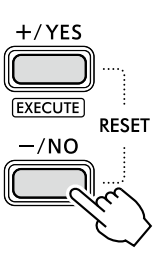

4 **Para salir de la pantalla de ajuste de funciones, pulse [FUNCTION] o [SHIFT].**

### <span id="page-59-2"></span>**Selección de los números y valores de las funciones numéricamente**

Mientras el icono **NUM LOCK** que se muestra al pulsar [FUNCTION] está presente en la pantalla, puede usar los botones de categoría VOICE y los botones de categoría SONG/STYLE como botones numéricos.

- **Número de la función:** se selecciona mediante los botones de categoría VOICE.
- **Valor de ajuste:** se configura mediante los botones de categoría SONG/STYLE.

### <span id="page-59-6"></span>■ **Lista de funciones**

<span id="page-59-5"></span><span id="page-59-4"></span><span id="page-59-3"></span>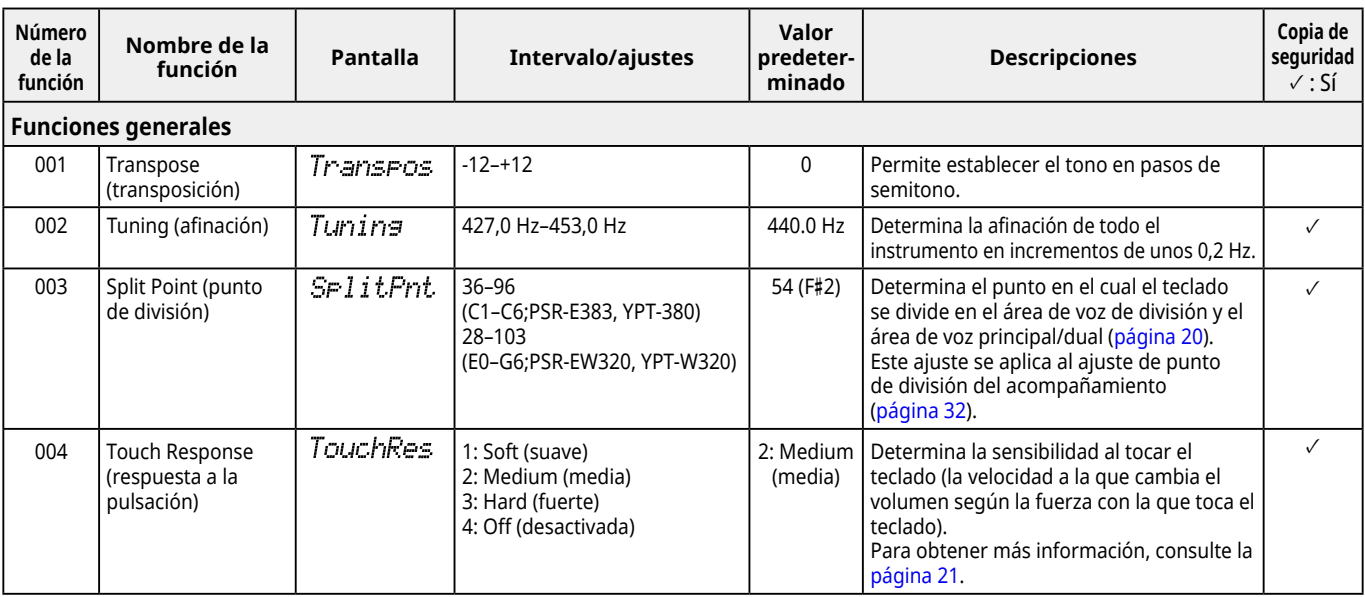

<span id="page-60-2"></span><span id="page-60-1"></span><span id="page-60-0"></span>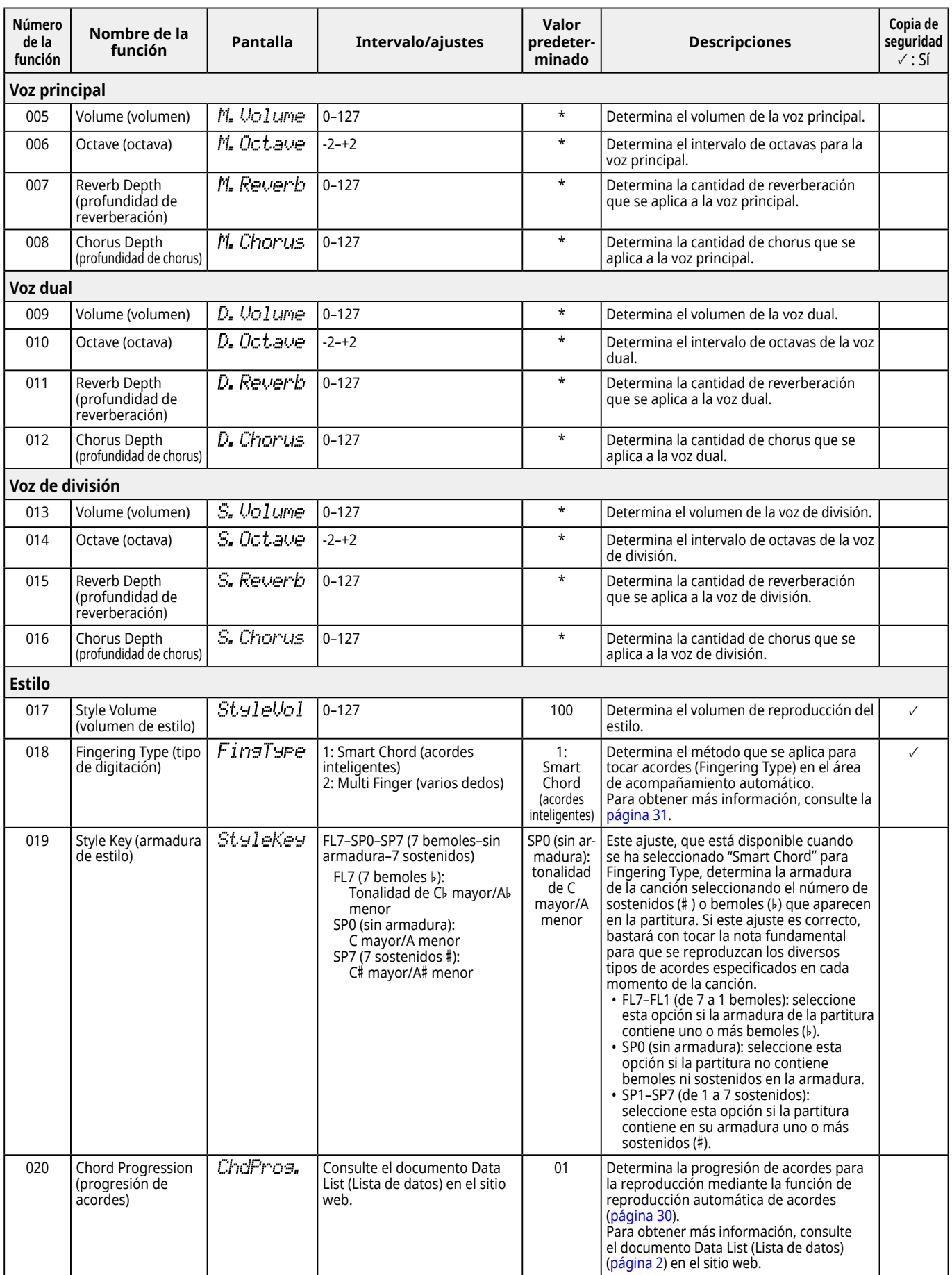

<span id="page-61-9"></span><span id="page-61-8"></span><span id="page-61-7"></span><span id="page-61-6"></span><span id="page-61-5"></span><span id="page-61-4"></span><span id="page-61-3"></span><span id="page-61-2"></span><span id="page-61-1"></span><span id="page-61-0"></span>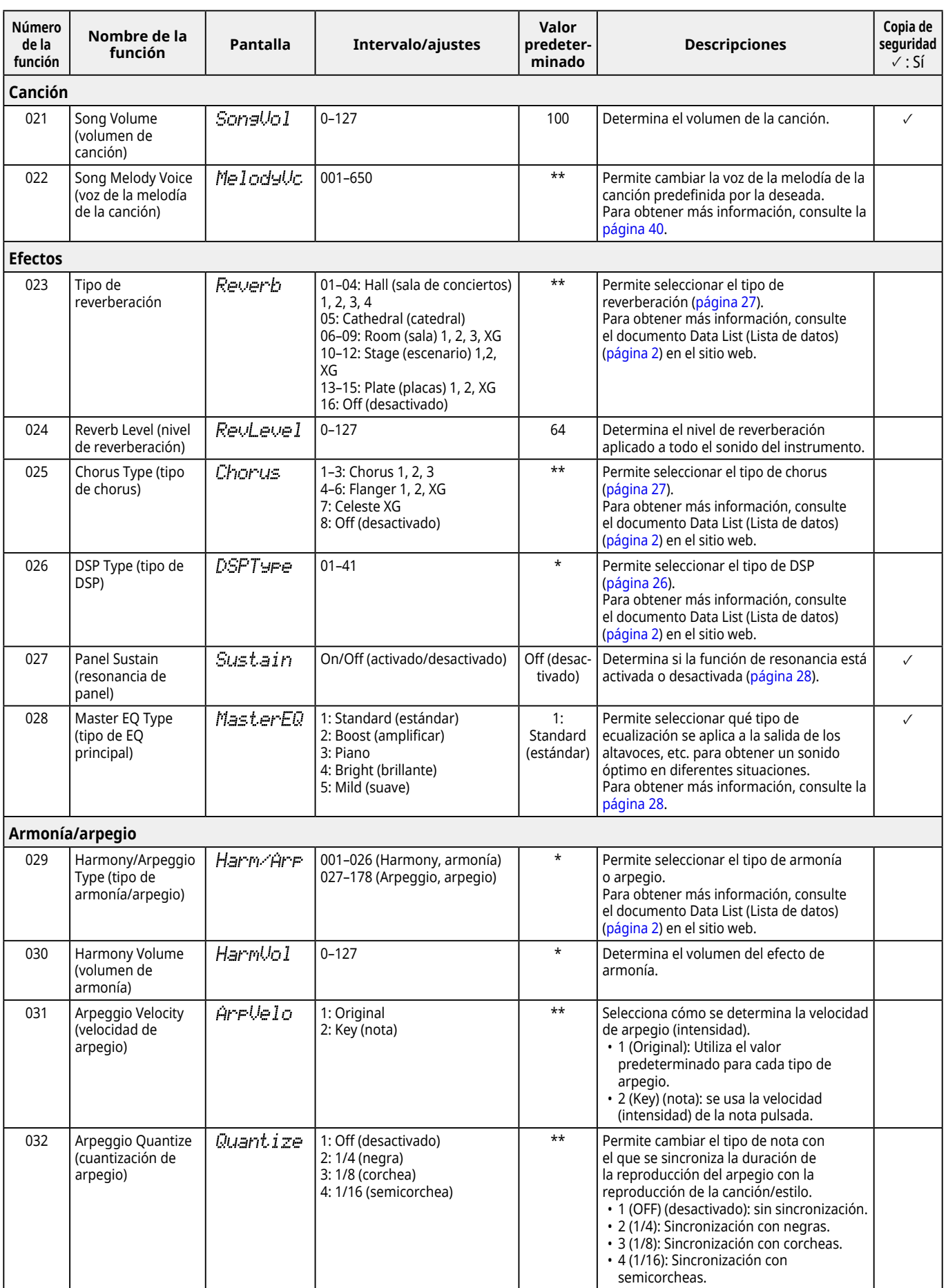

<span id="page-62-3"></span><span id="page-62-2"></span><span id="page-62-1"></span><span id="page-62-0"></span>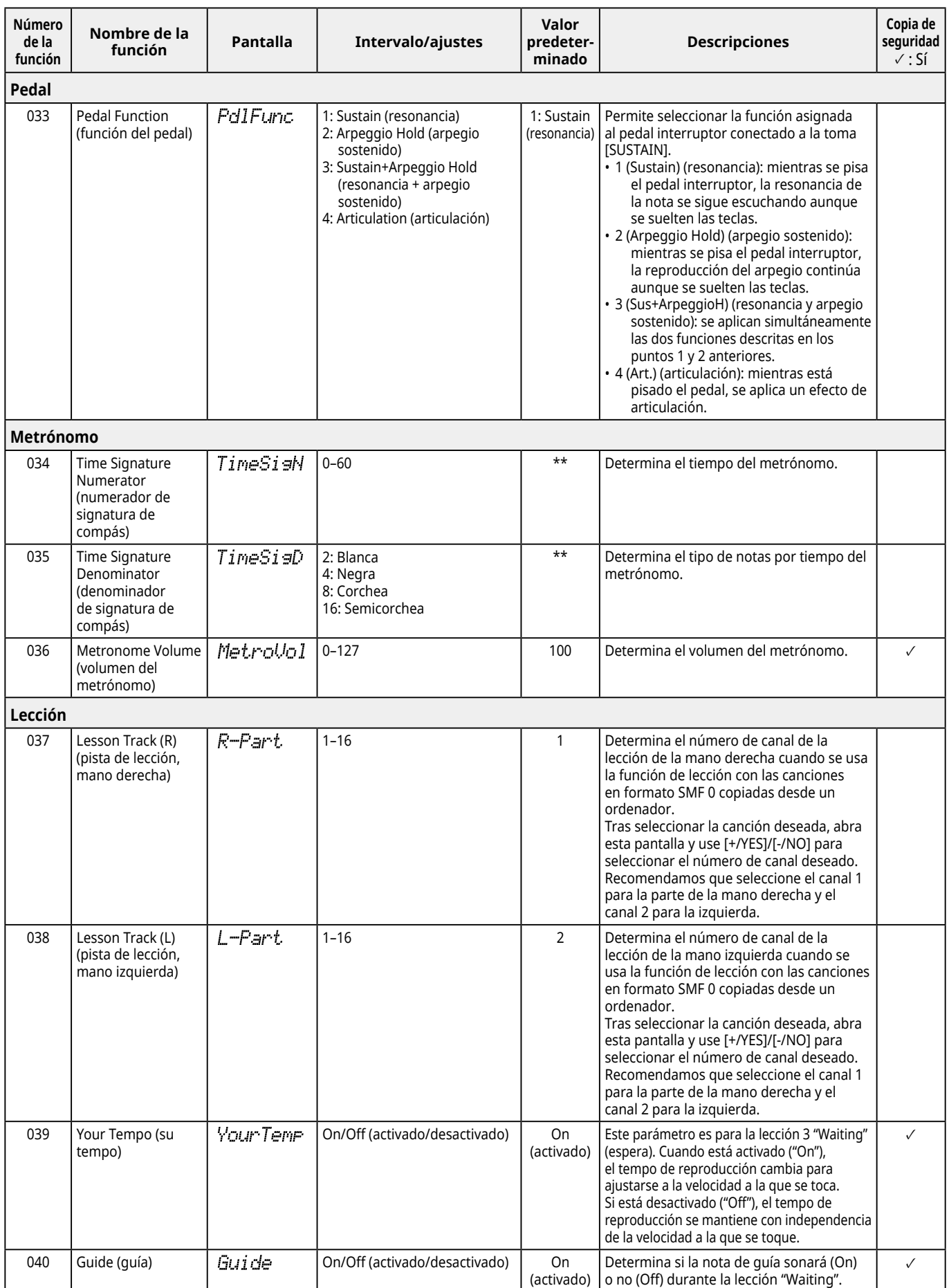

<span id="page-63-8"></span><span id="page-63-7"></span><span id="page-63-6"></span><span id="page-63-5"></span><span id="page-63-4"></span><span id="page-63-3"></span><span id="page-63-2"></span><span id="page-63-1"></span><span id="page-63-0"></span>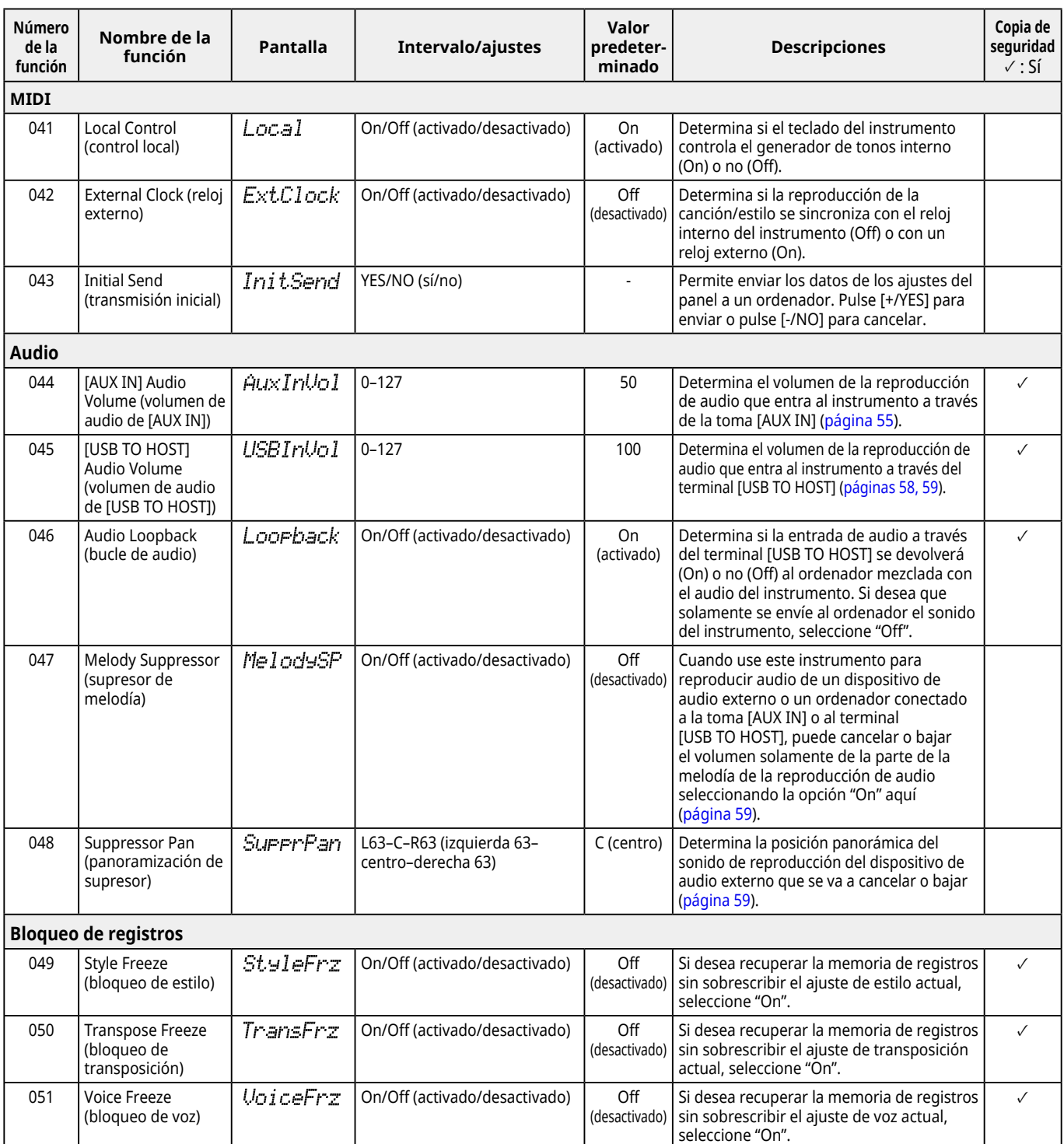

<span id="page-64-8"></span><span id="page-64-3"></span><span id="page-64-2"></span>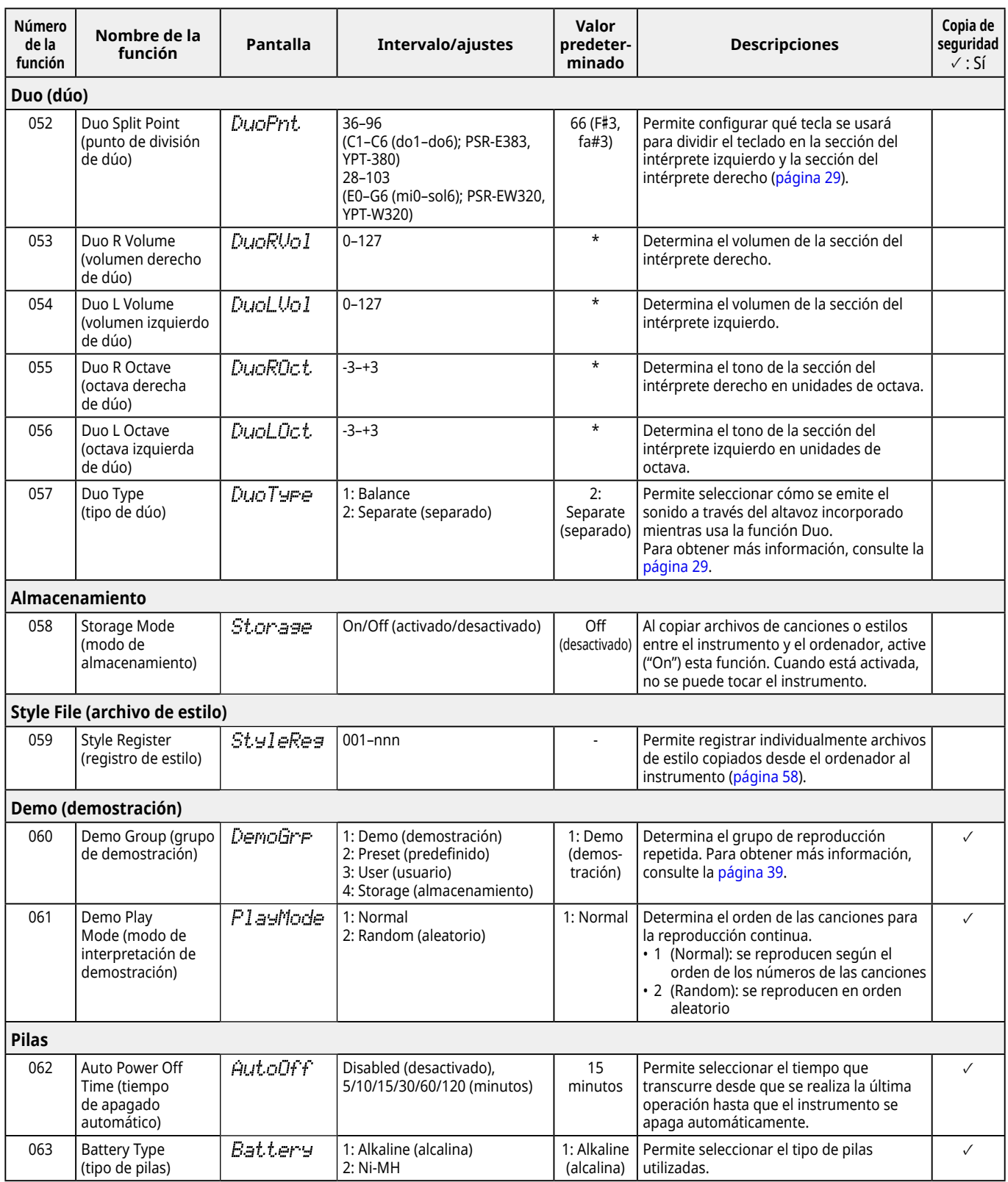

<span id="page-64-7"></span><span id="page-64-6"></span><span id="page-64-5"></span><span id="page-64-4"></span><span id="page-64-1"></span><span id="page-64-0"></span>\* Se ajusta automáticamente el valor apropiado para cada combinación de voces.

\*\* Se ajusta automáticamente el valor apropiado para cada canción, estilo o arpegio.

# <span id="page-65-1"></span><span id="page-65-0"></span>**Datos y ajustes de copia de seguridad**

Los datos y los ajustes que se enumeran a continuación se conservarán aunque se apague el instrumento. Su área de almacenamiento consta del área de copia de seguridad y el área de memoria instantánea.

**Área de copia de seguridad** (los elementos de destino de "Borrado de datos de copia de seguridad" se describen más adelante)

- **• Canciones de usuario ([página](#page-48-1) 49)**
- **• Números de estilo 261–270 [\(página](#page-57-3) 58)**
- **• Memoria de registros ([página](#page-51-1) 52) \*1**
- **• Diversos ajustes de las funciones [\(página](#page-59-6) 60) \*1 \*2**
- **• Estado de aprobado de Keys to Success ([página](#page-44-0) 45) \*1**
- **\*1** Se guarda o sobrescribe en el archivo de copia de seguridad (.BUP) al apagar el instrumento.

#### AVISO

Cuando se apaga el instrumento en las siguientes situaciones, la copia de seguridad no se llevará a cabo, por lo que podrán perderse los elementos enumerados anteriormente.

- Si se desconecta el adaptador de CA mientras el instrumento está encendido.
- Si se produce un corte del suministro eléctrico.
- Si las pilas se agotan mientras el instrumento está alimentado únicamente por pilas.
- Si se conecta el adaptador de CA mientras el instrumento está alimentado únicamente por pilas.
- **\*2** Elementos que presenten una marca de verificación en la columna "Copia de seguridad" de la Lista de funciones [\(páginas 60](#page-59-5)–[65\)](#page-64-0).

**Área de memoria instantánea** (los elementos de destino de "Borrado de datos de la memoria instantánea" se describen más adelante)

- **• Todos los archivos de canciones copiados desde un ordenador [\(página](#page-57-4) 58)**
- **• Todos los archivos de estilo copiados desde el ordenador [\(página](#page-57-3) 58)**

### <span id="page-65-2"></span>**Archivo de copia de seguridad (.BUP)**

- Al activar el modo de almacenamiento ([página](#page-55-1) 56), todos los datos y los ajustes del área de copia de seguridad se guardarán en el área de memoria instantánea en un único archivo comprimido denominado "archivo de copia de seguridad" (.BUP). Para recuperar este archivo de copia de seguridad en el futuro, puede copiarse a un ordenador, smartphone o tablet externos.
- El archivo de copia de seguridad (.BUP) guardado en el ordenador, smartphone o tablet se puede recuperar en el instrumento si es preciso. Para ello, active el modo de almacenamiento [\(página](#page-55-2) 56) del instrumento y sustituya el archivo de copia de seguridad (.BUP) de la unidad del instrumento por el archivo del ordenador. A continuación, desactive el modo de almacenamiento para que los datos y ajustes se reflejen en el área de copia de seguridad.

Para obtener instrucciones detalladas sobre cómo copiar el archivo de copia de seguridad, consulte [página](#page-55-2) 56.

#### *NOTA*

*• El tamaño del archivo de copia de seguridad (.BUP) viene dado por la cantidad de datos creados o guardados en el instrumento. El tamaño máximo es de aproximadamente 618 KB.*

# **Inicialización del instrumento**

Los datos y la configuración de copia de seguridad se pueden inicializar mediante las siguientes operaciones, respectivamente.

# **Borrado de datos de copia de seguridad**

Esta operación inicializa todos los datos y los ajustes del área de copia de seguridad. Para ello, mantenga pulsada la tecla blanca más aguda y, al mismo tiempo, pulse [ $\bigcirc$ ] (en espera/encendido) para encender el instrumento.

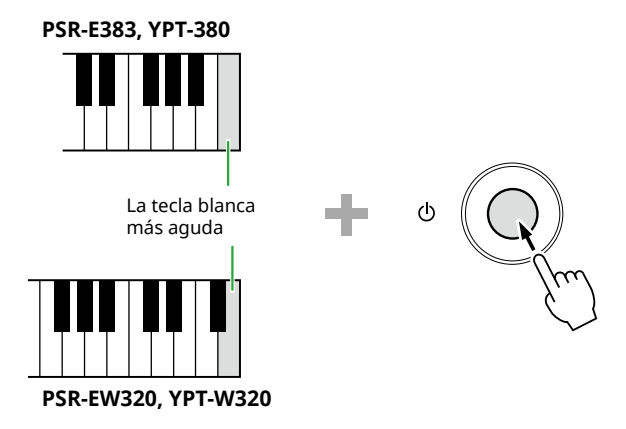

### **Borrado de datos de la memoria instantánea**

Esta operación elimina todos los datos del área de la memoria instantánea. Para ello, mantenga pulsadas simultáneamente la tecla blanca más aguda y las tres teclas negras más agudas y pulse [U] (en espera/encendido) para encender el instrumento.

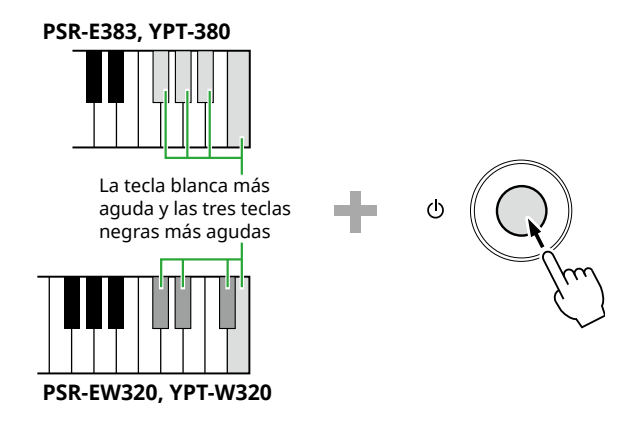

#### AVISO

• Antes de ejecutar el borrado de datos de copia de seguridad o de la memoria instantánea, asegúrese de guardar los datos importantes en un ordenador, smartphone o tablet según sea necesario. El motivo es que la operación de borrado también puede borrar los datos que haya adquirido.

<span id="page-66-0"></span>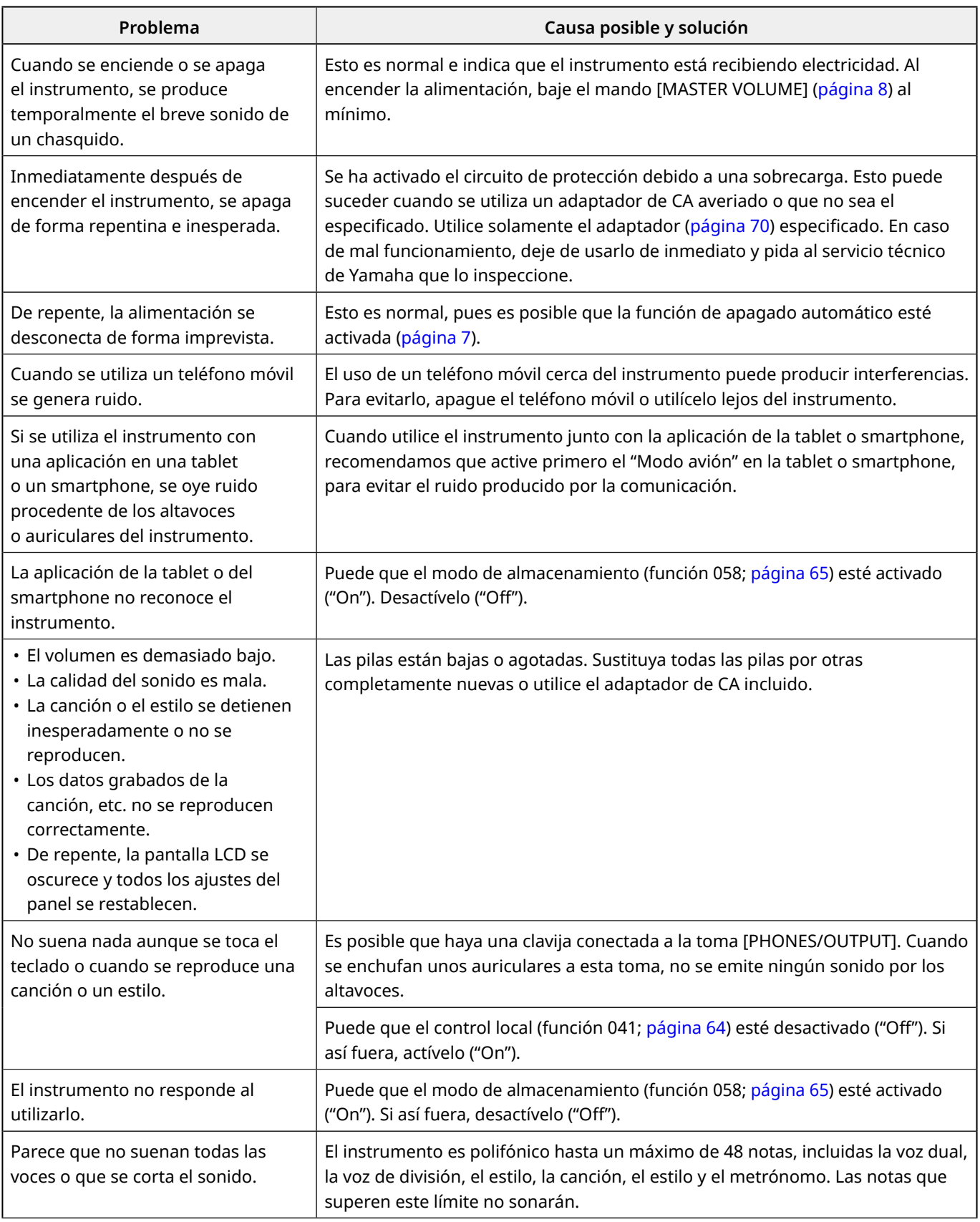

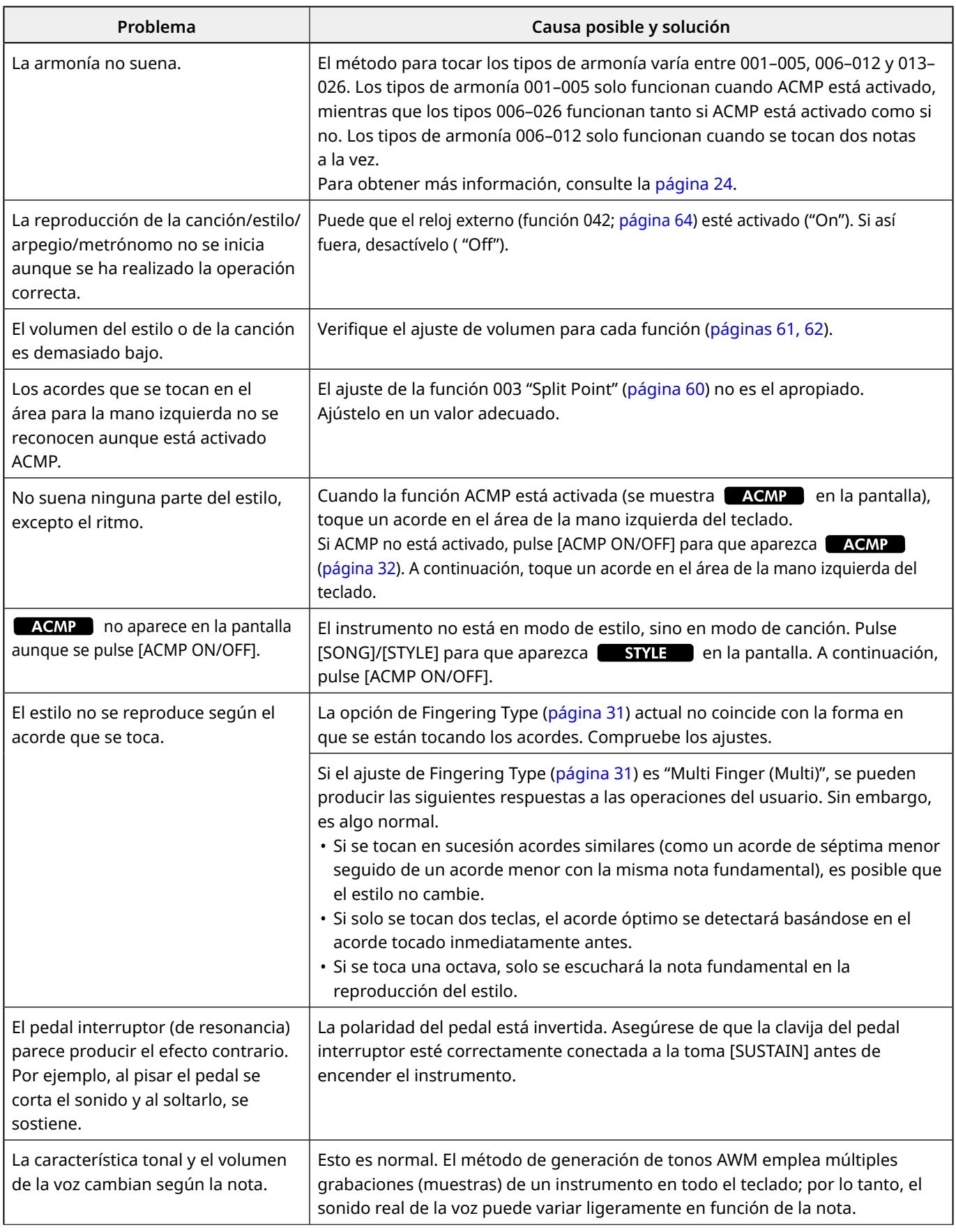

# <span id="page-68-0"></span>Especificaciones

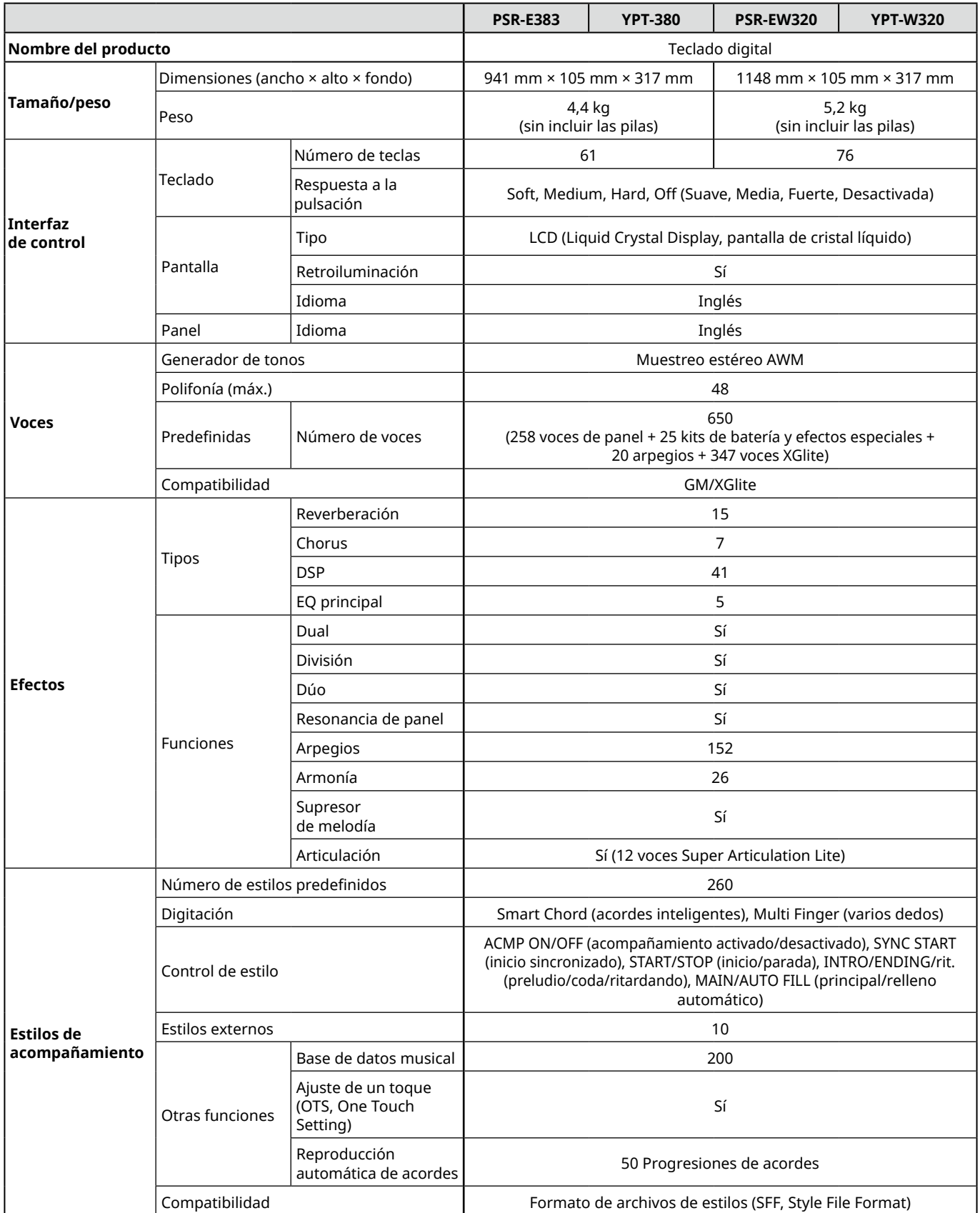

ш

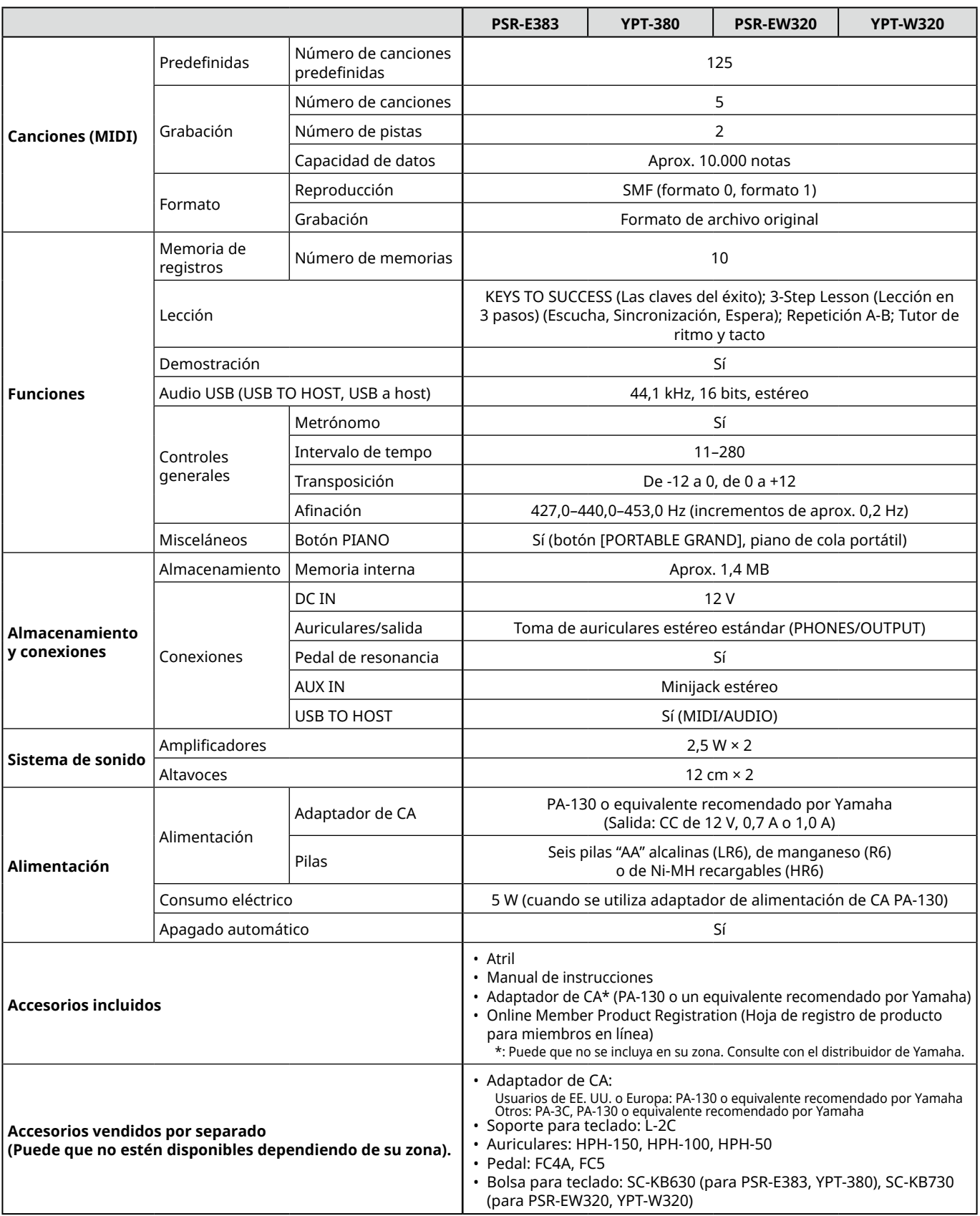

<span id="page-69-1"></span><span id="page-69-0"></span>\* El contenido de este manual es aplicable a las especificaciones más recientes desde la fecha de publicación. Para obtener el último manual, acceda al sitio web de Yamaha y descargue el archivo del manual. Puesto que las especificaciones, los equipos o los accesorios que se vendan aparte podrían no ser iguales en todos los sitios, consulte al distribuidor de Yamaha.

# <span id="page-70-0"></span>Índice alfabético

### **Números**

3-Step Lesson (Lección en 3 pasos) ....... [47](#page-46-0)

# **A**

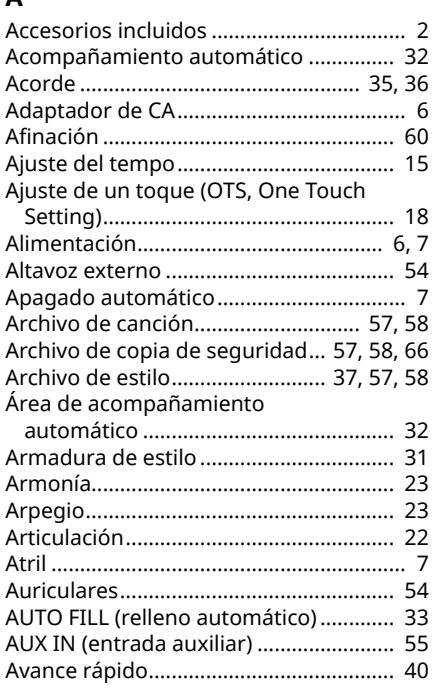

### **B**

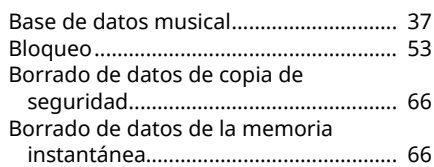

### **C**

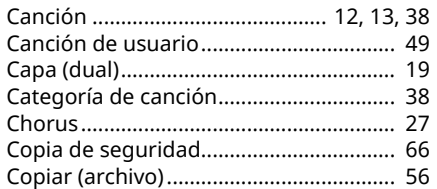

### **D**

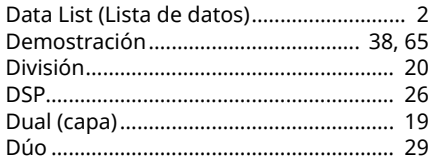

#### **E**

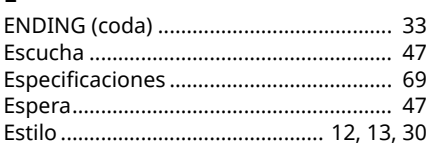

### **F**

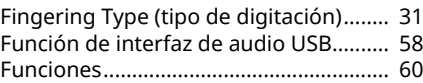

## **G**

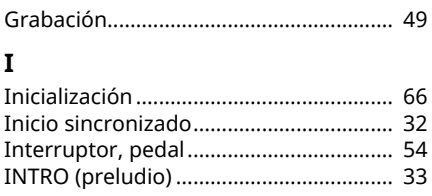

### **K**

Keys To Success (Las claves del éxito) ... [44](#page-43-0)

# **L**

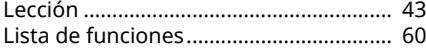

#### **M**

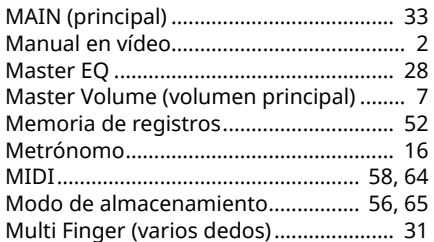

### **O**

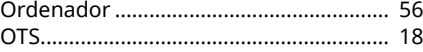

# **P**

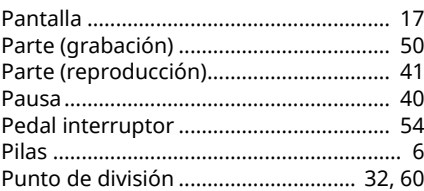

#### **R**

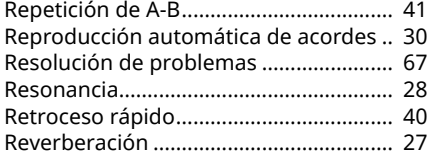

# **S**

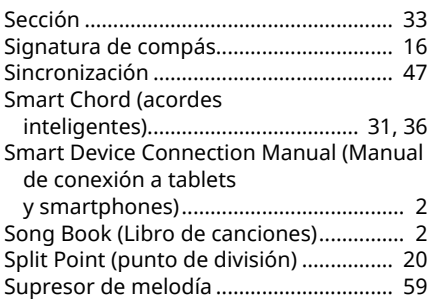

### **T**

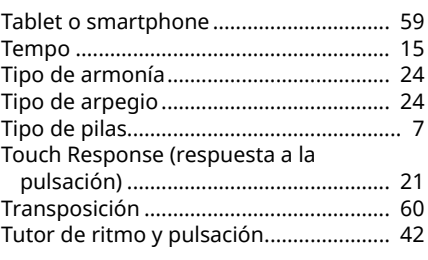

# **V**

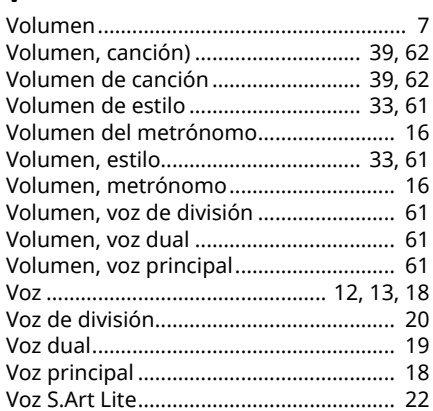

© 2024 Yamaha Corporation Published 06/2024 LB-B0